# RF Toolbox

## For Use with MATLAB®

- Computation
- Visualization
- Programming

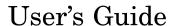

The MathWorks

#### How to Contact The MathWorks

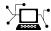

www.mathworks.com comp.soft-sys.matlab

Newsgroup

Web

www.mathworks.com/contact TS.html Technical Support

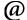

suggest@mathworks.com bugs@mathworks.com doc@mathworks.com service@mathworks.com info@mathworks.com

Product enhancement suggestions

Bug reports

Documentation error reports

Order status, license renewals, passcodes Sales, pricing, and general information

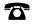

508-647-7000 (Phone)

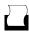

508-647-7001 (Fax)

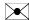

The MathWorks, Inc. 3 Apple Hill Drive Natick, MA 01760-2098

For contact information about worldwide offices, see the MathWorks Web site.

RF Toolbox User's Guide

© COPYRIGHT 2004-2006 by The MathWorks, Inc.

The software described in this document is furnished under a license agreement. The software may be used or copied only under the terms of the license agreement. No part of this manual may be photocopied or reproduced in any form without prior written consent from The MathWorks, Inc.

FEDERAL ACQUISITION: This provision applies to all acquisitions of the Program and Documentation by, for, or through the federal government of the United States. By accepting delivery of the Program or Documentation, the government hereby agrees that this software or documentation qualifies as commercial computer software or commercial computer software documentation as such terms are used or defined in FAR 12.212, DFARS Part 227.72, and DFARS 252.227-7014. Accordingly, the terms and conditions of this Agreement and only those rights specified in this Agreement, shall pertain to and govern the use, modification, reproduction, release, performance, display, and disclosure of the Program and Documentation by the federal government (or other entity acquiring for or through the federal government) and shall supersede any conflicting contractual terms or conditions. If this License fails to meet the government's needs or is inconsistent in any respect with federal procurement law, the government agrees to return the Program and Documentation, unused, to The MathWorks, Inc.

#### **Trademarks**

MATLAB, Simulink, Stateflow, Handle Graphics, Real-Time Workshop, and xPC TargetBox are registered trademarks, and SimBiology, SimEvents, and SimHydraulics are trademarks of The MathWorks, Inc.

Other product or brand names are trademarks or registered trademarks of their respective holders.

#### **Patents**

The MathWorks products are protected by one or more U.S. patents. Please see www.mathworks.com/patents for more information.

#### **Revision History**

| June 2004      | Online only | New for Version 1.0 (Release 14)        |
|----------------|-------------|-----------------------------------------|
| August 2004    | Online only | Revised for Version 1.0.1 (Release 14+) |
| March 2005     | Online only | Revised for Version 1.1 (Release 14SP2) |
| September 2005 | Online only | Revised for Version 1.2 (Release 14SP3) |
| March 2006     | Online only | Revised for Version 1.3 (Release 2006a) |
| September 2006 | Online only | Revised for Version 2.0 (Release 2006b) |

# **Contents**

# **Getting Started**

| What Is the RF Toolbox?                               | 1-2  |
|-------------------------------------------------------|------|
| Related Products                                      | 1-4  |
| Product Demos                                         | 1-5  |
| RF Objects                                            | 1-7  |
| RF Data Objects                                       | 1-8  |
| RF Circuit Objects                                    | 1-9  |
| RF Model Objects                                      | 1-11 |
| Help for Objects                                      | 1-11 |
| RF Toolbox Workflow                                   | 1-13 |
| Example — Modeling a Cascaded RF Network              | 1-15 |
| Creating RF Components                                | 1-15 |
| Specifying Component Data                             | 1-15 |
| Validating RF Components                              | 1-16 |
| Building and Simulating the Network                   | 1-18 |
| Analyzing Simulation Results                          | 1-19 |
| Example — Using a Rational Function Model to Analyze  |      |
| a Transmission Line                                   | 1-23 |
| Building and Simulating the Transmission Line         | 1-23 |
| Computing the Transmission Line Transfer Function and |      |
| Impulse Response                                      | 1-23 |
| Exporting a Verilog-A Model                           | 1-28 |

### Modeling an RF Component

| Creating RF Objects Constructing a New Object Copying an Existing Object  Specifying or Importing Component Data Setting Property Values Importing Property Values from Data Files Using Data Objects to Specify Circuit Properties Retrieving Property Values Direct Property Referencing Using Dot Notation  Analyzing and Plotting RF Components Analyzing Networks in the Frequency Domain Visualizing Component and Network Data |
|----------------------------------------------------------------------------------------------------|
| Constructing a New Object Copying an Existing Object  Specifying or Importing Component Data Setting Property Values Importing Property Values from Data Files Using Data Objects to Specify Circuit Properties Retrieving Property Values Direct Property Referencing Using Dot Notation  Analyzing and Plotting RF Components Analyzing Networks in the Frequency Domain Visualizing Component and Network Data                     |
| Constructing a New Object Copying an Existing Object  Specifying or Importing Component Data Setting Property Values Importing Property Values from Data Files Using Data Objects to Specify Circuit Properties Retrieving Property Values Direct Property Referencing Using Dot Notation  Analyzing and Plotting RF Components Analyzing Networks in the Frequency Domain Visualizing Component and Network Data                     |
| Copying an Existing Object  Specifying or Importing Component Data Setting Property Values Importing Property Values from Data Files Using Data Objects to Specify Circuit Properties Retrieving Property Values Direct Property Referencing Using Dot Notation  Analyzing and Plotting RF Components Analyzing Networks in the Frequency Domain Visualizing Component and Network Data                                               |
| Specifying or Importing Component Data  Setting Property Values  Importing Property Values from Data Files  Using Data Objects to Specify Circuit Properties  Retrieving Property Values  Direct Property Referencing Using Dot Notation  Analyzing and Plotting RF Components  Analyzing Networks in the Frequency Domain  Visualizing Component and Network Data                                                                    |
| Setting Property Values Importing Property Values from Data Files Using Data Objects to Specify Circuit Properties Retrieving Property Values Direct Property Referencing Using Dot Notation  Analyzing and Plotting RF Components Analyzing Networks in the Frequency Domain Visualizing Component and Network Data                                                                                                    |
| Setting Property Values Importing Property Values from Data Files Using Data Objects to Specify Circuit Properties Retrieving Property Values Direct Property Referencing Using Dot Notation  Analyzing and Plotting RF Components Analyzing Networks in the Frequency Domain Visualizing Component and Network Data                                                                                                    |
| Importing Property Values from Data Files Using Data Objects to Specify Circuit Properties Retrieving Property Values Direct Property Referencing Using Dot Notation  Analyzing and Plotting RF Components Analyzing Networks in the Frequency Domain Visualizing Component and Network Data                                                                                                    |
| Using Data Objects to Specify Circuit Properties                                                                                                    |
| Retrieving Property Values                                                                                                    |
| Direct Property Referencing Using Dot Notation                                                                                                    |
| Analyzing and Plotting RF Components                                                                                                    |
| Analyzing Networks in the Frequency Domain Visualizing Component and Network Data                                                                                                    |
| Visualizing Component and Network Data                                                                                                    |
|                                                                                                    |
|                                                                                                    |
| Computing and Plotting Time-Domain Specifications                                                                                                    |
| Examples of Basic Operations with RF Objects  Reading and Analyzing RF Data from a Touchstone Data File  De-Embedding S-Parameters  Impedance Matching                                                                                                    |
| •                                                                                                    |
|                                                                                                    |
| Exporting Verilog-A Mo                                                                                                    |
| Exporting Verilog-A Modeling RF Objects Using Verilog-A                                                                                                    |
| Exporting Verilog-A Modeling RF Objects Using Verilog-A                                                                                                    |
| Exporting Verilog-A Modeling RF Objects Using Verilog-A                                                                                                    |

Writing a Verilog-A Module .....

**3-7** 

| 1 | 1 | ı |
|---|---|---|
| - | 1 | Ī |

| 1 0                      |                                         |
|--------------------------|-----------------------------------------|
|                          |                                         |
|                          |                                         |
| Getting Help             |                                         |
| Creating and Importing   | Circuits                                |
| Creating RF Components   | s                                       |
| Creating RF Networks     |                                         |
| Importing RF Objects     |                                         |
| Modifying Component D    | ata                                     |
| Analyzing Circuits       |                                         |
| Exporting RF Objects     |                                         |
|                          | ace                                     |
|                          |                                         |
| Managing Circuits and S  | Sessions                                |
|                          |                                         |
|                          | • • • • • • • • • • • • • • • • • • • • |
| Example — Modeling an    | RF Network Using RF Tool                |
| -                        |                                         |
|                          | letwork                                 |
|                          | Network                                 |
|                          | Network                                 |
| Exporting the Network to | o the Workspace                         |
|                          | -                                       |
|                          | Functions — By Cate                     |

|                                                                                                    | <b>5-3</b>                             |
|----------------------------------------------------------------------------------------------------|----------------------------------------|
| Model Objects                                                                                                    | 5-4                                    |
| Calculations                                                                                                    | 5-4                                    |
| Data Visualization                                                                                                    | 5-5                                    |
| Utility Functions                                                                                                    | 5-5                                    |
| Data I/O                                                                                                    | 5-6                                    |
| Network Parameter Conversion                                                                                           | 5-6                                    |
| Graphical User Interface                                                                                               | 5-8                                    |
|                                                                                                    |                                        |
| AMD Etle Fee                                                                                                    | o. t                                   |
| AMP File For                                                                                                    | <u>'mat</u>                            |
| AMP File For  Overview                                                                                                 |                                        |
|                                                                                                    | A-2                                    |
| Overview  Denoting Comments                                                                                            | A-2<br>A-3<br>A-4                      |
| Overview  Denoting Comments  Data Sections S, Y, or Z Network Parameters                                               | A-2<br>A-3<br>A-4<br>A-4               |
| Overview  Denoting Comments                                                                                            | A-2<br>A-3<br>A-4<br>A-4<br>A-6        |
| Overview  Denoting Comments  Data Sections S, Y, or Z Network Parameters Noise Parameters Noise Figure Data Power Data | A-2<br>A-3<br>A-4<br>A-6<br>A-8<br>A-9 |
| Overview  Denoting Comments  Data Sections S, Y, or Z Network Parameters Noise Parameters Noise Figure Data            | A-2<br>A-3                             |

## **Examples**

|   | , |
|---|---|
| _ | ζ |
|   | 0 |

| Modeling a Cascaded RF Network       | <b>B-2</b> |
|--------------------------------------|------------|
| Modeling a Transmission Line         | B-2        |
| Working with Objects                 | B-2        |
| Modeling an RF Network Using RF Tool | B-2        |

# <u>Index</u>

# Getting Started

What Is the RF Toolbox? (p. 1-2) Introduces the RF Toolbox and

describes its capabilities.

Related Products (p. 1-4)

Describes products you can use to

extend the capabilities of the RF

Toolbox.

Product Demos (p. 1-5)

Describes how to access the RF

Taskland demos in the Help becomes

Toolbox demos in the Help browser.

RF Objects (p. 1-7) Introduces the RF Toolbox objects.

RF Toolbox Workflow (p. 1-13) Describes a typical workflow.

Example — Modeling a Cascaded RF Describes how to build, simulate, Network (p. 1-15) and visualize the frequency-domain

habasian of an DE natural

behavior of an RF network.

Example — Using a Rational Describes how to compute and evaluate the transfer function of a transmission line and export a

Verilog-A description.

#### What Is the RF Toolbox?

The RF Toolbox extends MATLAB® with objects and functions for modeling RF circuits consisting of:

- Components such as RF filters, transmission lines, amplifiers, and mixers.
- Networks of interconnected components, such as cascaded, parallel, series, or hybrid networks.

**Note** To use the RF Toolbox, you must have MATLAB installed.

You use objects from the RF Toolbox to represent the components of your RF network. The toolbox provides several types of component representations using network parameters (S, Y, Z, ABCD, H, and T format) and physical properties.

You integrate the components to represent your RF network and analyze the network at specified frequencies.

You then perform one or more of the following tasks:

- Visualize network data using plots and Smith charts.
- Compute the transfer function and impulse response of a circuit.
- Export a Verilog-A description of a component or network for use in a time-domain circuit simulator.

All RF Toolbox features are accessible and executable interactively from the MATLAB prompt or programmatically using M-code scripts.

The RF Toolbox provides access to a subset of the command-line functionality through a graphical user interface, RF Tool. Using RF Tool, you can perform the following tasks:

- Design, analyze, and visualize RF components and networks.
- Export circuits to the MATLAB workspace, or to a file for use with RF Toolbox functions and other circuit objects.

A validated model of an RF circuit can provide an executable specification for verification in a system-level simulation.

## **Related Products**

The MathWorks provides several products that are especially relevant to the kinds of tasks you can perform with the RF Toolbox. The following table summarizes the related products and describes how they complement the features of the RF Toolbox.

| Product                    | Description                                                                                                    |
|----------------------------|----------------------------------------------------------------------------------------------------|
| Communications Blockset    | Simulink blocks for time-domain simulation of modulation and demodulation of a wireless communications signal. |
| Communications Toolbox     | MATLAB functions for signal modulation and demodulation.                                                       |
| Filter Design Toolbox      | MATLAB functions for filtering the modulated communication signal.                                             |
| RF Blockset                | Time-domain simulation of RF components in Simulink.                                                           |
| Signal Processing Toolbox  | MATLAB functions for filtering the modulated communication signal.                                             |
| Signal Processing Blockset | Simulink blocks for time-domain simulation of for filtering the modulated communication signal.                |

#### **Product Demos**

You can find interactive RF Toolbox demos in the MATLAB Help browser.

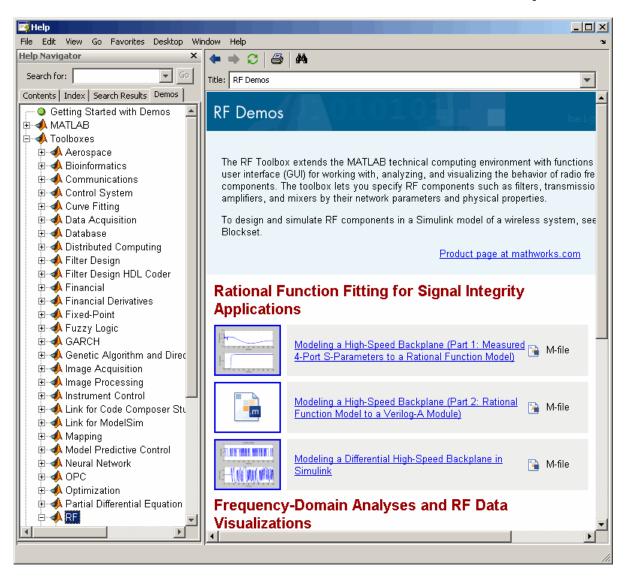

To locate and open an RF Toolbox demo:

- 1 Type demos at the MATLAB prompt to open the Help browser to the **Demos** tab.
- 2 Select Toolboxes > RF in the Demos tab to see a list of demo categories.
- **3** Select a model, and click **Run in the Command Window** in the upper-right corner of the demo window to run the demo.

## **RF Objects**

The RF Toolbox uses objects to represent RF components and networks. The following table summarizes the types of objects that are available in the RF Toolbox and describes the uses of each one.

| Object Type        | Name    | Description                                                                                                    |
|--------------------|---------|----------------------------------------------------------------------------------------------------|
| RF Data Objects    | rfdata  | Stores data for use by other RF objects or for plotting and network parameter conversion.                               |
| RF Circuit Objects | rfckt   | Represents RF components and networks using network parameters and physical properties for frequency-domain simulation. |
| RF Model Objects   | rfmodel | Represents RF components and networks mathematically for computing time-domain behavior and exporting models.           |

Every object has predefined fields called *properties*. The properties define the characteristics of the object. Each property associated with an object is assigned a value. Every object has a set of functions, or *methods* of the object, that act on that object.

You can construct any RF object from the command line using the object's constructor function, as described in "Creating RF Objects" on page 2-2.

You can set the values of many properties from the command line by specifying or importing object data, or you can accept the default values. For more information on object properties, see "Specifying or Importing Component Data" on page 2-5.

**Note** The RF Toolbox also provides a graphical interface for creating and analyzing circuit objects. For more information, see Chapter 4, "RF Tool: An RF Analysis GUI".

This section contains the following topics:

- "RF Data Objects" on page 1-8
- "RF Circuit Objects" on page 1-9
- "RF Model Objects" on page 1-11
- "Help for Objects" on page 1-11

#### RF Data Objects

The RF Toolbox uses data (rfdata) objects to store:

- Component data created from files or from information that you specify in the MATLAB workspace.
- Analyzed data from a frequency-domain simulation of a circuit object.

You can perform basic tasks, such as plotting and network parameter conversion, on the data stored in these objects. However, data objects are primarily used to store data for use by other RF objects.

This section contains the following topics:

- "Types of Data" on page 1-9
- "Available Data Objects" on page 1-9

#### **Types of Data**

The RF Toolbox uses RF data objects to store one or more of the following types of data:

- Network parameters
- Spot noise
- Noise figure
- Third-order intercept point (IP3)
- Power out versus power in

#### **Available Data Objects**

For a list of the available rfdata object constructor functions and a description of the data the corresponding objects store, see Data Objects. For more information on data objects, see the rfdata reference page.

#### **RF Circuit Objects**

The RF Toolbox uses circuit (rfckt) objects to represent the following components:

- Circuit components such as amplifiers, transmission lines, and ladder filters
- RLC network components
- Networks of RF components

The RF Toolbox represents each type of component and network with a different object. You use these objects to analyze components and networks in the frequency domain.

This section contains the following topics:

- "Components Versus Networks" on page 1-10
- "Available Components and Networks" on page 1-10

#### **Components Versus Networks**

You define component behavior using network parameters and physical properties.

To specify an individual RF component:

- **1** Construct a circuit object to represent the component.
- **2** Specify or import component data.

You define network behavior by specifying the components that make up the network. These components can be either individual components (such as amplifiers and transmission lines) or other networks.

To specify an RF network:

- 1 Build circuit objects to represent the network components.
- **2** Construct a circuit object to represent the network.

**Note** This object defines how to connect the network components. The network is empty until you specify the components that it contains.

**3** Specify, as a property of the object that represents the network, a list of components that make up the network.

These procedures are illustrated by example in "Example — Modeling a Cascaded RF Network" on page 1-15.

#### **Available Components and Networks**

To create circuit objects that represent components, you use constructors whose names describe the components. To create circuit objects that represent networks, you use constructors whose names describe how the components are connected together.

For a list of the available rfckt object constructors and a description of the components or networks the corresponding objects represent, see Circuit Objects. For more information on circuit objects, see the rfckt reference page.

#### **RF Model Objects**

The RF Toolbox uses model (rfmodel) objects to represent components and measured data mathematically for computing time-domain information such as impulse response. Each type of model object uses a different mathematical model to represent the component.

RF model objects provide a high-level component representation for use after you perform detailed analysis using RF circuit objects. Use RF model objects to:

- Compute time-domain figures of merit for RF components
- Export Verilog-A models of RF components

For a list of the available rfmodel object constructor functions and a description of the model the corresponding objects use, see Model Objects. For more information on model objects, see the rfmodel reference page.

#### **Help for Objects**

The RF Toolbox provides convenient access to information about available objects and their methods from the MATLAB prompt.

**Note** The words *method* and *function* are used interchangeably to refer to methods in the rest of this user's guide.

For help in using objects, see Chapter 2, "Modeling an RF Component".

This section contains the following topics:

- "Lists of Objects and Methods" on page 1-12
- "Method Descriptions" on page 1-12

• "Object and Property Descriptions" on page 1-12

#### Lists of Objects and Methods

Type help *objecttype* or doc *objecttype* at the MATLAB prompt to get a list of objects and methods of a particular type. Here, *objecttype* is the type of object, i.e. rfckt, rfdata, or rfmodel.

#### **Method Descriptions**

There are two ways to get detailed descriptions of the methods for circuit (rfckt), data (rfdata), and model (rfmodel) objects:

• At the MATLAB prompt, type doc methodname.

For example, type doc analyze to view a detailed description of the analyze method.

**Note** If more than one product has a method or function by that name, MATLAB returns a list from which you can choose.

 At the MATLAB prompt, type help objecttype/methodname, where methodname is the name of the method.

For example, type help rfckt/analyze to view a detailed description of the analyze method as it pertains to rfckt objects.

#### **Object and Property Descriptions**

At the MATLAB prompt, type help *objecttype* or doc *objecttype*, where *objecttype* is the type of object, i.e. rfckt, rfdata, or rfmodel. The result is a list of objects and methods of a particular type.

Type doc *objecttype.objectname* or help *objecttype.objectname* at the MATLAB prompt to get detailed information about a specific object and its properties.

For example, type doc rfckt.amplifier or help rfckt.amplifier to view detailed information about the rfckt.amplifier object.

#### **RF Toolbox Workflow**

When you analyze an RF circuit using the RF Toolbox, your workflow might include the following tasks:

1 Create RF circuit objects to represent the components of your RF network.

See "Creating RF Objects" on page 2-2.

- **2** Define component data by
  - Specifying network parameters or physical properties (see "Setting Property Values" on page 2-5).
  - Importing data from an industry-standard Touchstone file, a MathWorks AMP file, or the MATLAB workspace (see "Importing Property Values from Data Files" on page 2-8).
- **3** Integrate components to form a cascade, hybrid, parallel, or series network.

See "Constructing Networks of Specified Components" on page 2-7.

**4** Analyze the network in the frequency domain.

See "Analyzing Networks in the Frequency Domain" on page 2-17.

**5** Generate plots to gain insight into network behavior.

The following plots and charts are available in the RF Toolbox:

- Rectangular plots
- Polar plots
- Smith charts
- Budget plots (for cascaded S-parameters)

See "Visualizing Component and Network Data" on page 2-18.

**6** Compute the network transfer function.

See "Computing the Network Transfer Function" on page 2-20.

7 Create an RF model object that describes the transfer function analytically.

See "Fitting a Model Object to Circuit Object Data" on page 2-20.

8 Plot the impulse response.

See "Computing and Plotting the Impulse Response" on page 2-21.

**9** Export a Verilog-A description of the network.

See Chapter 3, "Exporting Verilog-A Models".

## Example - Modeling a Cascaded RF Network

In this example, you use the RF Toolbox command-line interface to model the gain and noise figure of a cascaded network. You analyze the network in the frequency domain and plot the results.

**Note** To learn how to use RF Tool to perform these tasks, see "Example — Modeling an RF Network Using RF Tool" on page 4-30.

The network that you use in this example consists of an amplifier and two transmission lines. The RF Toolbox represents RF components and RF networks using RF circuit objects. You learn how to create and manipulate these objects to analyze the cascaded amplifier network.

This example illustrates how to perform the following tasks:

- "Creating RF Components" on page 1-15
- "Specifying Component Data" on page 1-15
- "Validating RF Components" on page 1-16
- "Building and Simulating the Network" on page 1-18
- "Analyzing Simulation Results" on page 1-19

#### **Creating RF Components**

Type the following set of commands at the MATLAB prompt to create three circuit (rfckt) objects with the default property values. These circuit objects represent the two transmission lines and the amplifier:

```
FirstCkt = rfckt.txline;
SecondCkt = rfckt.amplifier;
ThirdCkt = rfckt.txline;
```

#### **Specifying Component Data**

In this part of the example, you specify the following component properties:

• "Transmission Line Properties" on page 1-16

• "Amplifier Properties" on page 1-16

#### **Transmission Line Properties**

1 Type the following command at the MATLAB prompt to change the line length of the first transmission line, FirstCkt, to 0.001:

```
set(FirstCkt, 'LineLength', 0.001)
```

2 Type the following command at the MATLAB prompt to change the line length of the second transmission line, ThirdCkt, to 0.025 and to change the phase velocity to 2.0e8:

```
set(ThirdCkt, 'LineLength', 0.025, 'PV', 2.0e8)
```

#### **Amplifier Properties**

1 Type the following command at the MATLAB prompt to import network parameters, noise data, and power data from the default.amp file into the amplifier, SecondCkt:

```
read(SecondCkt, 'default.amp');
```

2 Type the following command at the MATLAB prompt to change the interpolation method of the amplifier, SecondCkt, to cubic:

```
set(SecondCkt, 'IntpType', 'cubic')
```

The IntpType property tells the RF Toolbox how to interpolate the network parameters, noise data, and power data when you analyze the amplifier at frequencies other than those specified in the file.

#### **Validating RF Components**

In this part of the example, you plot the network parameters and power data (output power versus input power) to validate the behavior of the amplifier.

1 Type the following set of commands at the MATLAB prompt to use the smith command to plot the original S11 and S22 parameters of the amplifier (SecondCkt) on a Z Smith chart:

```
lineseries1 = smith(SecondCkt, 'S11', 'S22');
set(lineseries1(1), 'LineStyle', '-', 'LineWidth', 1);
set(lineseries1(2), 'LineStyle', ':', 'LineWidth', 1);
legend show
```

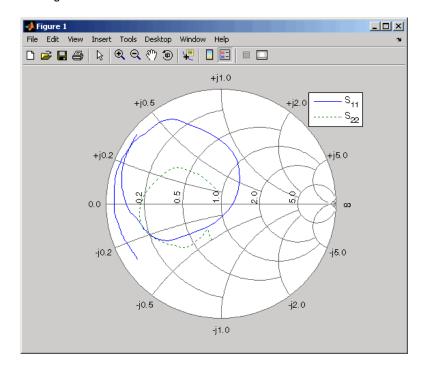

**Note** The plot shows the S-parameters over the frequency range for which network data is specified in the default.amp file — from 1 GHz to 2.9 GHz.

**2** Type the following set of commands at the MATLAB prompt to use the RF Toolbox plot command to plot the amplifier (SecondCkt) output power  $(P_{out})$  as a function of input power  $(P_{in})$ , both in decibels referenced to one milliwatt (dBm), on an X-Y plane plot:

```
figure
plot(SecondCkt, 'Pout', 'dBm');
legend show
```

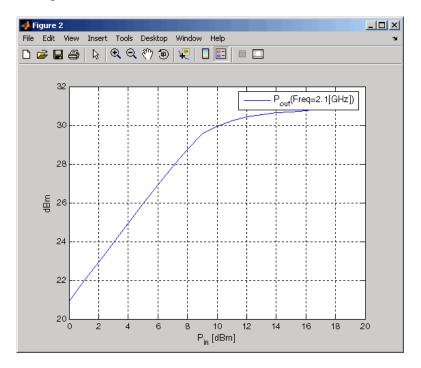

**Note** The plot shows the power data at 2.1 GHz because this frequency is the one for which power data is specified in the default.amp file.

### **Building and Simulating the Network**

In this part of the example, you create a circuit object to represent the cascaded amplifier and analyze the object in the frequency domain.

1 Type the following command at the MATLAB prompt to cascade the three circuit objects to form a new cascaded circuit object, CascadedCkt:

**2** Type the following set of commands at the MATLAB prompt to define the range of frequencies over which to analyze the cascaded circuit, and then run the analysis:

```
f = [1.0e9:1e7:2.9e9];
analyze(CascadedCkt,f);
```

### **Analyzing Simulation Results**

In this part of the example, you analyze the results of the simulation by plotting data for the circuit object that represents the cascaded amplifier network.

1 Type the following set of commands at the MATLAB prompt to use the smith command to plot the S11 and S22 parameters of the cascaded amplifier network on a Z Smith chart:

```
figure
lineseries2 = smith(CascadedCkt, 'S11', 'S22', 'z');
set(lineseries2(1), 'LineStyle', '-', 'LineWidth',1);
set(lineseries2(2), 'LineStyle', ':', 'LineWidth',1);
legend show
```

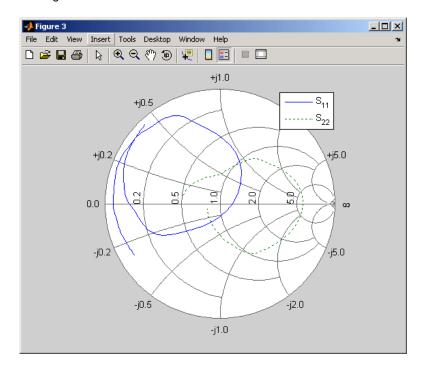

2 Type the following set of commands at the MATLAB prompt to use the plot command to plot the S21 parameter of the cascaded network, which represents the network gain, on an X-Y plane:

```
figure
plot(CascadedCkt,'S21','dB');
legend show
```

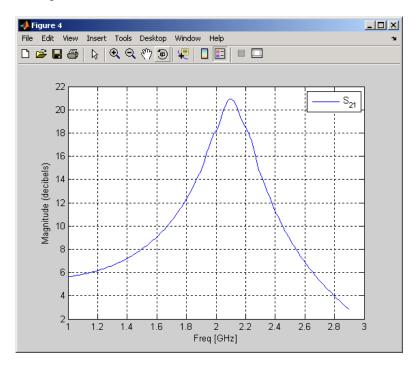

**3** Type the following set of commands at the MATLAB prompt to use the plot command to create a budget plot of the S21 parameter and the noise figure of the amplifier network:

```
figure
plot(CascadedCkt, 'budget', 'S21', 'NF');
legend show
```

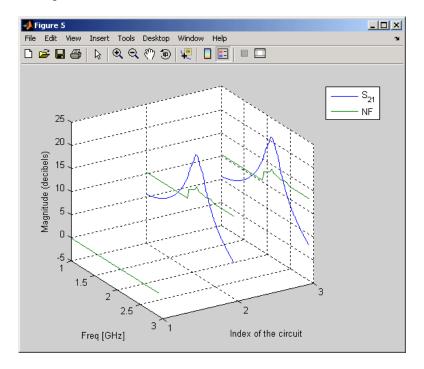

The budget plot shows parameters as a function of frequency by circuit index. Components are indexed based on their position in the network. In this example:

- Circuit index one corresponds to FirstCkt.
- Circuit index two corresponds to SecondCkt.
- Circuit index three corresponds to ThirdCkt.

The curve for each index represents the contributions of the RF components up to and including the component at that index.

# Example — Using a Rational Function Model to Analyze a Transmission Line

In this example, you use the RF Toolbox command-line interface to model the impulse response of a parallel plate transmission line. You analyze the network in the frequency domain, compute and plot the impulse response of the network, and export a Verilog-A model of the transmission line for use in system-level simulations.

This example illustrates how to perform the following tasks:

- "Building and Simulating the Transmission Line" on page 1-23
- "Computing the Transmission Line Transfer Function and Impulse Response" on page 1-23
- "Exporting a Verilog-A Model" on page 1-28

#### **Building and Simulating the Transmission Line**

1 Type the following command at the MATLAB prompt to create a circuit (rfckt) object to represent the transmission line, which is 0.1 meters long and 0.05 meters wide:

```
tline = rfckt.parallelplate('LineLength', 0.1, 'Width', 0.05);
```

**2** Type the following set of commands at the MATLAB prompt to define the range of frequencies over which to analyze the transmission line and then run the analysis:

```
f = [1.0e9:1e7:2.9e9];
analyze(tline,f);
```

# Computing the Transmission Line Transfer Function and Impulse Response

This part of the example illustrates how to perform the following tasks:

- "Calculating the Transfer Function" on page 1-24
- "Fitting and Validating the Transfer Function Model" on page 1-24

• "Computing and Plotting the Impulse Response" on page 1-27

#### **Calculating the Transfer Function**

1 Type the following command at the MATLAB prompt to extract the computed S-parameter values and the corresponding frequency values for the transmission line:

```
[S Params, Freq] = extract(tline, 'S Parameters');
```

**2** Type the following command at the MATLAB prompt to compute the transfer function from the frequency response data using the s2tf function:

```
TrFunc = s2tf(S Params);
```

#### Fitting and Validating the Transfer Function Model

In this part of the example, you fit a rational function model to the transfer function. The RF Toolbox stores the fitting results in an rfmodel object. You use the RF Toolbox freqresp function to validate the fit of the rational function model.

1 Type the following command at the MATLAB prompt to fit a rational function to the computed data and store the result in an rfmodel object:

```
RationalFunc = rationalfit(Freq,TrFunc)
```

**2** Type the following command at the MATLAB prompt to compute the frequency response of the fitted model data:

```
[fresp,freq]=freqresp(RationalFunc,Freq);
```

**3** Type the following set of commands at the MATLAB prompt to plot the amplitude of the frequency response of the fitted model data and that of the computed data:

```
figure
plot(freq/1e9,db(fresp),freq/1e9,db(TrFunc));
xlabel('Frequency, GHz')
ylabel('Amplitude, dB')
legend('Fitted Model Data','Computed Data')
```

**Note** The amplitude of the model data is very close to the amplitude of the computed data. You can control the tradeoff between model accuracy and model complexity by specifying the optional tolerance argument, tol, to the rationalfit function, as described in "Representing a Circuit Object with a Model Object" on page 3-5.

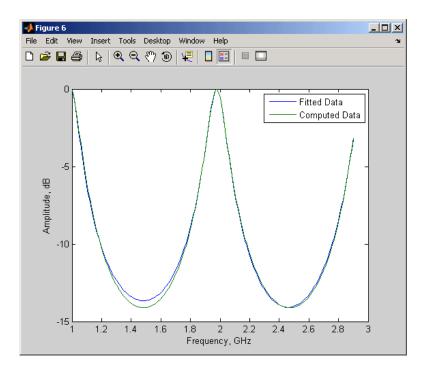

**4** Type the following set of commands at the MATLAB prompt to plot the phase angle of the frequency response of the fitted model data and that of the computed data:

```
figure
plot(freq/1e9,unwrap(angle(fresp)),freq/1e9,unwrap(angle(TrFunc)));
xlabel('Frequency, GHz')
ylabel('Phase Angle, radians')
legend('Fitted Data','Computed Data')
```

**Note** The phase angle of the model data is very close to the phase angle of the computed data.

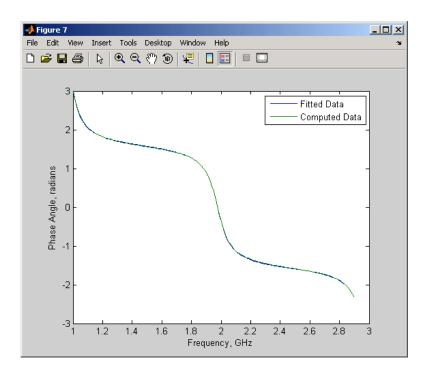

#### **Computing and Plotting the Impulse Response**

In this part of the example, you compute and plot the impulse response of the transmission line.

1 Type the following set of commands at the MATLAB prompt to compute the impulse response, iresp, of the fitted model data at a vector of time samples, t, every 1e-12 seconds for 1000 time points:

```
sampletime=1e-12;
numberofsamples=1e4;
[iresp,t]=impulse(RationalFunc,sampletime,numberofsamples);
```

**2** Type the following set of commands at the MATLAB prompt to plot the impulse response of the fitted model data:

```
figure
plot(t,iresp);
xlabel('Time (seconds)')
ylabel('Impulse Response')
```

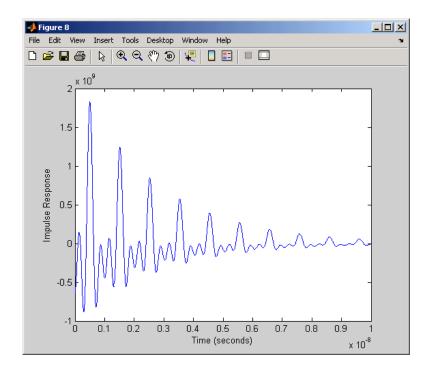

# **Exporting a Verilog-A Model**

In this part of the example, you export a Verilog-A model of the transmission line. You can use this model in other simulation tools for detailed time-domain analysis and system simulations.

The following code illustrates how to use the writeva function to write a Verilog-A module for RationalFunc to the file tline.va. The module has one input, tline\_in, and one output, tline\_out. The function returns a status of True, if the operation is successful, and False if it is unsuccessful.

```
status = writeva(RationalFunc, 'tline', 'tline_in', 'tline_out')
```

For more information on the writeva function and its arguments, see the writeva reference page. For more information on Verilog-A models, see Chapter 3, "Exporting Verilog-A Models".

# Modeling an RF Component

Creating RF Objects (p. 2-2)

Explains how to create new RF objects and copy existing objects.

Specifying or Importing Component Data (p. 2-5)

Explains how to define and retrieve object property values.

Analyzing and Plotting RF Components (p. 2-17)

Explains how to use RF Toolbox functions to analyze RF components in the frequency domain and how to compute and plot time-domain

specifications.

Examples of Basic Operations with RF Objects (p. 2-23)

Explains how to use RF objects to import measured data, de-embed S-parameters, and design impedance

matching networks.

# **Creating RF Objects**

You create an RF object by performing one of the following tasks:

- "Constructing a New Object" on page 2-2
- "Copying an Existing Object" on page 2-3

# **Constructing a New Object**

You can create any rfdata, rfckt or rfmodel object by calling the object constructor. You can create an rfmodel object by fitting a rational function to passive component data.

This section contains the following topics:

- "Calling the Object Constructor" on page 2-2
- "Fitting a Rational Function to Passive Component Data" on page 2-3

#### **Calling the Object Constructor**

To create a new RF object, you call the object constructor:

```
h = ObjectConstructorName
```

where h is the handle to the new object and ObjectConstructorName is the name of the object constructor. This creates an object with default property values.

For a summary the available object constructors, see "RF Objects" on page 1-7.

The following code illustrates how to call the object constructor to create a microstrip transmission line object with default property values. The output t1 is the handle of the newly created transmission line object.

```
t1 = rfckt.microstrip
```

The RF Toolbox lists the properties of the transmission line you created along with the associated default property values.

```
t1 =

Name: 'Microstrip Transmission Line'
nPort: 2

AnalyzedResult: []
LineLength: 0.0100
StubMode: 'None'
Termination: 'None'
Width: 6.0000e-004
Height: 6.3500e-004
Thickness: 5.0000e-006
EpsilonR: 9.8000
SigmaCond: Inf
LossTangent: 0
```

The rfckt.microstrip reference page describes these properties in detail.

#### Fitting a Rational Function to Passive Component Data

You can create a model object by fitting a rational function to passive component data. You use this approach to create a model object that represents one of the following using a rational function:

- A circuit object that you created and analyzed.
- Data that you imported from a file.

For more information, see "Fitting a Model Object to Circuit Object Data" on page 2-20.

# **Copying an Existing Object**

You can create a new object with the same property values as an existing object by using the copy function to copy the existing object. This function is useful if you have an object that is similar to one you want to create.

For example,

```
t2 = copy(t1);
```

creates a new object which has the same property values as the microstrip transmission line object with handle h.

You can later change specific property values for this copy. For information on modifying object properties, see "Specifying or Importing Component Data" on page 2-5.

**Note** The syntax t2 = t1 copies only the object handle and does not create a new object.

# **Specifying or Importing Component Data**

Object properties specify the behavior of an object. To learn about properties that are specific to a particular type of circuit, data, or model object, see the reference page for that type of object.

**Note** The rfckt, rfdata, rfmodel and reference pages list the available types of circuit and data objects and provide links to their reference pages.

This section contains the following topics:

- "Setting Property Values" on page 2-5
- "Importing Property Values from Data Files" on page 2-8
- "Using Data Objects to Specify Circuit Properties" on page 2-11
- "Retrieving Property Values" on page 2-14
- "Direct Property Referencing Using Dot Notation" on page 2-16

# **Setting Property Values**

You can specify object property values when you construct an object or you can modify the property values of an existing object.

This section contains the following topics:

- "Specifying Property Values at Construction" on page 2-5
- "Changing Property Values of an Existing Object" on page 2-7

#### **Specifying Property Values at Construction**

To set a property when you construct an object, include a comma-separated list of one or more property/value pairs in the argument list of the object construction command. A property/value pair consists of the arguments

PropertyName, PropertyValue

#### where

- PropertyName is a string specifying the property name. The name is case-insensitive. In addition, you need only type enough letters to uniquely identify the property name. For example, 'st' is sufficient to refer to the StubMode property.
- PropertyValue is the value to assign to the property.

Include as many property names in the argument list as there are properties you want to set. Any property values that you do not set retain their default values. The circuit and data object reference pages list the valid values as well as the default value for each property.

This section contains examples of how to perform the following tasks:

- "Constructing Components with Specified Properties" on page 2-6
- "Constructing Networks of Specified Components" on page 2-7

**Constructing Components with Specified Properties.** The following code creates a coaxial transmission line circuit object to represent a coaxial transmission line that is 0.05 meters long. Notice that the RF Toolbox lists the available properties and their values.

**Constructing Networks of Specified Components.** To combine a set of RF components and existing networks to form an RF network, you create a network object with the Ckts property set to an array containing the handles of all the circuit objects in the network.

Suppose you have the following RF components:

```
t1 = rfckt.coaxial('LineLength',0.05);
a1 = rfckt.amplifier;
t2 = rfckt.coaxial('LineLength',0.1);
```

The following code creates a cascaded network of these components:

```
casc network = rfckt.cascade('Ckts',{t1,a1,t2});
```

#### **Changing Property Values of an Existing Object**

There are two ways to change the properties of an existing object:

- Using the set command
- Using structure-like assignments called dot notation

This section discusses the first option. For details on the second option, see "Direct Property Referencing Using Dot Notation" on page 2-16.

To modify the properties of an existing object, use the set command with one or more property/value pairs in the argument list. The general syntax of the command is

```
set(h, 'Property1', value1, 'Property2', value2,...)
```

where

- h is the handle of the object.
- 'Property1', value1, 'Property2', value2,... is the list of property/value pairs.

For example, the following code creates a default coaxial transmission line object and changes it to a series stub with open termination.

```
t1 = rfckt.coaxial;
set(t1,'StubMode','series','Termination','open')
```

**Note** You can use the set command without specifying any property/value pairs to display a list of all properties you can set for a specific object. This example lists the properties you can set for the coaxial transmission line t1:

# **Importing Property Values from Data Files**

The RF Toolbox lets you import industry-standard data files and MathWorks AMP files into specific objects. This import capability lets you simulate the behavior of measured components.

You can import the following file formats:

 Industry-standard file formats — Touchstone S2P, Y2P, Z2P, and H2P formats specify the network parameters and noise information for measured and simulated data.

```
For more information on Touchstone files, see www.vhdl.org/pub/ibis/connector/touchstone spec11.pdf.
```

 MathWorks amplifier (AMP) file format — Specifies amplifier network parameters, output power versus input power, noise data and third-order intercept point. For more information about .amp files, see Appendix A, "AMP File Format".

This section contains the following topics:

- "Objects Used to Import Data from a File" on page 2-9
- "How to Import Data Files" on page 2-9

#### Objects Used to Import Data from a File

One data object and three circuit objects accept data from a file. The following table lists the objects and any corresponding data format each supports.

| Object          | Description                                                                                              | Supported Format(s) |
|-----------------|----------------------------------------------------------------------------------------------------|---------------------|
| rfdata.data     | Data object containing<br>network parameter<br>data, noise figure, and<br>third-order intercept<br>point | Touchstone, AMP     |
| rfckt.amplifier | Amplifier                                                                                                | Touchstone, AMP     |
| rfckt.mixer     | Mixer                                                                                                    | Touchstone          |
| rfckt.datafile  | Generic passive component                                                                                | Touchstone          |

#### **How to Import Data Files**

Use the RF Toolbox read function to import the following properties from data files:

- "Data Object Properties" on page 2-9
- "Circuit Object Properties" on page 2-10

**Data Object Properties.** To import file data into a data object at construction, use a read command of the form:

```
data_obj = read(rfdata_type, 'filename');
```

#### where

- data obj is the handle of the data object.
- rfdata\_type is the type of data object in which to store the data, from the list of objects that accept file data shown in "Objects Used to Import Data from a File" on page 2-9.
- filename is the name of the file that contains the data.

For example,

```
data obj = read(rfdata.data, 'passive.s2p');
```

reads data from the file passive.s2p into an rfdata.data object.

You can also import file data into an existing data object. The following commands are equivalent to the previous command:

```
data_obj = rfdata.data;
read(data obj,'passive.s2p');
```

**Circuit Object Properties.** To import file data into a circuit object at construction, use a read command of the form:

```
circuit obj = read(rfckt_type, 'filename');
```

where circuit\_obj is the handle of the circuit object, rfckt\_type is the type of circuit object into which to import the data, and filename is the name of the file that contains the data.

For example,

```
ckt_obj=read(rfckt.amplifier, 'default.amp');
```

imports data from the file default.amp into an rfckt.amplifier object.

You can also import file data into an existing circuit object. The following commands are equivalent to the previous command:

```
ckt_obj=rfckt.amplifier;
read(ckt_obj, 'default.amp');
```

### **Using Data Objects to Specify Circuit Properties**

To specify a circuit object property using a data object, use the set command with the name of the data object as the value in the property/value pair.

For example, suppose you have the following rfckt.amplifier and rfdata.nf objects:

```
amp = rfckt.amplifier

f = 2.0e9;
nf = 13.3244;

nfdata = rfdata.nf('Freq',f,'Data',nf)
```

The following command uses the rfdata.nf data object to specify the rfckt.amplifier NoiseData property:

```
set(amp, 'NoiseData', nfdata)
```

#### Example — Setting Circuit Object Properties Using Data Objects

In this example, you create a circuit object. Then, you create three data objects and use them to update the properties of the circuit object.

1 Create an amplifier object. This circuit object, rfckt.amplifier, has a network parameter, noise data, and nonlinear data properties. These properties control the frequency response of the amplifier, which is stored in the AnalyzedResult property. By default, all amplifier properties contain values from the default.amp file. The NetworkData property is an rfdata.network object that contains 50-ohm S-parameters. The NoiseData property is an rfdata.noise object that contains frequency-dependent spot noise data. The NonlinearData property is an rfdata.power object that contains output power and phase information.

```
amp = rfckt.amplifier
```

The toolbox displays the following output:

**2** Create a data object that stores network data. Type the following set of commands at the MATLAB prompt to create an rfdata.network object that stores the 2-port Y-parameters at 2.08 GHz, 2.10 GHz, and 2.15 GHz. Later in this example, you use this data object to update the NetworkData property of the rfckt.amplifier object.

```
f = [2.08 2.10 2.15]*1.0e9;
y(:,:,1) = [-.0090-.0104i, .0013+.0018i; -.2947+.2961i, .0252+.0075i];
y(:,:,2) = [-.0086-.0047i, .0014+.0019i; -.3047+.3083i, .0251+.0086i];
y(:,:,3) = [-.0051+.0130i, .0017+.0020i; -.3335+.3861i, .0282+.0110i];
netdata = rfdata.network('Type','Y PARAMETERS','Freq',f,'Data',y)
```

The toolbox displays the following output:

```
netdata =
  Name: 'Network parameters'
  Type: 'Y_PARAMETERS'
  Freq: [3x1 double]
  Data: [2x2x3 double]
  Z0: 50
```

**3** Create a data object that stores noise figure values. Type the following set of commands at the MATLAB prompt to create a rfdata.nf object that contains noise figure values, in dB, at seven different

frequencies. Later in this example, you use this data object to update the NoiseData property of the rfckt.amplifier object.

```
f = [1.93 2.06 2.08 2.10 2.15 2.30 2.40]*1.0e9;
nf = [12.4521 13.2466 13.6853 14.0612 13.4111 12.9499 13.3244];
nfdata = rfdata.nf('Freq',f,'Data',nf)
```

The toolbox displays the following output:

```
nfdata =
   Name: 'Noise figure'
   Freq: [7x1 double]
   Data: [7x1 double]
```

**4** Create a data object that stores output third-order intercept points. Type the following command at the MATLAB prompt to create a rfdata.ip3 object that contains an output third-order intercept point of 8.45 watts, at 2.1 GHz. Later in this example, you use this data object to update the NonlinearData property of the rfckt.amplifier object.

```
ip3data = rfdata.ip3('Type','OIP3','Freq',2.1e9,'Data',8.45)
```

The toolbox displays the following output:

```
ip3data =

Name: '3rd order intercept'
Type: '0IP3'
Freq: 2.1000e+009
Data: 8.4500
```

**5 Update the properties of the amplifier object.** Type the following set of commands at the MATLAB prompt to update the NetworkData, NoiseData, and NonlinearData properties of the amplifier object with the data objects you created in the previous steps:

```
amp.NetworkData = netdata;
amp.NoiseData = nfdata;
amp.NonlinearData = ip3data;
```

# **Retrieving Property Values**

You can retrieve one or more property values of an existing object using the get command.

This section contains the following topics:

- "Retrieving Specified Property Values" on page 2-14
- "Retrieving All Property Values" on page 2-15

#### **Retrieving Specified Property Values**

To retrieve specific property values for an object, use the get command with the following syntax:

```
PropertyValue=get(h,PropertyName)
```

#### where

- PropertyValue is the value assigned to the property.
- h is the handle of the object.
- PropertyName is a string specifying the property name.

For example, suppose you have the following coaxial transmission line:

```
h2 = rfckt.coaxial;
```

The following code retrieves the value of the inner radius and outer radius for the coaxial transmission line:

```
ir = get(h2,'InnerRadius')
or = get(h2,'OuterRadius')
ir =
    7.2500e-004
or =
    0.0026
```

#### **Retrieving All Property Values**

To display a list of properties associated with a specific object as well as their current values, use the get command without specifying a property name.

For example:

**Note** This list includes read-only properties that do not appear when you type set(h2). For a coaxial transmission line object, the read-only properties are Name, nPort, and AnalyzedResult. The Name and nPort properties are fixed by the RF Toolbox. The AnalyzedResult property value is calculated and set by the toolbox when you analyze the component at specified frequencies.

# **Direct Property Referencing Using Dot Notation**

An alternative way to query for or modify property values is by structure-like referencing. The field names for RF objects are the property names, so you can retrieve or modify property values with the structure-like syntax

```
PropertyValue = rfobj.PropertyName % gets property value rfobj.PropertyName = PropertyValue % sets property value
```

These commands are respectively equivalent to

```
PropertyValue = get(rfobj,'PropertyName')
set(rfobj,'PropertyName',PropertyValue)

For example, typing
   ckt = rfckt.amplifier('IntpType','cubic');
   ckt.IntpType

gives the value of the property IntpType for the circuit object ckt.
   ans =
      cubic

Similarly,
```

resets the interpolation method to linear.

ckt.IntpType = 'linear';

You do not need to type the entire field name or use uppercase characters. You only need to type the minimum number of characters sufficient to identify the property name uniquely. Thus either of the commands

```
ckt.IntpType
  ckt.in

produces

ans =
  cubic
```

# **Analyzing and Plotting RF Components**

The RF Toolbox provides a variety of functions that act on objects. These functions are also referred to as *methods* because they are methods of the objects. The functions let you perform operations such as

- "Analyzing Networks in the Frequency Domain" on page 2-17
- "Visualizing Component and Network Data" on page 2-18
- "Computing and Plotting Time-Domain Specifications" on page 2-19

For a complete listing of the available functions, listed by category, see Chapter 5, "Functions — By Category".

## **Analyzing Networks in the Frequency Domain**

The RF Toolbox lets you analyze RF components and networks in the frequency domain. You use the analyze function to analyze a circuit object over a specified set of frequencies.

For example, to analyze a coaxial transmission line from 1 GHz to 2.9 GHz in increments of 10 MHz:

```
ckt = rfckt.coaxial;
f = [1.0e9:1e7:2.9e9];
analyze(ckt,f);
```

**Note** For all circuits objects except those that contain data from a file, you must perform a frequency-domain analysis with the analyze function before visualizing component and network data. For circuits that contain data from a file, the RF Toolbox performs a frequency-domain analysis when you use the read function to import the data.

When you analyze a circuit object, the RF Toolbox computes the circuit network parameters, noise figure values, and output third-order intercept point (OIP3) values at the specified frequencies and stores the result of the analysis in the object's AnalyzedResult property.

For more information, see the analyze reference page or the circuit object reference page.

# **Visualizing Component and Network Data**

The RF Toolbox provides variety of plots for analyzing the behavior of circuit objects that represent RF components and networks. The following table summarizes the available plots and charts, along with the function you use to create each one and a description of its contents.

| Plot Type                       | Function | Plot Contents                                                                                                    |
|---------------------------------|----------|----------------------------------------------------------------------------------------------------|
| X-Y Plane<br>(Rectangular) Plot | plot     | Parameters as a function of frequency, such as:                                                                                                    |
|                                 |          | • S-parameters                                                                                                    |
|                                 |          | Noise figure                                                                                                    |
|                                 |          | Voltage<br>standing-wave ratio<br>(VSWR)                                                                                                    |
|                                 |          | • OIP3                                                                                                    |
| Budget Plot (3-D)               | plot     | Parameters as a function of frequency for each component in a cascade, where the curve for a given component represents the cumulative contribution of each RF component up to and including the parameter value of that component. |

| Plot Type   | Function | Plot Contents                                                                                                    |
|-------------|----------|----------------------------------------------------------------------------------------------------|
| Polar Plot  | polar    | Magnitude and phase of S-parameters as a function of frequency.                                                                       |
| Smith Chart | smith    | Real and imaginary parts of S-parameters as a function of frequency, used for analyzing the reflections caused by impedance mismatch. |

For each plot you create, you choose a parameter to plot and a format in which to plot the parameter. The plot format defines how the RF Toolbox displays the data on the plot. The available formats vary with the data you select to plot. The data you can plot depends on the type of plot you create.

**Note** You can use the listparam function to list the parameters of a specified circuit object that are available for plotting.

You can use the listformat function to list the available formats for a specified circuit object parameter.

For example, to plot the S11 parameter of the coaxial transmission line from the previous example on a rectangular plot:

```
plot(ckt, 'S11')
```

See the individual function reference pages for more information on plotting circuit object data.

## **Computing and Plotting Time-Domain Specifications**

The RF Toolbox lets you compute and plot time-domain characteristics for RF components.

This section contains the following topics:

- "Computing the Network Transfer Function" on page 2-20
- "Fitting a Model Object to Circuit Object Data" on page 2-20
- "Computing and Plotting the Impulse Response" on page 2-21

#### **Computing the Network Transfer Function**

You use the s2tf function to convert two-port S-parameters to a transfer function. The function returns a vector of transfer function values that represent the normalized voltage gain of a two-port network.

The following code illustrates how to read file data into a passive circuit object, extract the two-port S-parameters from the object and compute the transfer function of the data at the frequencies for which the data is specified. z0 is the reference impedance of the S-parameters, zs is the source impedance, and z1 is the load impedance. See the s2tf reference page for more information on how these impedances are used to define the gain.

```
PassiveCkt = rfckt.passive('File','passive.s2p')
z0=50; zs=50; zl=50;
[SParams, Freq] = extract(PassiveCkt, 'S Parameters', z0);
TransFunc = s2tf(SParams, z0, zs, z1);
```

#### Fitting a Model Object to Circuit Object Data

You use the rationalfit function to fit a rational function to the transfer function of a passive component. The rationalfit function returns an rfmodel object that represents the transfer function analytically.

The following code illustrates how to use the rationalfit function to create an rfmodel.rational object that contains a rational function model of the transfer function that you created in the previous example.

```
RationalFunc = rationalfit(Freq, TransFunc)
```

To find out how many poles the RF Toolbox used to represent the data, look at the length of the A vector of the RationalFunc model object.

```
nPoles = length(RationalFunc.A)
```

**Note** The number of poles is important if you plan to use the RF model object to create a model for use in another simulator, because a large number of poles can increase simulation time. For information on how to represent a component accurately using a minimum number of poles, see "Representing a Circuit Object with a Model Object" on page 3-5.

See the rationalfit reference page for more information.

Use the frequency function to compute the frequency response of the fitted data. To validate the model fit, plot the transfer function of the original data and the frequency response of the fitted data.

```
Resp = freqresp(RationalFunc, Freq);
plot(Freq, 20*log10(abs(TransFunc)), 'r', ...
    Freq, 20*log10(abs(Resp)), 'b--');
ylabel('Magnitude of H(s) (decibels)');
xlabel('Frequency (Hz)');
legend('Original', 'Fitting result');
title(['Rational fitting with ', int2str(nPoles), ' poles']);
```

#### **Computing and Plotting the Impulse Response**

You use the impulse function to compute the impulse response of the transfer function that RationalFunc represents.

The following code illustrates how to compute and plot the impulse response of RationalFunc at a vector of time samples, Time, every 1e-11 seconds for 4750 time points.

```
SampleTime = 1e-11;
TotalSamples = 4750;
StopTime = SampleTime*(TotalSamples-1);
[ImpResp, Time] = impulse(RationalFunc, SampleTime, TotalSamples);
plot(Time*1e9,ImpResp);
title('Fitting Impulse Response', 'fonts', 12);
ylabel('Impulse Response');
xlabel('Time (ns)');
```

For more information about computing the impulse response of a model object, see the impulse reference page.

# **Examples of Basic Operations with RF Objects**

These examples show you how to perform some basic operations with RF objects:

- "Reading and Analyzing RF Data from a Touchstone Data File" on page 2-23
- "De-Embedding S-Parameters" on page 2-25
- "Impedance Matching" on page 2-30

# Reading and Analyzing RF Data from a Touchstone Data File

In this example, you create an rfdata.data object by reading the S-parameters of a 2-port passive network stored in the Touchstone format data file, passive.s2p.

1 Read S-parameter data from a data file. Use the RF Toolbox read command to read the Touchstone data file, passive.s2p. This file contains 50-ohm S-parameters at frequencies ranging from 315 kHz to 6 GHz. The read command creates an rfdata.data object, data, and stores data from the file in the object's properties.

```
data = read(rfdata.data, 'passive.s2p');
```

**2 Extract the network parameters from the data object.** Use the extract command to convert the 50-ohm S-parameters in the rfdata.data object, data, to 75-ohm S-parameters and save them in the variable s\_params. You also use the command to extract the Y-parameters from the rfdata.data object and save them in the variable y params.

```
freq = data.Freq;
s_params = extract(data, 'S_PARAMETERS',75);
y_params = extract(data, 'Y_PARAMETERS');
```

3 Plot the S11 parameters. Use the smithchart command to plot the 75-ohm S11 parameters on a Smith chart:

```
s11 = s_params(1,1,:);
smithchart(s11(:));
```

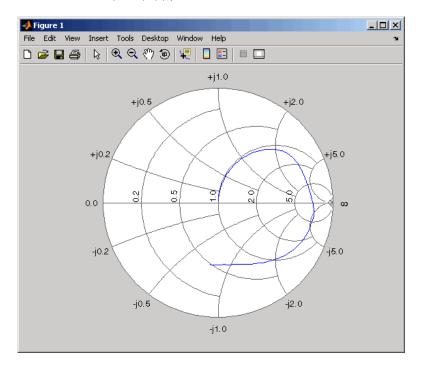

4 View the 75-ohm S-parameters and Y-parameters at 6 GHz. Type the following set of commands at the MATLAB prompt to display the four 75-ohm S-parameter values and the four Y-parameter values at 6 GHz.

```
f = freq(end)
s = s params(:,:,end)
y = y params(:,:,end)
```

The toolbox displays the following output:

```
f =
  6.0000e+009

s =
  -0.0764 - 0.5401i     0.6087 - 0.3018i
    0.6094 - 0.3020i     -0.1211 - 0.5223i

y =
    0.0210 + 0.0252i     -0.0215 - 0.0184i
    -0.0215 - 0.0185i     0.0224 + 0.0266i
```

For more information, see the rfdata.data, read, and extract reference pages.

## **De-Embedding S-Parameters**

The Touchstone data file samplebjt2.s2p contains S-parameter data collected from a bipolar transistor in a test fixture. The input of the fixture has a bond wire connected to a bond pad. The output of the fixture has a bond pad connected to a bond wire.

The configuration of the bipolar transistor, which is the device under test (DUT), and the fixture is shown in the following figure.

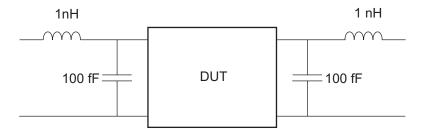

In this example, you remove the effects of the fixture and extract the S-parameters of the DUT.

1 **Create RF objects.** Create a data object for the measured S-parameters by reading the Touchstone data file samplebjt2.s2p. Then, create two more circuit objects, one each for the input pad and output pad.

**2** Analyze the input pad and output pad circuit objects. Analyze the circuit objects at the frequencies at which the S-parameters are measured.

```
freq = measured_data.Freq;
analyze(input_pad,freq);
analyze(output pad,freq);
```

**3 De-embed the S-parameters.** Extract the S-parameters of the DUT from the measured S-parameters by removing the effects of the input and output pads.

**4** Create a data object for the de-embedded S-parameters. In a later step, you use this data object to plot the de-embedded S-parameters.

**5 Plot the measured and de-embedded S11 parameters.** Type the following set of commands at the MATLAB prompt to plot both the measured and the de-embedded S11 parameters on a Z Smith chart:

```
hold off;
h = smith(measured_data,'S11');
set(h, 'Color', [1 0 0]);
hold on
i = smith(de_embedded_data,'S11');
set(i,'Color', [0 0 1],'LineStyle',':');
l = legend;
legend(l, {'Measured S_{11}', 'De-embedded S_{11}'});
legend show;
```

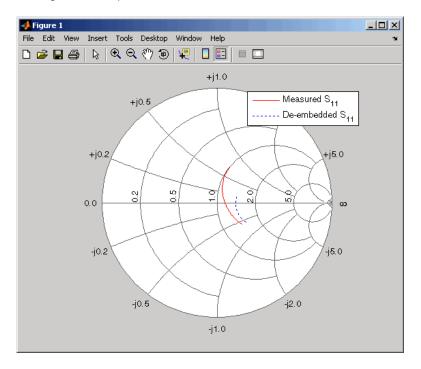

6 Plot the measured and de-embedded S22 parameters. Type the following set of commands at the MATLAB prompt to plot the measured and the de-embedded S22 parameters on a Z Smith chart:

```
figure;
hold off;
h = smith(measured data, 'S22');
set(h, 'Color', [1 0 0]);
hold on
i = smith(de_embedded_data,'S22');
set(i, 'Color', [0 0 1], 'LineStyle', ':');
1 = legend;
legend(1, {'Measured S_{22}', 'De-embedded S_{22}'});
legend show;
```

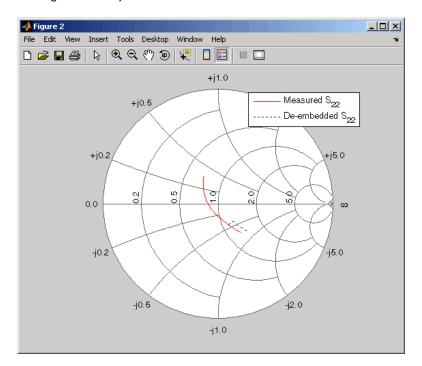

**7 Plot the measured and de-embedded S21 parameters.** Type the following set of commands at the MATLAB prompt to plot the measured and the de-embedded S21 parameters, in decibels, on an X-Y plane:

```
figure
hold off;
h = plot(measured_data,'S21', 'db');
set(h, 'Color', [1 0 0]);
hold on
i = plot(de_embedded_data,'S21','db');
set(i,'Color', [0 0 1],'LineStyle',':');
l = legend;
legend(l, {'Measured S_{21}', 'De-embedded S_{21}'});
legend show;
hold off;
```

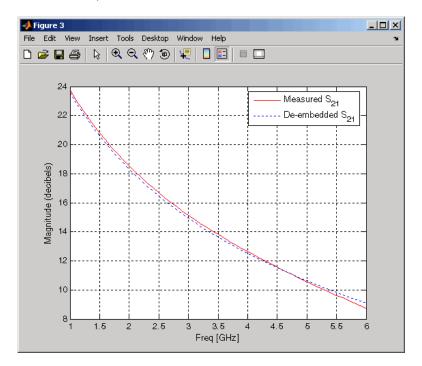

# **Impedance Matching**

Input and output matching networks are an important part of amplifier design. In this example, you use a Smith chart to find the input and output matching networks that maximize the power delivered to a 50-ohm load. The single-stub network topology that consists of a series transmission line connected to a parallel combination of load and stub is shown in the following figure.

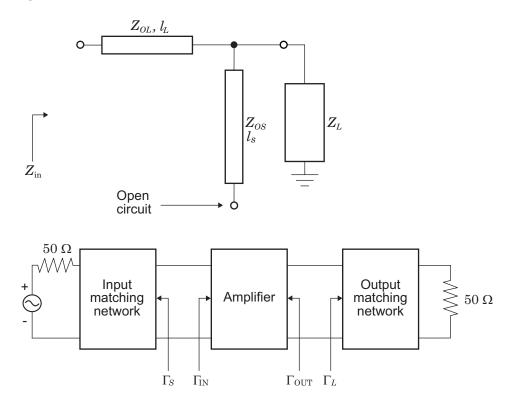

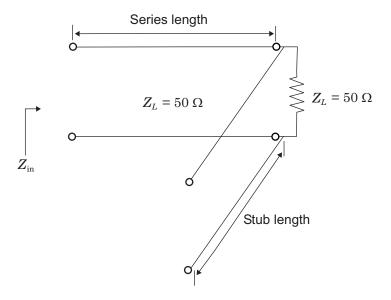

You begin by finding the required transmission line lengths for the single-stub matching networks. Then, you cascade the matching networks with the amplifier and visualize the results.

1 Create an amplifier object. Create an amplifier object from the data in the file samplebjt2.s2p. Then, analyze the amplifier at the center frequency of 1.9 GHz and get its S-parameters. For later convenience, use the deal function to deal the various S-parameters into separate variables.

```
amp = rfckt.amplifier;
read(amp, 'samplebjt2.s2p');
analyze(amp, 1.9e9);
data = calculate(amp, 'S11', 'S12', 'S21', 'S22', 'none');
[s11,s12,s21,s22] = deal(data{1},data{2},data{3},data{4});
```

**2** Check for amplifier stability. For unconditional stability, K must be greater than 1 and the absolute value of delta must be less than 1. Use the following code to verify that the amplifier is stable:

```
delta = s11*s22-s12*s21;
K = (1-abs(s11)^2-abs(s22)^2+abs(delta)^2)/(2*abs(s12*s21))
```

```
abs_delta = abs(delta)
```

The toolbox displays the following output:

```
1.0599
abs_delta =
0.6776
```

**3 Find the source and load reflection coefficients.** To design input and output matching networks, you must calculate the required source and load reflection coefficients that produce a simultaneous conjugate match. You can calculate the load reflection coefficient, gammaL, using the amplifier S-parameters.

```
B = 1+abs(s22)^2-abs(s11)^2-abs(delta)^2;
C = s22-delta*conj(s11);
gammaL = (B-sqrt(B^2-4*abs(C)^2))/2/C;
```

**4** Define the input standing wave ratio (SWR) circle associated with the load reflection coefficient. The radius of this circle is given by the magnitude of the load reflection coefficient. You can use this radius (center is the origin) to calculate points on the SWR circle. Then, you plot the

desired input impedance point and the input SWR circle on a ZY Smith chart.

```
theta = 0:pi/50:2*pi;
xin = abs(gammaL)*cos(theta);
yin = abs(gammaL)*sin(theta);

[hls, hs] = smithchart;
set(hs,'Type','yz');
hold on
plot(xin,yin,'-',real(gammaL),imag(gammaL),'k.',...
    'LineWidth',2,'MarkerSize',20);
text(-0.05, 0.35, 'z_{in}',...
    'FontSize',12,'FontUnits','normalized');
```

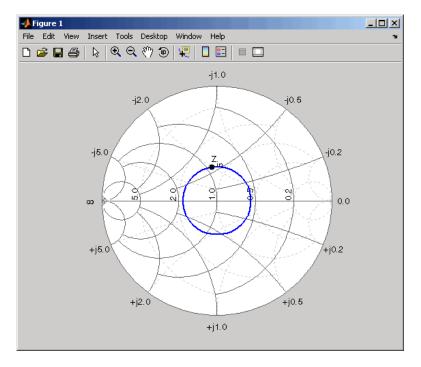

**5 Draw the constant conductance circle.** To find the required susceptance to move the 50-ohm load admittance to the SWR circle, you must define the constant conductance circle. To define the circle, you

calculate the normalized load impedance and the corresponding 50-ohm load admittance for the transmission lines.

```
zL = 50/50; %zL = 1
yL = 1/zL; %yL = 1
```

Next, you calculate the diameter and center of the circle using the conductance value.

```
g = real(yL); %g=1
d = -(g-1)/(g+1)+1; %d=1
C = -1+d/2; %C = 1/2
```

Then, you use the radius and center of the constant conductance circle to calculate points on the circle.

```
xg = d/2*cos(theta)+C;
yg = d/2*sin(theta);
```

Finally, you plot and label the load impedance point along with the constant conductance circle associated with the load admittance on the Smith chart.

```
plot(xg, yg,'r',0,0,'k.','LineWidth',2,'MarkerSize',20);
text(0.05,0,'z_L','FontSize',12,'FontUnits','normalized');
```

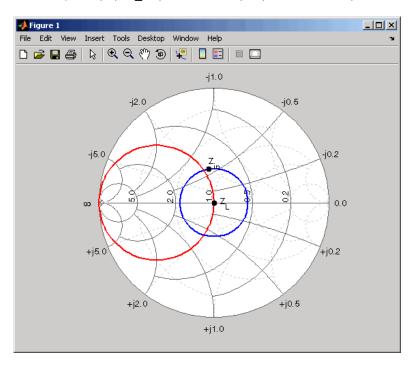

**6 Find the intersection points.** After you draw the input SWR and constant conductance circles, you can find the points of intersection that correspond to the two possible solutions. Because only one solution is necessary, choose the lower-half intersection point, and designate this as the solution point A. Use the following code to plot and label this intersection point on the Smith chart using the reflection coefficient calculated from the admittance value:

```
yA = 1+0.62j;
gammaA = (1/yA-1)/(1/yA+1);
plot(real(gammaA),imag(gammaA),'k.','MarkerSize',20);
text(-0.09,-0.35,'A','FontSize',12,'FontUnits','normalized');
hold off
```

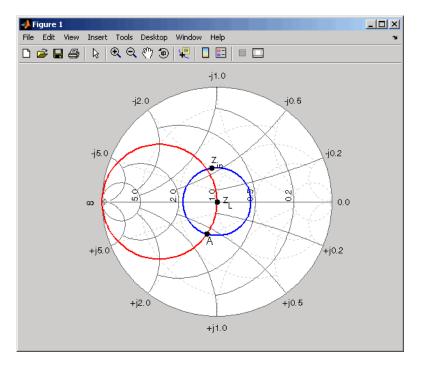

**7 Calculate the required lengths.** Based on the intersection point A, you can find the required lengths of the series transmission line and

open-circuit stub. To find these lengths, first calculate the required susceptance value for the stub and its corresponding reflection coefficient.

```
jbSA = yA-yL;

gammaSA = (1/jbSA-1)/(1/jbSA+1);
```

Next, you can find the stub length by calculating the angle of rotation from the y = 0 (open-circuit) point to the calculated susceptance point.

```
ang = -angle(gammaSA)*180/pi;
stubLengthA = ang/360/2
```

Finally, you find the required length of the series transmission line based on the angle of rotation from point A to Zin.

```
seriesAngleA = 360-(angle(gammaL)-angle(gammaA))*180/pi;
seriesLengthA = seriesAngleA/360/2
```

The toolbox displays the following output, which represents the required lengths (in terms of wavelength) for the transmission lines based on the intersection point A.

```
stubLengthA = 0.0883
seriesLengthA = 0.2147
```

Using a similar approach, you can verify that the line lengths for the input matching network are

```
stubLengthin = 0.0763;
seriesLengthin = 0.2266;
```

**8 Verify the design.** Build the circuit using microstrip transmission lines, with a characteristic impedance of 50 ohms, for the matching networks. To build the circuit, analyze a microstrip object at 1.9 GHz.

```
hstubOutput = rfckt.microstrip;
analyze(hstubOutput,1.9e9);
Z0 = get(hstubOutput,'z0')
```

The toolbox displays the following output:

```
Z0 = 50.2561
```

Because this characteristic impedance is close to the desired impedance, you can use it for the design.

To appropriately set the required transmission line lengths in meters, you must analyze the microstrip to get a phase velocity value, which is necessary to calculate the wavelength.

```
phase vel = get(hstubOutput, 'PV');
```

Set the appropriate transmission line lengths for the two series microstrip transmission lines necessary for the input and output matching networks.

```
hseriesOutput = rfckt.microstrip(...
    'LineLength',phase_vel/1.9e9*seriesLengthA);
hseriesInput = rfckt.microstrip(...
    'LineLength',phase_vel/1.9e9*seriesLengthin);
```

Similarly, set the transmission line lengths and the stub mode for the two stubs necessary for the input and output matching networks.

```
set(hstubOutput, 'LineLength', phase_vel/1.9e9*stubLengthA,...
    'StubMode', 'shunt', 'Termination', 'open');
hstubInput = rfckt.microstrip(...
    'LineLength', phase_vel/2.1e9*stubLengthin,...
    'StubMode', 'shunt', 'Termination', 'open');
```

Then, cascade the circuit elements and analyze the amplifier with and without the matching networks over the frequency range of 1.5 to 2.3 GHz to visualize and compare the results.

To verify the simultaneous conjugate match at the input and output of the amplifier, plot S11 parameters and S22 parameters, in decibels, for both circuits:

```
figure
hls = zeros(1,2);
hls(1) = plot(amp, 'S11', 'dB');
hold on;
hls(2) = plot(matched amp, 'S11', 'dB');
set(hls(2), 'Color',[1 0 0], 'LineStyle',':');
legend(hls,'S_{11} - Original Amplifier',...
     'S {11} - Matched Amplifier');
```

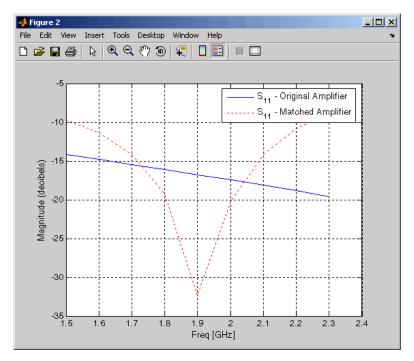

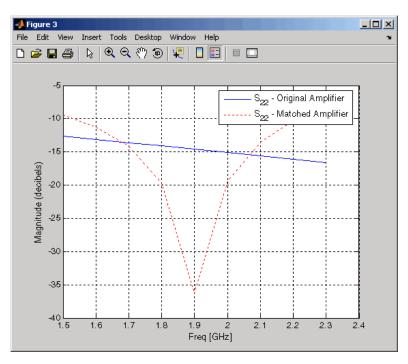

Finally, plot S21 parameters for both circuits:

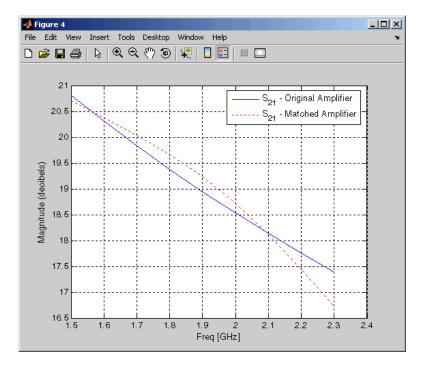

You can compare the matched amplifier results with the expected transducer gain (in dB). From the S21 parameters plot, you can see that the gain of the matched amplifier at 1.9 GHz is between 19 dB and 19.5 dB. The expected gain is given by the following equation:

```
Gt = 10*log10(abs(s21)/abs(s12)*(K-sqrt(K^2-1)))
```

The toolbox displays the following output:

Thus, the matched amplifier's gain is very close to the expected transducer gain.

# **Exporting Verilog-A Models**

Modeling RF Objects Using Verilog-A (p. 3-2)

Describes Verilog-A, the type of model you can export, and what you can do with the exported model.

How to Export a Verilog-A Model (p. 3-5)

Describes how to export a Verilog-A description of an RF component by using a rational function model.

# Modeling RF Objects Using Verilog-A

Verilog-A is a language for modeling the high-level behavior of analog components and networks. Verilog-A describes components mathematically, for fast and accurate simulation.

The RF Toolbox lets you export a Verilog-A description of your circuit. You can create a Verilog-A model of any passive RF component or network and use it as a behavioral model for transient analysis in a third-party circuit simulator. This capability is useful in signal integrity engineering. For example, you can import the measured four-port S-parameters of a backplane into the RF Toolbox, export a Verilog-A model of the backplane to a circuit simulator, and use the model to determine the performance of your driver and receiver circuitry when they are communicating across the backplane.

This section contains the following topics:

- "Behavioral Modeling Using Verilog-A" on page 3-2
- "Supported Verilog-A Models" on page 3-3

## **Behavioral Modeling Using Verilog-A**

The Verilog-A language is a high-level language that uses modules to describe the structure and behavior of analog systems and their components. A *module* is a programming building block that forms an executable specification of the system.

Verilog-A uses modules to capture high-level analog behavior of components and systems. Modules describe circuit behavior in terms of

- Input and output nets characterized by predefined Verilog-A disciplines that describe the attributes of the nets.
- Equations and module parameters that define the relationship between the input and output nets mathematically.

When you create a Verilog-A model of your circuit, the RF Toolbox writes a Verilog-A module that specifies circuit's input and output nets and the mathematical equations that describe how the circuit operates on the input to produce the output.

For more information on the Verilog-A language, see the Verilog-A Reference Manual.

## **Supported Verilog-A Models**

The RF Toolbox lets you export a Verilog-A model of an rfmodel object. The RF Toolbox provides one rfmodel object, rfmodel.rational, that you can use to represent any RF component or network for export to Verilog-A.

The rfmodel.rational object represents components as rational functions in pole-residue form, as described in the rfmodel.rational reference page. This representation can include complex poles and residues, which occur in complex-conjugate pairs.

The RF Toolbox implements each rfmodel.rational object as a series of Laplace Transform S-domain filters in Verilog-A using the numerator-denominator form of the Laplace transform filter:

$$H(s) = \frac{\sum_{k=0}^{M} n_k s^k}{\sum_{k=0}^{N} d_k s^k}$$

where

- *M* is the order of the numerator polynomial.
- ullet N is the order of the denominator polynomial.
- $n_k$  is the coefficient of the  $k^{th}$  power of s in the numerator.
- $d_{\bf k}$  is the coefficient of the  $k^{\rm th}$  power of s in the denominator.

The number of poles in the rational function is related to the number of Laplace transform filters in the Verilog-A module. However, there is not a one-to-one correspondence between the two. The difference arises because the RF Toolbox combines each pair of complex-conjugate poles and the corresponding residues in the rational function to form a Laplace transform numerator and denominator with real coefficients. The RF Toolbox converts

the real poles of the rational function directly to a Laplace transform filter in numerator-denominator form.

# How to Export a Verilog-A Model

To export a Verilog-A model of a component, you perform the following tasks:

- "Representing a Circuit Object with a Model Object" on page 3-5
- "Writing a Verilog-A Module" on page 3-7

An example of this export process appears in the RF Toolbox demo, "Modeling a High-Speed Backplane (Part 2: Rational Function Model to a Verilog-A Module".

## Representing a Circuit Object with a Model Object

Before you can write a Verilog-A model of an RF circuit object, you need to create an rfmodel.rational object to represent the component.

There are two ways to create an RF model object:

- You can fit a rational function model to the component data using the rational fit function.
- You can use the rfmodel.rational constructor to specify the pole-residue representation of the component directly.

This section discusses using a rational function model. For more information on using the constructor, see the rfmodel.rational reference page.

When you use the rationalfit function to create an rfmodel.rational object that represents an RF component, the arguments you specify affect how quickly the resulting Verilog-A model runs in a circuit simulator.

You can use the rationalfit function with only the two required arguments. The syntax is:

```
model obj = rationalfit(freq,data)
```

where

- model\_obj is a handle to the rational function model object.
- data is a vector that contains the data to fit.

freq is a vector of frequency values that correspond to the data values.

For faster simulation, create a model object with the smallest number of poles required to accurately represent the component. Use the following arguments, which are described in detail in the rationalfit function reference page, to control the number of poles:

- delayfactor controls the amount of delay used to fit the data. Specify a value that reflects the amount of delay in your data. Delay introduces a phase shift in the frequency domain that may require a large number of poles to fit using a rational function model. When you specify the delayfactor, the rationalfit function represents the delay as an exponential phase shift. This phase shift allows the function to fit the data using fewer poles.
- to1 the relative error-fitting tolerance, in decibels. Specify the largest
  acceptable tolerance for your application. Using tighter tolerance values
  may force the rationalfit function to add more poles to the model to
  achieve a better fit.

The syntax is:

```
model_obj = rationalfit(freq,data,tol,weight,delayfactor)
```

where weight is a vector that specifies the weighting of the fit at each frequency.

**Note** You can also specify the number of poles directly using the npoles argument. The model accuracy is not guaranteed with approach, so you should not specify npoles when accuracy is critical. For more information on the npoles argument, see the rationalfit reference page.

If you plan to integrate the Verilog-A module into a large design for simulation using detailed models, such as transistor-level circuit models, the simulation time consumed by a Verilog-A module may have a trivial impact on the overall simulation time. In this case, there is no reason to take the time to optimize the rational function model of the component.

For more information on the rationalfit function arguments, see the rationalfit reference page.

## Writing a Verilog-A Module

You use the writeva function to create a Verilog-A module that describes the RF model object. This function writes the module to a specified file.

The following code illustrates how to write a Verilog-A module for the model object model\_obj to the file obj1.va. The module has differential input nets, inp and inn, and differential output nets, outp and outn. The function returns a status of True if the operation is successful and False otherwise.

```
status = writeva(model obj, 'obj1', {'inp', 'inn'}, {'outp', 'outn'})
```

The writeva reference page describes the function arguments in detail.

# RF Tool: An RF Analysis GUI

Introduction to RF Tool (p. 4-2) Describes opening RF Tool, the

RF Tool window, and the RF Tool

workflow.

Creating and Importing Circuits

(p. 4-6)

Describes building and importing RF

circuit objects in RF Tool.

Describes setting parameter values Modifying Component Data (p. 4-19)

of RF component objects.

Analyzing Circuits (p. 4-20) Describes setting parameters for

circuit analysis and perform the

analysis.

Describes exporting RF circuit Exporting RF Objects (p. 4-23)

objects to a file or to the MATLAB

workspace.

Managing Circuits and Sessions

(p. 4-26)

Describes RF Tool circuit and session

operations.

Example — Modeling an RF Network

Using RF Tool (p. 4-30)

Describes how to build and analyze an RF network and export the

network to the MATLAB workspace.

## Introduction to RF Tool

RF Tool is a GUI that provides a visual interface for creating and analyzing RF components and networks. You can use RF Tool as a convenient alternative to the command-line RF circuit design and analysis functions that come with the RF Toolbox.

RF Tool provides the ability to

- Create and import circuits.
- Set circuit parameters.
- Analyze circuits.
- Display circuit S-parameters in tabular form and on X-Y plots, polar plots, and Smith charts.
- Export circuit data to the MATLAB workspace and to data files.

This section contains the following topics:

- "Opening RF Tool" on page 4-2
- "RF Tool Window" on page 4-3
- "RF Tool Workflow" on page 4-5
- "Getting Help" on page 4-5

## **Opening RF Tool**

To open RF Tool, type the following at the MATLAB prompt:

rftool

For a description of the RF Tool GUI, see "RF Tool Window" on page 4-3. To learn how to create and import circuits, see "Creating and Importing Circuits" on page 4-6.

**Note** The work you do with this tool is organized into sessions. Each session is a collection of independent RF circuits, which can be RF components or RF networks. You can save sessions and then load them for later use. For more information, see "Working with Sessions" on page 4-27.

#### **RF Tool Window**

The RF Tool window consists of the following three panes:

#### • RF Component List

Shows the components and networks in the session. The top-level node is the session.

#### • Component Parameters

Displays options and settings pertaining to the node you selected in the **RF Component List** pane.

#### Analysis

Displays options and settings pertaining to the circuit analysis and results display. After you analyze the circuit, this pane displays the analysis results and provides an interface for you to view the S-parameter data and modify the displayed plots.

The following figure shows the RF Tool window.

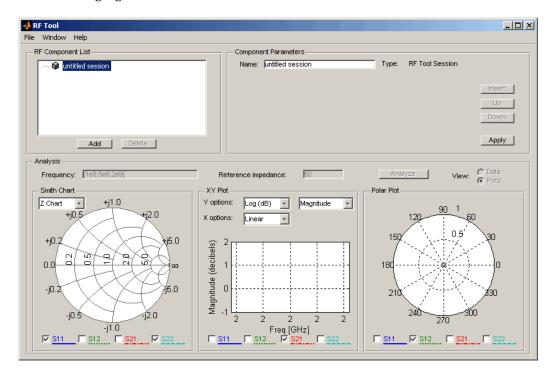

#### **RF Tool Workflow**

When you analyze a circuit using the RF Tool GUI, your workflow might include the following tasks:

- 1 Build the circuit by
  - Creating RF components and networks.
  - Importing components and networks from the MATLAB workspace or from a data file.

See "Creating and Importing Circuits" on page 4-6.

2 Specify component data.

See "Modifying Component Data" on page 4-19.

**3** Analyze the circuit.

See "Analyzing Circuits" on page 4-20.

**4** Export the circuit to the MATLAB workspace or to a file.

See "Exporting RF Objects" on page 4-23.

## **Getting Help**

At any time, you can use the **Help** menu to access complete Help information on RF Tool, the RF Toolbox, and the RF Demos.

# **Creating and Importing Circuits**

In RF Tool, you can create circuits that include RF components and RF networks. Networks can contain both components and other networks.

**Note** In the circuit object command line interface, you create networks by building components and then connecting them together to form a network. In contrast, you build networks in RF Tool by creating a network and then populating it with components.

This section contains the following topics:

- "Creating RF Components" on page 4-6
- "Creating RF Networks" on page 4-10
- "Importing RF Objects" on page 4-15

## **Creating RF Components**

This section contains the following topics:

- "Available RF Components" on page 4-6
- "How to Add an RF Component to a Session" on page 4-8

#### **Available RF Components**

The following table lists the RF components you can create using RF Tool and the corresponding RF Toolbox object.

| RF Component                            | Corresponding RF Toolbox Object |
|-----------------------------------------|---------------------------------|
| Data File                               | rfckt.datafile                  |
| Delay Line                              | rfckt.delay                     |
| Coaxial Transmission Line               | rfckt.coaxial                   |
| Coplanar Waveguide Transmission<br>Line | rfckt.cpw                       |
| Microstrip Transmission Line            | rfckt.microstrip                |
| Parallel-Plate Transmission Line        | rfckt.parallelplate             |
| Transmission Line                       | rfckt.txline                    |
| Two-Wire Transmission Line              | rfckt.twowire                   |
| Series RLC                              | rfckt.seriesrlc                 |
| Shunt RLC                               | rfckt.shuntrlc                  |
| LC Bandpass Pi                          | rfckt.lcbandpasspi              |
| LC Bandpass Tee                         | rfckt.lcbandpasstee             |
| LC Bandstop Pi                          | rfckt.lcbandstoppi              |
| LC Bandstop Tee                         | rfckt.lcbandstoptee             |
| LC Highpass Pi                          | rfckt.lchighpasspi              |
| LC Highpass Tee                         | rfckt.lchighpasstee             |
| LC Lowpass Pi                           | rfckt.lclowpasspi               |
| LC Lowpass Tee                          | rfckt.lclowpasstee              |

### How to Add an RF Component to a Session

1 In the RF Component List pane, click Add to open the Create Network or Component dialog box.

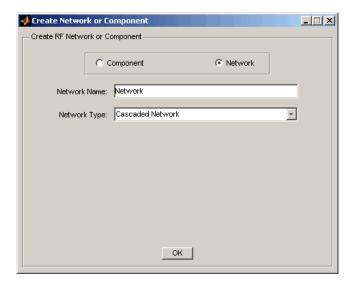

- **2** In the Create Network or Component dialog box, select **Component**.
- **3** In the **Component Name** field, enter a name for the component. This name is used to identify the component in the **RF Component List** pane. For example, Microstrip Component.

**4** From the **Component Type** menu, select the type of RF component you want to create. For example, Microstrip Transmission Line.

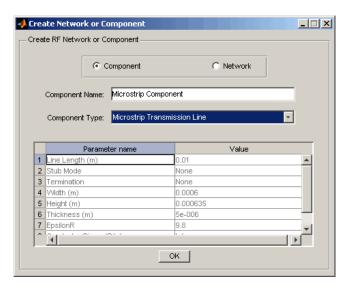

**5** Adjust the parameter values as necessary.

**Note** You can accept the default values for some or all of the parameters and then change them later. For information on modifying the parameter values of an existing component, see "Modifying Component Data" on page 4-19.

#### 6 Click OK.

RF Tool adds the component to your session.

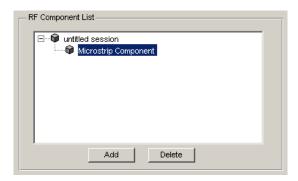

## **Creating RF Networks**

You create an RF network in RF Tool by adding a network to the session and then adding components to the network.

This section contains the following topics:

- "Available RF Networks" on page 4-10
- "Adding an RF Network to a Session" on page 4-11
- "Populating an RF Network" on page 4-13
- "Reordering Circuits Within a Network" on page 4-14

#### **Available RF Networks**

The following table lists the RF networks you can create using RF Tool.

| RF Network                       | Corresponding RF Toolbox<br>Object |
|----------------------------------|------------------------------------|
| Cascaded Network                 | rfckt.cascade                      |
| Series Connected Network         | rfckt.series                       |
| Parallel Connected Network       | rfckt.parallel                     |
| Hybrid Connected Network         | rfckt.hybrid                       |
| Inverse Hybrid Connected Network | rfckt.hybridg                      |

## Adding an RF Network to a Session

1 In the **RF Component List** pane, click **Add** to open the Create Network or Component dialog box.

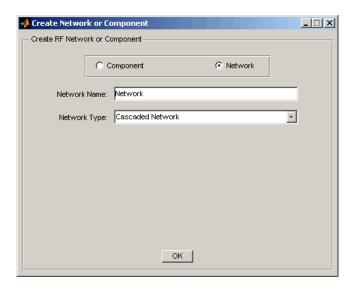

**2** In the Create Network or Component dialog box, select the **Network** option button.

- **3** In the **Network Name** field, enter a name for the component. This name is used to identify the network in the **RF Component List** pane. For example, Series1.
- **4** From the **Network Type** menu, select the type of RF network you want to create. For example, Series Connected Network.

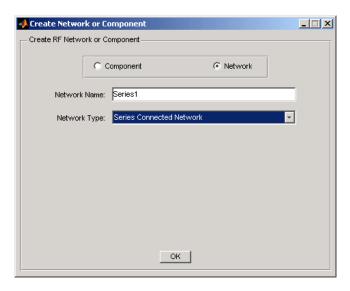

#### 5 Click OK.

The RF Component List pane shows the new network.

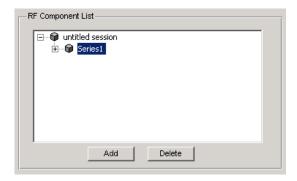

## Populating an RF Network

After you create a network using RF Tool, you must populate it with RF components and networks. You insert a component or network into a network in much the same way you add one to a session.

To populate an RF network:

1 In the **RF Component List** pane, select the network component you want to modify. Then, in the **Component Parameters** pane, click **Insert**.

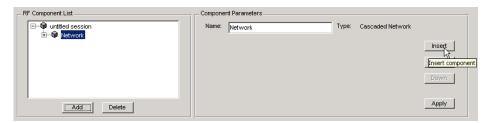

The Insert Component or Network dialog box appears.

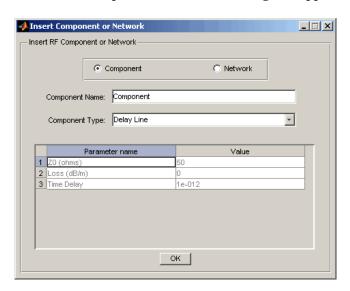

2 Click Component or Network in the Insert Component or Network dialog box to add either a component or a network.

Enter the component or network name, and select the appropriate type. If you are inserting a component, modify the parameter values as necessary. See "How to Add an RF Component to a Session" on page 4-8 or "Adding an RF Network to a Session" on page 4-11 for details.

As you insert components and networks into a network, they are reflected in the **RF Component List** and **Component Parameters** panes. The figure below shows an example of a cascaded network that contains two components and a network. The subnetwork, in turn, contains two components.

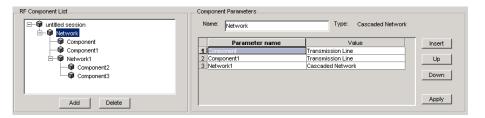

#### Reordering Circuits Within a Network

To change the order of the components and networks within a network:

- 1 In the **RF Component List** pane, select the network whose circuits you want to reorder.
- **2** In the **Component Parameters** pane, select the circuit whose position you want to change.
- **3** Click **Up** or **Down** until the circuit is where you want it.

To reverse the positions of Component1 and Network1 in the network shown in the following figure:

- 1 Select Network in the **RF Component List** pane.
- **2** Select Component1 in the **Component Parameters** pane.
- **3** Click **Down** in the **Component Parameters** pane.

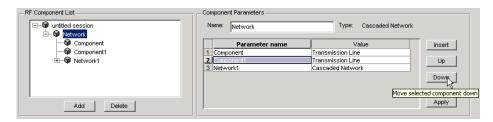

## **Importing RF Objects**

RF Tool lets you import RF objects from your workspace and from files to the top level of your session. You can import the following types of objects:

- Complex component and network objects that you created in your workspace using RF Toolbox functions.
- Components and networks you exported into your workspace from another RF Tool session.

For information on exporting components and networks from an RF Tool session, see "Exporting RF Objects" on page 4-23.

After you have imported an object, you can change its name and work with it as you would any other component or network.

This section contains the following topics:

- "Importing from the Workspace" on page 4-16
- "Importing from a File into a Session" on page 4-16
- "Importing from a File into a Network" on page 4-18

### Importing from the Workspace

To import RF circuit objects from the MATLAB workspace into your RF Tool session:

1 Select Import From Workspace from the File menu. The Import from Workspace dialog box appears. This dialog box lists the handles of all RF circuit (rfckt) objects in the workspace.

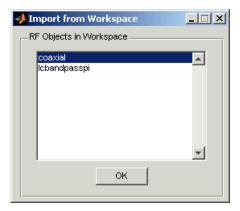

**2** From the list of RF circuit objects, select the object you want to import, and click **OK**.

The object is added to your session with the same name as the object handle. If there is already a circuit by that name, RF Tool appends a numeral, starting with 1, to the new circuit name.

#### Importing from a File into a Session

You can import RF components from the following types of files into the top level of your session:

- S2P
- Y2P
- Z2P
- H2P

To import a component from one of these files:

- 1 Select **Import From File** from the **File** menu. A file browser appears.
- **2** Select the file type you want to import.
- **3** Select the name of the file to import from the list of files in the browser.

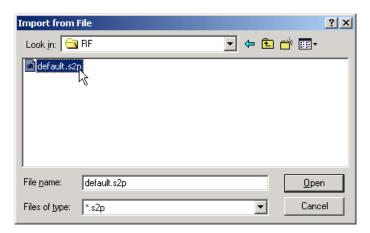

4 Click **Open** to add the object to your session as a component.

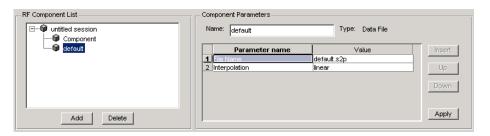

The name of the component is the file name without the extension. If there is already a component by that name, RF Tool appends a numeral, starting with 1, to the new component name. The file name, including the extension, appears as the value of the component's File Name parameter. If the file is not on the MATLAB path, the value of the File Name parameter also contains the file path.

### Importing from a File into a Network

You can import RF components from the following types of files into a network:

- S2P
- Y2P
- Z2P
- H2P

To import an RF component from a file into a network:

**1** Insert a Data File component into the network.

For more information on how add a component to a network, see "Populating an RF Network" on page 4-13.

- **2** Specify the name of the file from which to import the component in one of two ways:
  - Select the file name in the file name and type in the Import from File dialog box, and click **Open**.
  - Click **Cancel** to get out of the Import from File dialog box, and enter the file name in the Value field across from the File Name parameter in the Insert Component or Network dialog box.

"Example — Modeling an RF Network Using RF Tool" on page 4-30 shows this process.

# **Modifying Component Data**

You can change the values of component parameters that you create and import. The component parameters in RF Tool correspond to the component properties that you specify in the command line.

To modify these values:

- 1 Select the component in the **RF Component List** pane.
- **2** In the **Component Parameters** pane, select the value you want to change, and enter the new value.

Valid values for component parameters are listed on the corresponding RF Toolbox reference page. Use the links in "Available RF Components" on page 4-6 and "Available RF Networks" on page 4-10 to access these pages.

3 Click Apply.

# **Analyzing Circuits**

After you add your circuits, you can analyze them with RF Tool:

1 Select the component or network you want to analyze in the **RF Component List** pane of RF Tool. For example, select the LC Bandpass Pi component, as shown in the following figure.

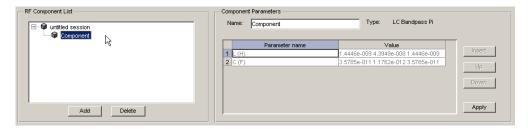

#### **2** In the **Analysis** pane:

- Enter [1e8:5e6:2e9], the analysis frequency range and step size in hertz, in the **Frequency** field.
  - This value specifies an analysis from 0.1 GHz to 2 GHz in 5 MHz steps.
- Enter 50, the reference impedance in ohms, in the **Reference impedance** field.

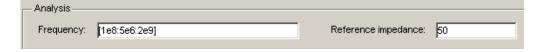

**Note** Alternately, you can specify the **Frequency** and **Reference** impedance values as MATLAB workspace variables or as valid MATLAB expressions.

#### 3 Click Analyze.

The **Analysis** pane displays Smith, XY, and polar plots of the analyzed circuit.

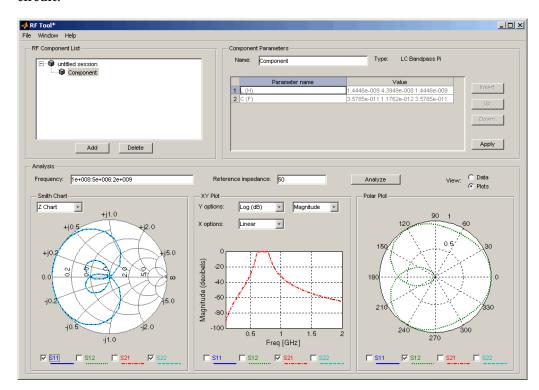

**4** Select or deselect the S-parameter check boxes at the bottom of each plot to customize the parameters that the plot displays. Use the pull-downs at the top of each plot to customize the plot options.

The plots automatically update as you change the check box and pull-down options on the GUI.

5 Click Data in the upper-right corner of the Analysis pane to view the data in tabular form. The following figure shows the analysis data for the LC Bandpass Pi component at the frequencies and reference impedance shown in step 2.

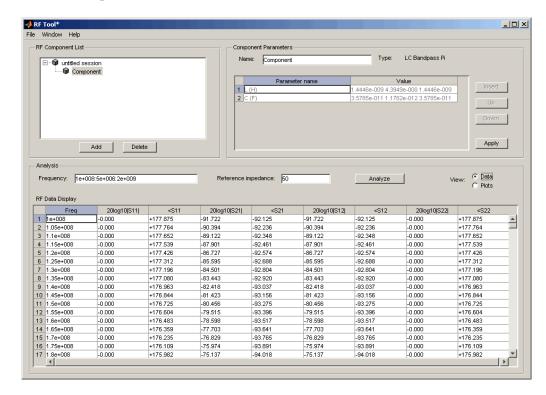

**Note** The magnitude, in decibels, of S11 is listed in the 20log10[S11] column and the phase, in degrees, of S11 is listed in the <S11 column.

# **Exporting RF Objects**

You can export RF components and networks that you create and refine in RF Tool to your MATLAB workspace or to files. You export circuits for the following reasons:

- To perform additional analysis using RF Toolbox functions that are not available in RF Tool.
- To incorporate them into larger RF systems.
- To import them into another session.

This section contains the following topics:

- "Exporting to the Workspace" on page 4-23
- "Exporting to a File" on page 4-24

## **Exporting to the Workspace**

RF Tool enables you to export components and networks to the MATLAB workspace. In your workspace, you can use the resulting circuit (rfckt) object as you would any other RF circuit object.

To export a component or network to the workspace:

1 Select the component or network to export in the **RF Component List** pane of RF Tool.

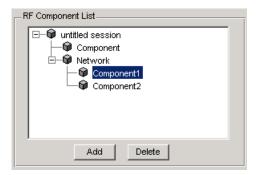

2 Select Export to Workspace from the File menu.

3 Enter a name for the exported object's handle in the Variable name field and click **OK**. The default name is the name of the component or network prefaced with the string 'rft\_'.

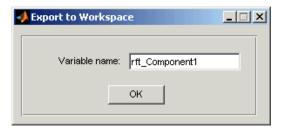

The component or network becomes accessible in the workspace via the specified object handle.

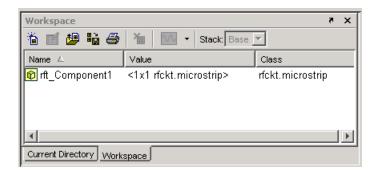

## **Exporting to a File**

RF Tool lets you export components and networks to files in S2P format.

Note You must analyze a component or network in RF Tool before you can export it to a file. See "Analyzing Circuits" on page 4-20 for more information. To export a component or network to a file:

1 Select the component or network to export in the **RF Component List** pane of RF Tool.

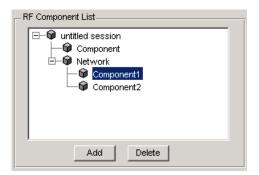

2 Select Export To File from the File menu to open the file browser.

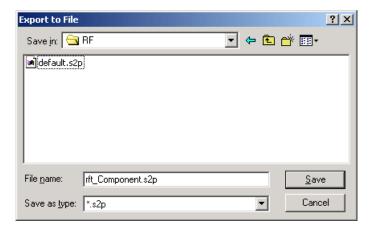

**3** Browse to the appropriate directory. Enter the name you want to give the file and click **Save**.

The default file name is the current name of the component or network prefaced with the string 'rft\_'. RF Tool also converts any characters that are not alphanumeric to underscores ( ).

# **Managing Circuits and Sessions**

This section contains the following topics:

- "Working with Circuits" on page 4-26
- "Working with Sessions" on page 4-27

# **Working with Circuits**

In addition to building and specifying circuits, the RF Tool GUI allows you to perform the following tasks:

- "Deleting Circuits" on page 4-26
- "Renaming Circuits" on page 4-27

#### **Deleting Circuits**

To delete a circuit from your session:

- 1 Select the circuit in the **RF Component List** pane.
- 2 Click Delete.

**Note** If the circuit you delete is a network, RF Tool deletes the network everything in the network.

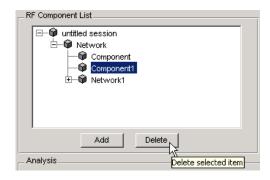

## **Renaming Circuits**

To rename a component or a network:

- 1 Select the component or network in the **RF Component List** pane.
- **2** Type the new name in the **Name** field of the **Component Parameters** pane.
- 3 Click Apply.

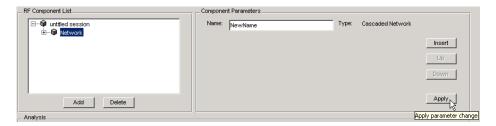

# **Working with Sessions**

The work you do with RF Tool is organized into sessions. Each session is a collection of independent RF circuits, which can be RF components or RF networks.

This section contains the following topics:

- "Naming or Renaming a Session" on page 4-27
- "Saving a Session" on page 4-28
- "Opening an Existing Session" on page 4-29
- "Starting a New Session" on page 4-29

## Naming or Renaming a Session

To name or rename an RF session:

1 Select the session, or top-level node, in the **RF Component List** pane. (The session is selected by default when you open the RF Tool GUI.)

- 2 Type the desired name in the Name field of the Component Parameters pane.
- 3 Click Apply.

#### Saving a Session

To save your session, select Save Session or Save Session As from the File menu. The first time you save a session a browser opens, prompting you for a file name.

**Note** The default file name is the session name with any characters that are not alphanumeric converted to underscores ( ). The name of the session itself is unchanged.

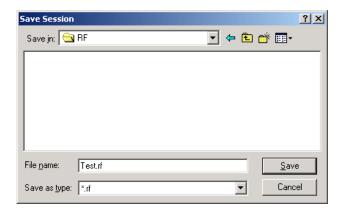

For example, to save your session as Test.rf in your current working directory, you would type Test in the File name field as shown above. RF Tool adds the .rf extension automatically to all RF Tool sessions you save.

If the name of your session is gk's session, the default file name is gk\_s\_session.rf.

## **Opening an Existing Session**

You can load an existing session into RF Tool by selecting **Open Session** from the **File** menu. A browser enables you to select from your previously saved sessions.

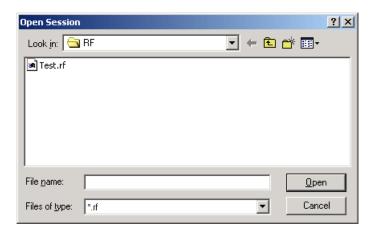

Before opening the requested session, RF Tool prompts you to save your current session.

## Starting a New Session

To start a new session, select **New Session** from the **File** menu. A new session opens in RF Tool. All its values are set to their defaults.

Before starting a new session, RF Tool prompts you to save your current session.

# Example — Modeling an RF Network Using RF Tool

In this example, you model the gain and noise figure of a cascaded network and then analyze the network using the RF Toolbox graphical user interface, RF Tool.

The network used in this example consists of an amplifier and two transmission lines. Here, you learn how to create and analyze the network using RF Tool.

This example illustrates how to perform the following tasks:

- "Starting RF Tool" on page 4-30
- "Creating the Amplifier Network" on page 4-30
- "Populating the Amplifier Network" on page 4-33
- "Simulating the Amplifier Network" on page 4-37
- "Exporting the Network to the Workspace" on page 4-38

## Starting RF Tool

Type the following command at the MATLAB prompt to open the RF Tool window:

rftool

For more information about this GUI, see "RF Tool Window" on page 4-3.

## **Creating the Amplifier Network**

In this part of the example, you create a network to connect the amplifier components in cascade.

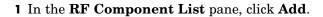

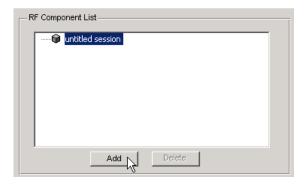

The Create Network or Component dialog box opens.

- 2 In the Create Network or Component dialog box:
  - Select the **Network** option button.
  - In the **Network Name** field, enter Amplifier Network. This name is used to identify the network in the RF Component List pane.
  - In the **Network Type** list, select Cascaded Network.

A Cascaded Network means that when you add components to the network, the RF Toolbox connects them in cascade.

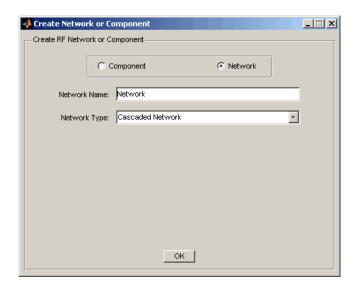

**3** Click **OK** to add the cascaded network to the session.

The network now appears in the **RF Component List** pane.

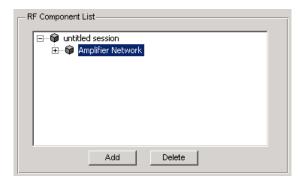

# **Populating the Amplifier Network**

This part of the example shows how to add the following components to the network:

- "Transmission Line 1" on page 4-33
- "Amplifier" on page 4-34
- "Transmission Line 2" on page 4-36

#### **Transmission Line 1**

1 In the **Component Parameters** pane, click **Insert** to open the Insert Component or Network dialog box.

- 2 In the Insert Component or Network dialog box:
  - Select the **Component** option button.
  - In the **Component Name** field, enter Short Transmission Line. This name is used to identify the component in the **RF Component** List pane.
  - In the **Component Type** pull-down list, select Transmission Line.
  - In the Value field across from the Line Length (m) parameter, enter 0.001.

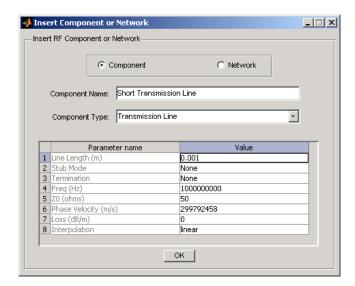

**3** Click **OK** to add the transmission line to the network.

## **Amplifier**

1 In the Component Parameters pane, click Insert to open the Insert Component or Network dialog box.

- 2 In the Insert Component or Network dialog box:
  - Select the **Component** option button.
  - In the Component Name field, enter Amplifier.
     This name is used to identify the component in the RF Component List pane.
  - In the **Component Type** list, select Data File.
  - In the Import from File dialog box that appears, click **Cancel** . You will specify the name of the file from which to import data in a later step.
  - In the Value field across from the Interpolation parameter, enter cubic.

This value tells the RF Toolbox to use cubic interpolation to determine the behavior of the amplifier at frequency values that are not specified explicitly in the data file.

 In the Value field across from the File Name parameter, enter default.amp.

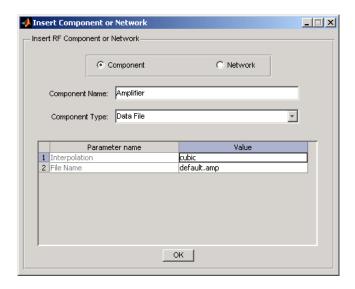

**3** Click **OK** to add the amplifier to the network.

#### **Transmission Line 2**

- 1 In the Component Parameters pane, click Insert to open the Insert Component or Network dialog box.
- 2 In the Insert Component or Network dialog box, perform the following actions:
  - Select the **Component** option button.
  - In the **Component Name** field, enter Long Transmission Line. This name is used to identify the component in the **RF Component** List pane.
  - In the **Component Type** list, select Transmission Line.
  - In the Value field across from the Line Length (m) parameter, enter 0.025.
  - In the **Value** field across from the **Phase Velocity** (m/s) parameter, enter 2.0e8.

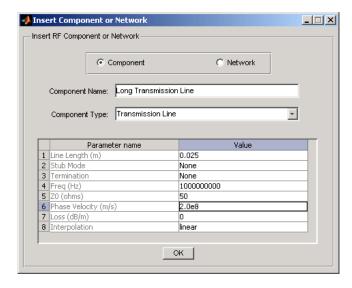

**3** Click **OK** to add the transmission line to the network.

# Simulating the Amplifier Network

In this part of the example, you specify the range of frequencies over which to analyze the amplifier network and then run the analysis.

1 In the **Analysis** pane, change the **Frequency** entry to [1.0e9:1e7:2.9e9].

This value specifies an analysis from 1 GHz to 2.9 GHz by 10 MHz.

In the **Analysis** pane, click **Analyze** to simulate the network at the specified frequencies.

RF Tool displays Smith, XY, and polar plots of the analyzed circuit.

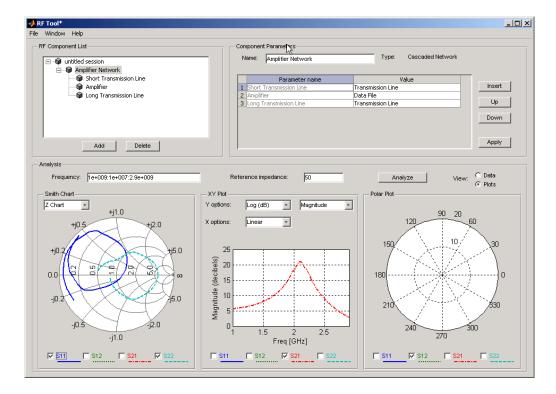

You can modify the plots by

- Selecting and deselecting the S-parameter check boxes at the bottom of each plot to customize the parameters that the plot displays.
- Using the pull-downs at the top of each plot to customize the plot options.

## **Exporting the Network to the Workspace**

RF Tool lets you export components and networks to the workspace as circuit objects so you can use the RF Toolbox functions to perform additional analysis. This part of the example shows how to export the amplifier network to the workspace.

- 1 In the RF Tool window, select **File > Export to Workspace**.
- 2 In the Variable name field, enter CascadedCkt.

This name is the exported object's handle.

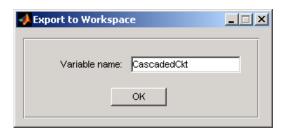

#### 3 Click OK.

The RF Toolbox exports the amplifier network to an rfckt.cascade object, with the specified object handle, in the MATLAB workspace.

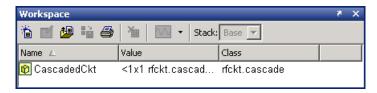

# Functions — By Category

Circuit Objects (p. 5-1) Create circuit objects

Data Objects (p. 5-3) Create data objects

Model Objects (p. 5-4) Create model objects

Calculations (p. 5-4)

Calculate parameters of circuit objects, model objects, and networks

Display singuit shipst now actors

Data Visualization (p. 5-5)

Display circuit object parameters

Utility Functions (p. 5-5)

Calculate intermediate results

Data I/O (p. 5-6) Read or write data to or from circuit

or data objects

Network Parameter Conversion Convert network parameters

(p. 5-6) between formats

Graphical User Interface (p. 5-8) Open the RF Analysis Tool

# Circuit Objects

rfckt Construct RF circuit object
rfckt.amplifier Construct amplifier object

rfckt.cascade Construct cascaded network object
rfckt.coaxial Construct coaxial transmission line

object

rfckt.cpw Construct coplanar waveguide

transmission line object

| rfckt.datafile      | Construct circuit object from data file                             |
|---------------------|---------------------------------------------------------------------|
| rfckt.delay         | Construct delay line object                                         |
| rfckt.hybrid        | Construct hybrid connected network object                           |
| rfckt.hybridg       | Construct inverse hybrid connected network object                   |
| rfckt.lcbandpasspi  | Construct LC bandpass pi network object                             |
| rfckt.lcbandpasstee | Construct LC bandpass tee network object                            |
| rfckt.lcbandstoppi  | Construct LC bandstop pi network object                             |
| rfckt.lcbandstoptee | Construct LC bandstop tee network object                            |
| rfckt.lchighpasspi  | Construct LC highpass pi network object                             |
| rfckt.lchighpasstee | Construct LC highpass tee network object                            |
| rfckt.lclowpasspi   | Construct LC lowpass pi network object                              |
| rfckt.lclowpasstee  | Construct LC lowpass tee filter object                              |
| rfckt.microstrip    | Construct microstrip transmission line object                       |
| rfckt.mixer         | Construct 2-port object representing mixer and its local oscillator |
| rfckt.parallel      | Construct parallel connected network object                         |
| rfckt.parallelplate | Construct parallel-plate transmission line object                   |
| rfckt.passive       | Construct passive network object                                    |

rfckt.rlcgline Construct RLCG transmission line

object

rfckt.series Construct series connected network

object

rfckt.seriesrlc Construct series RLC network object
rfckt.shuntrlc Construct shunt RLC network object
rfckt.twowire Construct 2-wire transmission line

object

rfckt.txline Construct transmission line object

# **Data Objects**

rfdata Construct RF data object

rfdata.data Store result of circuit object analysis

rfdata.ip3 Store frequency-dependent,

third-order intercept points for

amplifiers or mixers

rfdata.network Store frequency-dependent network

parameters

rfdata.nf Store frequency-dependent noise

figure data for amplifiers or mixers

rfdata.noise Store frequency-dependent spot

noise data for amplifiers or mixers

rfdata.power Store output power and phase

information for amplifiers or mixers

# **Model Objects**

rfmodel Construct RF model object

rfmodel.rational Construct rational function model

object

# **Calculations**

analyze Analyze circuit object in frequency

domain

calculate Calculate specified parameters for

circuit object

deembedsparams De-embed S-parameters from

cascaded network

Calculate frequency response of freqresp

model object

gammain Calculate input reflection coefficient

of 2-port network

Calculate output reflection gammaout

coefficient of 2-port network

impulse Calculate impulse response for

model object

rationalfit Fit rational function to broadband

data

stabilityk Calculate stability factor *K* of 2-port

network

stabilitymu Calculate stability factor, mu, of

2-port network

vswr Calculate VSWR at given reflection

coefficient gamma

# **Data Visualization**

plot Plot specified circuit object

parameters on X-Y plane

polar Plot specified circuit object

parameters on polar coordinates

smith Plot specified circuit object

parameters on Smith chart

smithchart Plot complex vector on Smith chart

# **Utility Functions**

copy Copy circuit or data object

extract Array of network parameters from

data object

getdata Data object containing analyzed

result of specified circuit object

getz0 Characteristic impedance of

transmission line object

listformat List valid formats for specified

circuit object parameter

listparam List valid parameters for specified

circuit object

# Data I/O

read Read RF data from file to new or

existing circuit or data object

write Write RF data from circuit or data

object to file

writeva Write Verilog-A description of RF

model object

## **Network Parameter Conversion**

abcd2h Convert ABCD-parameters to hybrid

h-parameters

abcd2s Convert ABCD-parameters to

S-parameters

abcd2y Convert ABCD-parameters to

Y-parameters

abcd2z Convert ABCD-parameters to

**Z**-parameters

g2h Convert hybrid g-parameters to

hybrid h-parameters

h2abcd Convert hybrid h-parameters to

ABCD-parameters

h2g Convert hybrid h-parameters to

hybrid g-parameters

h2s Convert hybrid h-parameters to

S-parameters

Convert hybrid h-parameters to h2y

Y-parameters

Convert hybrid h-parameters to h2z

**Z**-parameters

| s2abcd | Convert S-parameters to ABCD-parameters                                                        |
|--------|------------------------------------------------------------------------------------------------|
| s2h    | Convert S-parameters to hybrid h-parameters                                                    |
| s2s    | Convert S-parameters to S-parameters with different impedance                                  |
| s2scc  | Convert 4-port, single-ended S-parameters to 2-port, common mode S-parameters ( $S_{cc}$ )     |
| s2scd  | Convert 4-port, single-ended S-parameters to 2-port, cross mode S-parameters $(S_{cd})$        |
| s2sdc  | Convert 4-port, single-ended S-parameters to 2-port, cross mode S-parameters $(S_{dc})$        |
| s2sdd  | Convert 4-port, single-ended S-parameters to 2-port, differential mode S-parameters $(S_{dd})$ |
| s2t    | Convert S-parameters to T-parameters                                                           |
| s2tf   | Convert 2-port S-parameters to transfer function                                               |
| s2y    | Convert S-parameters to Y-parameters                                                           |
| s2z    | Convert S-parameters to Z-parameters                                                           |
| t2s    | Convert T-parameters to S-parameters                                                           |
| y2abcd | Convert Y-parameters to ABCD-parameters                                                        |
| y2h    | Convert Y-parameters to hybrid h-parameters                                                    |

| y2s    | Convert Y-parameters to S-parameters        |
|--------|---------------------------------------------|
| y2z    | Convert Y-parameters to Z-parameters        |
| z2abcd | Convert Z-parameters to ABCD-parameters     |
| z2h    | Convert Z-parameters to hybrid h-parameters |
| z2s    | Convert Z-parameters to S-parameters        |
| z2y    | Convert Z-parameters to Y-parameters        |

# **Graphical User Interface**

rftool Open RF Analysis Tool (RF Tool)

# Functions — Alphabetical List

# abcd2h

**Purpose** Convert ABCD-parameters to hybrid h-parameters

**Syntax** h\_params = abcd2h(abcd\_params)

**Description** h params = abcd2h(abcd params) converts the ABCD-parameters

abcd\_params into the hybrid parameters h\_params. The abcd\_params

input is a complex 2-by-2-by-m array, representing m 2-port ABCD-parameters. h params is a complex 2-by-2-by-m array,

representing m 2-port hybrid h-parameters.

See Also abcd2s RF Toolbox

abcd2y RF Toolbox
abcd2z RF Toolbox
h2abcd RF Toolbox
s2h RF Toolbox
y2h RF Toolbox

z2h RF Toolbox

**Purpose** Convert ABCD-parameters to S-parameters

**Syntax** s\_params = abcd2h(abcd\_params,z0)

**Description** s\_params = abcd2h(abcd\_params,z0) converts the ABCD-parameters

abcd\_params into the scattering parameters s\_params. The

RF Toolbox

abcd\_params input is a complex 2-by-2-by-m array, representing m 2-port ABCD-parameters. z0 is the reference impedance; its default is 50 ohms. s\_params is a complex 2-by-2-by-m array, representing m 2-port

S-parameters.

See Also abcd2h RF Toolbox

z2h

abcd2y RF Toolbox
abcd2z RF Toolbox
s2abcd RF Toolbox
s2h RF Toolbox
y2h RF Toolbox

# abcd2y

**Purpose** Convert ABCD-parameters to Y-parameters

**Syntax** y\_params = abcd2y(abcd\_params)

**Description** y\_params = abcd2y(abcd\_params) converts the ABCD-parameters

abcd\_params into the admittance parameters y\_params. The abcd\_params input is a complex 2-by-2-by-m array, representing m 2-port ABCD-parameters. y params is a complex 2-by-2-by-m array,

RF Toolbox

representing m 2-port Y-parameters.

See Also abcd2h RF Toolbox

z2y

abcd2s RF Toolbox
abcd2z RF Toolbox
h2y RF Toolbox
s2y RF Toolbox
y2abcd RF Toolbox

Purpose Convert ABCD-parameters to Z-parameters

**Syntax** z\_params = abcd2z(abcd\_params)

**Description** z\_params = abcd2z(abcd\_params) converts the ABCD-parameters

abcd\_params into the impedance parameters z\_params. The abcd\_params input is a complex 2-by-2-by-m array, representing m 2-port ABCD-parameters. z\_params is a complex 2-by-2-by-m array,

representing m 2-port Z-parameters.

See Also abcd2h RF Toolbox

abcd2s RF Toolbox
abcd2y RF Toolbox
h2y RF Toolbox
y2abcd RF Toolbox
z2abcd RF Toolbox

# analyze

**Purpose** 

Analyze circuit object in frequency domain

**Syntax** 

analyze(h,freq)
analyze(h,freq,zl,zs,zo)

**Description** 

analyze(h,freq) calculates the circuit network parameters and noise figure values at the specified frequencies. h is the handle of the circuit object to be analyzed. freq is a vector of frequencies, specified in Hz, at which the circuit is analyzed.

analyze(h,freq,zl,zs,zo) calculates the circuit network parameters and noise figure for the specified frequencies. The arguments zl, zs, and zo are optional. These arguments represent the circuit load, circuit source, and reference impedances of the S-parameters, respectively. The default value of all these arguments is 50 ohms.

#### **Analysis of Circuit Objects**

For most circuit objects, the AnalyzedResult property is empty until the analyze function is applied to the circuit object. However, these four circuit objects are the exception to this rule: rfckt.datafile, rfckt.passive, rfckt.amplifier, and rfckt.mixer.

By default, the AnalyzedResult property of rfckt.datafile objects contains the S-parameters, noise figure, and OIP3 values that are calculated over the network parameter frequencies in the passive.s2p data file.

By default, the AnalyzedResult property of rfckt.passive objects contains the S-parameters, noise figure, and OIP3 values that are the result of analyzing the values stored in the passive.s2p file at the frequencies stored in this file. These frequency values are also stored in the NetworkData property.

By default, the AnalyzedResult property of rfckt.amplifier objects contains the S-parameters, noise figure, and OIP3 values that are the result of analyzing the values stored in the default.amp file at the frequencies stored in this file. These frequency values are also stored in the NetworkData property.

By default, the AnalyzedResult property of rfckt.mixer objects contains the S-parameters, noise figure, and OIP3 values that are the result of analyzing the values stored in the default.s2p file at the frequencies stored in this file. These frequency values are also stored in the NetworkData property.

## **See Also**

| calculate  | RF Toolbox |
|------------|------------|
| getz0      | RF Toolbox |
| listformat | RF Toolbox |
| listparam  | RF Toolbox |
| plot       | RF Toolbox |
| polar      | RF Toolbox |
| smith      | RF Toolbox |
| read       | RF Toolbox |
| restore    | RF Toolbox |
| rfckt      | RF Toolbox |
| rfdata     | RF Toolbox |
| write      | RF Toolbox |
|            |            |

#### **Purpose**

Calculate specified parameters for circuit object

#### **Syntax**

```
[data,params] = calculate(h,'parameter1',..., 'parametern',
'format')
```

## **Description**

[data,params,freq] = calculate(h,'parameter1',...,'parametern', 'format') calculates the specified network parameters for the object h and returns them in the n-element cell array data. The input h is the handle of a circuit object. parameter1,..., parametern are the network parameters to be calculated. format is the format of the output data. Specify format as 'none' to return the network parameters unchanged.

params is an n-element cell array containing the names, as strings, of the parameters in data. freq is a vector of frequencies at which the network parameters are known.

**Note** Before calling calculate, you must use the analyze function to perform a frequency domain analysis for the circuit object.

For example,

[data,params,freq] = calculate(h, 'S11', 'S22', 'dB') returns the S11 and S22 parameters in decibel format for the circuit object h.

Use the listparam and listformat functions to get lists of valid network parameters for a circuit object and the valid formats for a particular parameter.

# **Examples**

Analyze a general transmission line, trl, with the default characteristic impedance of 50 ohms, phase velocity of 299792458 meters per second, and line length of 0.01 meters for frequencies of 1.0 GHz to 3.0 GHz. Then calculate S11 and S22 parameters in decibels.

```
trl = rfckt.txline;
f = [1e9:1.0e7:3e9];
analyze(trl,f);
[data,params,freq] = calculate(trl,'S11','S22','dB')
```

```
data =
    [201x1 double] [201x1 double]
params =
    'S_{11}' 'S_{22}'

freq = 1.0e+009 *
    1.0000
    1.0100
    1.0200
...
```

Note that the params output is formatted so you can use it as a plot legend. The first few elements of data{1} look like

```
ans =

1.0e+003 *

-6.4661
-0.3372
-0.3432
-0.3432
-0.3432
```

| analyze    | RF Toolbox |
|------------|------------|
| getz0      | RF Toolbox |
| listformat | RF Toolbox |
| listparam  | RF Toolbox |
| plot       | RF Toolbox |
| polar      | RF Toolbox |

# calculate

| smith   | RF Toolbox |
|---------|------------|
| read    | RF Toolbox |
| restore | RF Toolbox |
| rfckt   | RF Toolbox |
| rfdata  | RF Toolbox |
| write   | RF Toolbox |

Purpose Copy circuit or data object

**Syntax** h2 = copy(h)

**Description** h2 = copy(h) returns a copy of the circuit or data object h.

**Note** The syntax h2 = h copies only the object handle and does not create a new object.

See Also

analyze RF Toolbox

rfckt RF Toolbox rfdata RF Toolbox

# deembedsparams

Purpose De-embed S-parameters from cascaded network

**Syntax** s2\_params = deembedsparams(s\_params,s1\_params)

**Description** s2\_params = deembedsparams(s\_params,s1\_params,s3\_params)

derives the s2 params from the cascaded S-parameters s params, by

removing the effects of s1 params, and s3 params.

Each of the input networks must be a 2-port network described by a 2-by-2-by-m array of S-parameters. All networks must have the same reference impedance. s params must contains the S-parameters of the

cascaded network of s1 params, s2 params, and s3 params.

s2 params is a 2-by-2-by-m array. It contains the de-embedded

S-parameters.

See Also rfckt.cascade RF Toolbox

s2t RF Toolbox t2s RF Toolbox **Purpose** Array of network parameters from data object

**Syntax** [outmatrix, freq] = extract(h,outtype,z0)

**Description** 

[outmatrix, freq] = extract(h,outtype,z0) extracts the network parameters of outtype from an rfckt, rfdata.data or rfdata.network object, h, and returns them in outmatrix. freq is a vector of frequencies that correspond to the network parameters.

outtype can be one of these case-insensitive strings 'ABCD\_parameters', 'S\_parameters', 'Y\_parameters', 'Z\_parameters', 'H\_parameters', 'G\_parameters', or 'T\_parameters'. z0 is the reference impedance for the S-parameters. The default is 50 ohms.

| analyze    | RF Toolbox |
|------------|------------|
| calculate  | RF Toolbox |
| getz0      | RF Toolbox |
| listformat | RF Toolbox |
| listparam  | RF Toolbox |
| plot       | RF Toolbox |
| polar      | RF Toolbox |
| smith      | RF Toolbox |
| read       | RF Toolbox |
| restore    | RF Toolbox |
| rfckt      | RF Toolbox |
| rfdata     | RF Toolbox |
| write      | RF Toolbox |
|            |            |

Calculate frequency response of model object

### **Syntax**

[resp,outfreq] = freqresp(h,infreq)

### **Description**

[resp,outfreq] = freqresp(h,infreq) computes the frequency
response, resp, of the rfmodel object, h, at the frequencies specified
by freq.

The input h is the handle of a model object, and infreq is a positive vector of frequencies, in Hz, over which the frequency response is calculated.

The output argument outfreq is a vector that contains the same frequencies as the input frequency vector, in order of increasing frequency. The frequency response, resp, is a vector of impulse response values corresponding to these frequencies. It is computed using the analytical form of the rational function

$$resp = \left(\sum_{k=1}^{n} \frac{C_k}{s - A_k} + D\right) e^{-s*Delay}, \quad s = j2\pi * freq$$

where A, C, D, and Delay are properties of the rfmodel object, h.

### **Examples**

The following example shows you how to compute the frequency response of the data stored in the file default.s2p by reading it into an rfdata object, fitting a rational function model to the data, and using the freqresp function to compute the frequency response of the model.

```
orig_data=read(rfdata.data,'default.s2p')
freq=orig_data.Freq;
data=orig_data.S_Parameters(2,1,:);
fit_data=rationalfit(freq,data)

[resp,freq]=freqresp(fit_data,freq);
plot(freq/1e9,db(resp));
figure
```

```
plot(freq/1e9,unwrap(angle(resp)));
```

### See Also

impulse RF Toolbox rationalfit RF Toolbox rfmodel RF Toolbox rfmodel.rational RF Toolbox write RF Toolbox

# g2h

**Purpose** Convert hybrid g-parameters to hybrid h-parameters

**Syntax** h\_params = g2h(g\_params,z0)

**Description** h params = g2h(g params) converts the hybrid g-parameters

<code>g\_params</code> into the hybrid h-parameters h\_params. The <code>g\_params</code> input is a complex 2-by-2-by-m array, representing m 2-port g-parameters. h\_params is a complex 2-by-2-by-m array, representing m 2-port

h-parameters.

See Also RF Toolbox

Calculate input reflection coefficient of 2-port network

**Syntax** 

result = gammain(s\_params,z0,z1)

**Description** 

result = gammain(s\_params,z0,z1) calculates the input reflection coefficient of a 2-port network as

$$\Gamma_{In} = S_{11} + \frac{(S_{12} * S_{21}) * \Gamma_L}{1 - S_{22} * \Gamma_L}$$

where

$$\Gamma_L = \frac{Z_l - Z_0}{Z_l + Z_0}$$

s\_params is a complex 2-by-by-m array, representing m 2-port S-parameters. z0 is the reference impedance  $Z_0$ ; its default is 50 ohms. z1 is the load impedance  $Z_l$ ; its default is also 50 ohms. result is an m-element complex vector.

**See Also** 

gammaout

RF Toolbox

# gammaout

**Purpose** 

Calculate output reflection coefficient of 2-port network

**Syntax** 

result = gammaout(s params, z0, zs)

**Description** 

result = gammaout(s\_params,z0,zs) calculates the output reflection
coefficient of a 2-port network as

$$\mbox{GammaOut} = S_{22} + \frac{(S_{12} * S_{21}) * \mbox{GammaS}}{1 - S_{11} * \mbox{GammaS}}$$

where

$$GammaS = \frac{zs - z0}{zs + z0}$$

s\_params is a complex 2-by-2-by-m array, representing m 2-port S-parameters. z0 is the reference impedance; its default is 50 ohms. zs is the source impedance; its default is also 50 ohms. result is an m-element complex vector.

**See Also** 

gammain

RF Toolbox

Data object containing analyzed result of specified circuit object

**Syntax** 

hd = getdata(h)

**Description** 

hd = getdata(h) returns a handle hd to the rfdata.data object containing the analysis data, if any, for circuit (rfckt) object h. If the circuit object h has not been analyzed, i.e., there is no analysis data, getdata displays an error message.

**Note** For all circuit objects except those of type rfckt.amplifier, rfckt.datafile, and rfckt.mixer, before calling getdata, you must use the analyze function to perform a frequency domain analysis for the circuit (rfckt) object. When you create an object of type rfckt.amplifier, rfckt.datafile, or rfckt.mixer, by reading data from a file, the RF Toolbox automatically creates an rfdata.data object and stores data from the file as properties of the data object. You can use the getdata function, without first calling analyze, to retrieve the handle of this data object.

**See Also** 

rfckt RF Toolbox

rfdata RF Toolbox

# getz0

Purpose Characteristic impedance of transmission line object

**Syntax** z0 = getz0(h)

**Description** z0 = getz0(h) returns a scalar or vector, z0, that represents

the characteristic impedance(s) of circuit object h. The object h can be rfckt.txline, rfckt.rlcgline, rfckt.twowire, rfckt.parallelplate, rfckt.coaxial, rfckt.microstrip, or

RF Toolbox

rfckt.cpw.

restore

See Also analyze RF Toolbox

 $\begin{array}{lll} \text{calculate} & & \text{RF Toolbox} \\ \text{listformat} & & \text{RF Toolbox} \\ \text{listparam} & & \text{RF Toolbox} \\ \end{array}$ 

plot RF Toolbox
polar RF Toolbox
read RF Toolbox

rfckt RF Toolbox

rfdata RF Toolbox smith RF Toolbox

write RF Toolbox

**Purpose** Convert hybrid h-parameters to ABCD-parameters

**Syntax** abcd\_params = h2abcd(h\_params)

**Description** abcd\_params = h2abcd(h\_params) converts the hybrid parameters

h\_params into the ABCD-parameters abcd\_params. The h\_params input is a complex 2-by-2-by-m array, representing m 2-port hybrid h-parameters. abcd\_params is a complex 2-by-2-by-m array, representing

m 2-port ABCD-parameters.

See Also abcd2h RF Toolbox

h2s RF Toolbox
h2y RF Toolbox
h2z RF Toolbox
s2abcd RF Toolbox
y2abcd RF Toolbox
z2abcd RF Toolbox

# h2g

**Purpose** Convert hybrid h-parameters to hybrid g-parameters

**Syntax** g\_params = h2g(h\_params,z0)

**Description** g\_params = h2g(h\_params) converts the hybrid parameters h\_params

into the hybrid g-parameters g\_params. The h\_params input is a complex 2-by-2-by-m array, representing m 2-port h-parameters. g\_params is a complex 2-by-2-by-m array, representing m 2-port

RF Toolbox

g-parameters.

See Also g2h

h2abcd RF Toolbox
h2s RF Toolbox
h2y RF Toolbox
h2z RF Toolbox

**Purpose** Convert hybrid h-parameters to S-parameters

**Syntax** s\_params = h2s(h\_params,z0)

**Description** s\_params = h2s(h\_params, z0) converts the hybrid parameters

h\_params into the scattering parameters s\_params. The h\_params input is a complex 2-by-2-by-m array, representing m 2-port hybrid h-parameters. z0 is the reference impedance; its default is 50 ohms. s\_params is a complex 2-by-2-by-m array, representing m 2-port

S-parameters.

See Also abcd2s RF Toolbox

h2abcd RF Toolbox
h2y RF Toolbox
h2z RF Toolbox
y2s RF Toolbox
z2s RF Toolbox

# h2y

**Purpose** Convert hybrid h-parameters to Y-parameters

**Syntax** y\_params = h2y(h\_params,z0)

**Description** y\_params = h2y(h\_params) converts the hybrid parameters h\_params

into the admittance parameters y\_params. The h\_params input is a complex 2-by-2-by-m array, representing m 2-port hybrid h-parameters. y params is a complex 2-by-2-by-m array, representing m 2-port

Y-parameters.

| abcd2z | RF Toolbox |
|--------|------------|
| h2abcd | RF Toolbox |
| h2s    | RF Toolbox |
| h2y    | RF Toolbox |
| s2z    | RF Toolbox |
| y2z    | RF Toolbox |
| z2h    | RF Toolbox |

**Purpose** Convert hybrid h-parameters to Z-parameters

**Syntax** z params = h2z(h params)

**Description** z params = h2z(h params) converts the hybrid parameters h params

> into the impedance parameters z params. The h params input is a complex 2-by-2-by-m array, representing m 2-port hybrid h-parameters. z params is a complex 2-by-2-by-m array, representing m 2-port

Z-parameters.

| See Also | abcd2z | RF Toolbox |
|----------|--------|------------|
|          |        |            |

h2abcd RF Toolbox h2s RF Toolbox RF Toolbox h2y RF Toolbox s2z RF Toolbox y2z z2h RF Toolbox

Calculate impulse response for model object

### **Syntax**

[resp,t] = impulse(h,ts,n)

## **Description**

[resp,t] = impulse(h,ts,n) computes the impulse response, resp, of
the rfmodel object, h, over the time period specified by ts and n.

The input h is the handle of a model object. ts is a positive scalar value that specifies the sample time of the computed impulse response, and n is a positive integer that specifies the total number of samples in the response.

The vector of time samples of the impulse response, t, is computed from the inputs as t = [0,ts,2\*ts,...,(n-1)\*ts]. The impulse response, resp, is an n-element vector of impulse response values corresponding to these times. It is computed using the analytical form of the rational function

$$resp = \sum_{k=1}^{n} C_k e^{A_k(t-Delay)} u(t-Delay) + D\delta(t-Delay)$$

where A, C, D, and Delay are properties of the rfmodel object, h.

### **Examples**

The following example shows you how to compute the impulse response of the data stored in the file default.s2p by fitting a rational function model to the data and using the impulse function to compute the impulse response of the model.

```
orig_data=read(rfdata.data,'default.s2p')
freq=orig_data.Freq;
data=orig_data.S_Parameters(2,1,:);
fit_data=rationalfit(freq,data)
[resp,t]=impulse(fit_data,1e-12,1e4);
plot(t,resp);
```

# impulse

### See Also

 $\begin{array}{lll} \text{freqresp} & & \text{RF Toolbox} \\ \text{rationalfit} & & \text{RF Toolbox} \\ \text{rfmodel} & & \text{RF Toolbox} \\ \text{rfmodel.rational} & & \text{RF Toolbox} \\ \text{write} & & \text{RF Toolbox} \\ \end{array}$ 

List valid formats for specified circuit object parameter

### **Syntax**

```
list = listformat(h, 'parameter')
```

## **Description**

list = listformat(h, 'parameter') lists the allowable formats for the specified network parameter. The first listed format is the default format for the specified parameter.

In these lists, 'Abs' and 'Mag' are the same as 'Magnitude (linear)', and 'Angle' is the same as 'Angle (degrees)'.

Use the listparam function to get the valid parameters of a circuit object.

**Note** Before calling listformat, you must use the analyze function to perform a frequency domain analysis for the circuit object.

### **Examples**

```
trl = rfckt.txline;
f = [1e9:1.0e7:3e9];
analyze(trl,f);
list = listformat(trl, 'S11')
list =
    'dB'
    'Magnitude (decibels)'
    'Abs'
    'Mag'
    'Magnitude (linear)'
    'Angle'
    'Angle (degrees)'
    'Angle (radians)'
    'Real'
    'Imag'
    'Imaginary'
```

# listformat

| analyze   | RF Toolbox |
|-----------|------------|
| calculate | RF Toolbox |
| getz0     | RF Toolbox |
| listparam | RF Toolbox |
| plot      | RF Toolbox |
| polar     | RF Toolbox |
| read      | RF Toolbox |
| restore   | RF Toolbox |
| rfckt     | RF Toolbox |
| rfdata    | RF Toolbox |
| smith     | RF Toolbox |
| write     | RF Toolbox |

# listparam

**Purpose** 

List valid parameters for specified circuit object

**Syntax** 

```
list = listparam(h)
```

**Description** 

list = listparam(h) lists the valid parameters for the specified
circuit object h.

**Note** Before calling listparam, you must use the analyze function to perform a frequency domain analysis for the circuit object.

## **Examples**

The following example show you how to list the parameters for a transmission line object.

```
trl = rfckt.txline;
f = [1e9:1.0e7:3e9];
analyze(trl,f);
list = listparam(trl)

list =
    'S11'
    'S12'
    'S21'
    'S22'
    'GAMMAIn'
    'GAMMAOut'
    'VSWRIn'
    'VSWROut'
    'OIP3'
    'NF'
```

### **See Also**

analyze RF Toolbox calculate RF Toolbox

# listparam

| getz0      | RF Toolbox |
|------------|------------|
| listformat | RF Toolbox |
| plot       | RF Toolbox |
| polar      | RF Toolbox |
| read       | RF Toolbox |
| restore    | RF Toolbox |
| rfckt      | RF Toolbox |
| rfdata     | RF Toolbox |
| smith      | RF Toolbox |
| write      | RF Toolbox |

Plot specified circuit object parameters on X-Y plane

### **Syntax**

```
lineseries = plot(h,parameter)
lineseries = plot(h,parameter1,...,parametern)
lineseries = plot(h,parameter1,...,parametern,format)
lineseries = plot(h,'budget',...)
```

### **Description**

lineseries = plot(h,parameter) plots the specified parameter on an X-Y plane in the default format. h is the handle of a circuit (rfckt) object.

Type listparam(h) to get a list of valid parameters for a circuit object, h. Type listformat(h,parameter) to see the legitimate formats for a specified parameter. The first listed format is the default for the specified parameter.

The plot function returns a column vector of handles to lineseries objects, one handle per line. This is the same as the output returned by the MATLAB plot function.

lineseries = plot(h,parameter1,...,parametern) plots the network parameters parameter1,..., parametern from the object h on an X-Y plane.

lineseries = plot(h,parameter1,...,parametern,format) plots the network parameters parameter1,..., parametern in the specified format. format is the format of the data to be plotted, e.g. 'Magnitude (decibels)'.

lineseries = plot(h,'budget',...) plots budget data for the network parameters parameter1,..., parametern from the rfckt.cascade object h.

Use the Property Editor (propertyeditor) or the MATLAB set function to change lineseries properties. The reference pages for MATLAB functions such as figure, axes, and text also list available properties and provide links to more complete property descriptions.

**Note** For all circuit objects except those that contain data from a data file, you must perform a frequency domain analysis with the analyze function before calling plot.

**Note** Use the MATLAB plot function to plot network parameters that are specified as vector data and are not part of a circuit (rfckt) object or data (rfdata) object.

| analyze    | RF Toolbox |
|------------|------------|
| calculate  | RF Toolbox |
| getz0      | RF Toolbox |
| listformat | RF Toolbox |
| listparam  | RF Toolbox |
| polar      | RF Toolbox |
| read       | RF Toolbox |
| restore    | RF Toolbox |
| rfckt      | RF Toolbox |
| rfdata     | RF Toolbox |
| smith      | RF Toolbox |
| write      | RF Toolbox |

Plot specified circuit object parameters on polar coordinates

### **Syntax**

lineseries = polar(h,parameter1,...,parametern,format)

### **Description**

lineseries = polar(h,parameter1,...,parametern,format) plots the parameters parameter1,..., parametern from the object h on polar coordinates. h is the handle of a circuit (rfckt) object. format is the format of the data to be plotted, e.g., 'Magnitude (decibels)'.

polar returns a column vector of handles to lineseries objects, one handle per line. This is the same as the output returned by the MATLAB polar function.

Use the Property Editor (propertyeditor) or the MATLAB set function to change the lineseries properties. The reference pages for MATLAB functions such as figure, axes, and text list available properties and provide links to more complete descriptions.

Type listparam(h) to get a list of valid parameters for a circuit object h. Type listformat(h,parameter) to see the legitimate formats for a specified parameter.

**Note** For all circuit objects except those that contain data from a data file, you must use the analyze function to perform a frequency domain analysis before calling polar.

**Note** Use the MATLAB polar function to plot parameters that are not part of a circuit (rfckt) object, but are specified as vector data.

| analyze   | RF Toolbox |
|-----------|------------|
| calculate | RF Toolbox |
| getz0     | RF Toolbox |

# polar

| listformat | RF Toolbox |
|------------|------------|
| listparam  | RF Toolbox |
| plot       | RF Toolbox |
| read       | RF Toolbox |
| restore    | RF Toolbox |
| rfckt      | RF Toolbox |
| rfdata     | RF Toolbox |
| smith      | RF Toolbox |
| write      | RF Toolbox |

Fit rational function to broadband data

## **Syntax**

## **Description**

h = rationalfit(freq,data) fits a rational function model of the form

$$F(s) = \left(\sum_{k=1}^{n} \frac{C_k}{s - A_k} + D\right) e^{-s*Delay}, \quad s = j2\pi * freq$$

to the complex vector of passive values in data over the corresponding frequency values in the positive vector freq. The function returns a handle to the rational function model object, h, whose properties, A, C, D, and Delay, are shown in the preceding equation.

h = rationalfit(freq,data,tol,weight,delayfactor,diszero,npoles) fits a rational function to the data using the optional arguments tol, weight, delayfactor, diszero, and npoles that control the data fitting.

tol is a scalar that specifies the relative error-fitting tolerance, in decibels. The relative error of the fit is computed as

 $\mathbf{relerror} = \frac{\mathbf{norm}(\mathbf{abs}(data - fitdata))}{\mathbf{norm}(\mathbf{abs}(data))}$ 

norm(abs(data)) , where fitdata is a vector containing the dependent values of the fit data. The default tolerance is -10 dB. If the model does not fit the original data to within the specified tolerance, a warning message appears.

weight is a vector that specifies the weighting of the fit at each frequency. You can increase the weight at a particular frequency to improve the model fitting at that frequency. The length of weight must be equal to the length of freq. The default is [].

delayfactor is a scaling factor between 0 and 1 that controls the amount of delay used to fit the data. The Delay used to fit the model to the data is delayfactor times the ratio of the phase difference of the data across the specified frequencies to the difference between the

maximum and minimum frequencies. The default value is 0. This value guarantees that no fitting accuracy is lost due to overestimating the delay. However, you may be able to fit the data accurately with a lower-order model (i.e., a model with fewer poles) by increasing delayfactor.

diszero is a Boolean value that specifies whether the constant term D in the equation above is zero or nonzero. A value of 1 indicates that D is zero. A value of 0 indicates that D is nonzero. The default value of 1 is appropriate for almost every set of data. However, if you are having trouble fitting the data after adjusting the other control arguments, you should change the value of diszero.

npoles is an even integer or a two-element vector [M,N] of even integers.

- If npoles is an integer, it specifies the number of poles (k in the previous equation) to use to fit the rational function to the data.
- If npoles is a vector, it specifies a range of values of the number of poles, k, to use in trying to fit the data. rationalfit first tries to fit the data using M poles. If the fit error using M poles is greater than tol, rationalfit increases the number of poles in the fit until the error is less than tol or the number of poles reaches N.

Specifying npoles can speed up the fitting process because rationalfit does not spend time trying to fit a model with an unreasonably small number of poles to the data. As a rule of thumb, you should specify a value of npoles greater than or equal to twice the number of peaks that can be readily observed by plotting the data in the frequency domain. The default is [4, MAX], where MAX is either one quarter the number of frequency samples or 256, whichever is smaller.

To see how well the model fits the original data, use the freqresp function to compute the frequency response of the model. Then, plot the original data and the frequency response of the rational function model. See the freqresp reference page or the examples in the next section for more information.

## **Examples**

The following example shows how to fit a rational function model to data from the passive.s2p file and how to generate plots that compare the frequency response of the original data to that of the fit data.

```
orig_data = read(rfdata.data, 'passive.s2p')
freq = orig_data.Freq;
data = orig_data.S_Parameters(1,1,:);
fit_data = rationalfit(freq,data)
[resp,freq] = freqresp(fit_data,freq);
plot(orig_data, 'S11', 'dB');
hold on
plot(freq/1e9,db(resp));
figure

plot(orig_data, 'S11', 'Angle (radians)');
hold on
plot(freq/1e9,unwrap(angle(resp)));
```

# rationalfit

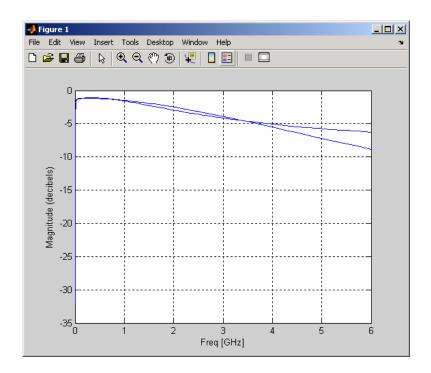

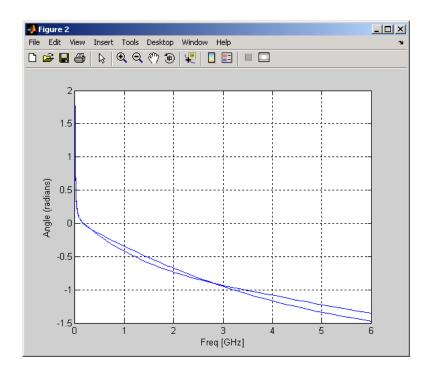

### **References**

B. Gustavsen and A. Semlyen, "Rational approximation of frequency domain responses by vector fitting," IEEE Trans. Power Delivery, Vol. 14, No. 3, pp. 1052–1061, July 1999.

R. Zeng and J. Sinsky, "Modified Rational Function Modeling Technique for High Speed Circuits," IEEE MTT-S Int. Microwave Symp. Dig., San Francisco, CA, June 11–16, 2006.

| freqresp | RF Toolbox |
|----------|------------|
| impulse  | RF Toolbox |
| rfckt    | RF Toolbox |
| rfdata   | RF Toolbox |

# rationalfit

| rfmodel | RF Toolbox |
|---------|------------|
| s2tf    | RF Toolbox |
| write   | RF Toolbox |

Read RF data from file to new or existing circuit or data object

## **Syntax**

h = read(h)

h = read(h, filename)

h = read(rfckt.datafile,filename)
h = read(rfckt.passive,filename)
h = read(rfckt.amplifier,filename)
h = read(rfckt.mixer,filename)
h = read(rfdata.data.filename)

### **Description**

h = read(h) prompts you to select a .snp, .ynp, .znp, .hnp, or .amp file, where n is the number of ports. read then updates h with data from the file you select. Here, h can be a circuit or data object. For information about the .amp format, see Appendix A, "AMP File Format".

h = read(h,filename) updates h with data from the specified file. Here, h can be a circuit or data object. filename is a string, representing the filename of a .snp, .ynp, .znp, .hnp, or .amp file. The filename must include the file extension.

h = read(rfckt.datafile,filename) creates an rfckt.datafile object h, reads the RF data from the specified file, and stores it in h.

h = read(rfckt.passive,filename) creates an rfckt.passive object h, reads the RF data from the specified file, and stores it in h.

h = read(rfckt.amplifier,filename) creates an rfckt.amplifier object h, reads the RF data from the specified file, and stores it in h.

h = read(rfckt.mixer,filename) creates an rfckt.mixer object h, reads the RF data from the specified file, and stores it in h.

h = read(rfdata.data,filename) creates an rfdata.data object h, reads the RF data from the specified file, and stores it in h.

### References

EIA/IBIS Open Forum, "Touchstone File Format Specification," Rev. 1.1, 2002

(http://www.vhdl.org/pub/ibis/connector/touchstone spec11.pdf).

| analyze    | RF Toolbox |
|------------|------------|
| calculate  | RF Toolbox |
| getz0      | RF Toolbox |
| listformat | RF Toolbox |
| listparam  | RF Toolbox |
| plot       | RF Toolbox |
| polar      | RF Toolbox |
| read       | RF Toolbox |
| restore    | RF Toolbox |
| rfckt      | RF Toolbox |
| rfdata     | RF Toolbox |
| smith      | RF Toolbox |
| write      | RF Toolbox |
|            |            |

### restore

Purpose Restore data to original frequencies

**Syntax** h = restore(h)

**Description** h = restore(h) restores data in h to the original frequencies

of NetworkData for plotting. Here, h can be rfckt.datafile,

rfckt.passive, rfckt.amplifier, or rfckt.mixer.

See Also analyze RF Toolbox

calculate RF Toolbox

getz0 RF Toolbox

 ${\tt listformat} \qquad \qquad {\tt RF} \; {\tt Toolbox}$ 

 ${\tt listparam} \qquad \qquad {\tt RF} \; {\tt Toolbox}$ 

plot RF Toolbox

polar RF Toolbox

read RF Toolbox

rfckt RF Toolbox

rfdata RF Toolbox

smith RF Toolbox

write RF Toolbox

Construct RF circuit object

**Syntax** 

h = rfckt.component('Property1', value1,...)

**Description** 

h = rfckt.component('Property1',value1,...) returns a circuit object, h, of type component. See the individual rfckt component reference pages for information about a specific circuit object and its properties. See Chapter 2, "Modeling an RF Component" for additional information.

**Objects** 

The component for an rfckt object specifies the type of RF circuit object. The following table lists the available RF circuit objects.

| rfckt.component | Description                                                                                          |
|-----------------|----------------------------------------------------------------------------------------------------|
| rfckt.amplifier | Amplifier, described by an rfdata object                                                             |
| rfckt.cascade   | Cascaded network, described by the list of components and networks that comprise it                  |
| rfckt.coaxial   | Coaxial transmission line,<br>described by dimensions and<br>electrical characteristics              |
| rfckt.cpw       | Coplanar waveguide transmission line, described by dimensions and electrical characteristics         |
| rfckt.datafile  | General circuit, described by a data file                                                            |
| rfckt.delay     | Delay line, described by loss and delay                                                              |
| rfckt.hybrid    | Hybrid connected network,<br>described by the list of<br>components and networks<br>that comprise it |

| rfckt.component     | Description                                                                                             |
|---------------------|----------------------------------------------------------------------------------------------------|
| rfckt.hybridg       | Inverse hybrid connected network, described by the list of components and networks that comprise it     |
| rfckt.lcbandpasspi  | LC bandpass pi network,<br>described by LC values                                                       |
| rfckt.lcbandpasstee | LC bandpass tee network, described by LC values                                                         |
| rfckt.lcbandstoppi  | LC bandstop pi network,<br>described by LC values                                                       |
| rfckt.lcbandstoptee | LC bandstop tee network, described by LC values                                                         |
| rfckt.lchighpasspi  | LC highpass pi network,<br>described by LC values                                                       |
| rfckt.lchighpasstee | LC highpass tee network, described by LC values                                                         |
| rfckt.lclowpasspi   | LC lowpass pi network, described by LC values                                                           |
| rfckt.lclowpasstee  | LC lowpass tee network,<br>described by LC values                                                       |
| rfckt.microstrip    | Microstrip transmission line,<br>described by dimensions and<br>electrical characteristics              |
| rfckt.mixer         | Mixer, described by an rfdata object                                                                    |
| rfckt.parallel      | Parallel connected network<br>, described by the list of<br>components and networks<br>that comprise it |

| rfckt.component     | Description                                                                                          |
|---------------------|----------------------------------------------------------------------------------------------------|
| rfckt.parallelplate | Parallel-plate transmission line,<br>described by dimensions and<br>electrical characteristics       |
| rfckt.rlcgline      | RLCG transmission line,<br>described by RLCG values                                                  |
| rfckt.series        | Series connected network,<br>described by the list of<br>components and networks<br>that comprise it |
| rfckt.seriesrlc     | Series RLC network, described by RLC values                                                          |
| rfckt.shuntrlc      | Shunt RLC network, described by RLC values                                                           |
| rfckt.twowire       | Two-wire transmission line,<br>described by dimensions and<br>electrical characteristics             |
| rfckt.txline        | General transmission line,<br>described by dimensions and<br>electrical characteristics              |

# **Functions**

The following table lists the functions that act on circuit objects, the types of objects on which each can act, and the purpose of each function. These functions are also referred to as *methods*.

| Function | Types of Objects    | Purpose                                           |
|----------|---------------------|---------------------------------------------------|
| analyze  | All circuit objects | Analyze a circuit object in the frequency domain. |

| Function   | Types of Objects                                                                                                    | Purpose                                                                                               |
|------------|----------------------------------------------------------------------------------------------------|----------------------------------------------------------------------------------------------------|
| calculate  | All circuit objects                                                                                                    | Calculate specified parameters for a circuit object.                                                  |
| сору       | All circuit objects                                                                                                    | Copy a circuit or data object.                                                                        |
| extract    | All circuit objects                                                                                                    | Extract specified network parameters from a circuit or data object and return the result in an array. |
| getdata    | All circuit objects                                                                                                    | Get data object<br>containing analyzed<br>result of a specified<br>circuit object.                    |
| getz0      | rfckt.txline,<br>rfckt.rlcgline,<br>rfckt.twowire,<br>rfckt.parallelplate<br>rfckt.coaxial,<br>rfdata.microstrip,<br>rfckt.cpw | Get characteristic impedance of a transmission line.                                                  |
| listformat | All circuit objects                                                                                                    | List valid formats<br>for a specified circuit<br>object parameter.                                    |
| listparam  | All circuit objects                                                                                                    | List valid parameters for a specified circuit object.                                                 |
| plot       | All circuit objects                                                                                                    | Plot the specified circuit object parameters on an X-Y plane.                                         |

| Function | Types of Objects                                                     | Purpose                                                             |
|----------|----------------------------------------------------------------------|---------------------------------------------------------------------|
| polar    | All circuit objects                                                  | Plot the specified circuit object parameters on polar coordinates.  |
| read     | rfckt.datafile,<br>rfckt.passive,<br>rfckt.amplifier,<br>rfckt.mixer | Read RF data from<br>a file to a new or<br>existing circuit object. |
| restore  | rfckt.datafile,<br>rfckt.passive,<br>rfckt.amplifier,<br>rfckt.mixer | Restore data to original frequencies of NetworkData for plotting.   |
| smith    | All circuit objects                                                  | Plot the specified circuit object parameters on a Smith chart.      |
| write    | All circuit objects                                                  | Write RF data from a circuit object to a file.                      |

# **Properties**

Properties vary for each type of component. See the individual component reference pages for information about properties.

# **Viewing Object Properties**

You can use get to view an rfckt object's properties. To see a specific property of an object h, use

```
get(h, 'PropertyName')
```

To see all properties for an object h, use

get(h)

## **Changing Object Properties**

To see the properties of an object h whose values you can change use

```
set(h)
```

To change specific properties of object h, use

```
set(h, 'PropertyName1', value1, 'PropertyName2', value2,...)
```

**Note** You must use single quotation marks around the property name.

# **Examples**

Construct a general transmission line, trl, with the default characteristic impedance of 50 ohms, phase velocity of 299792458 meters per second, and line length of 0.01 meters. Then perform frequency domain analysis from 1.0 GHz to 3.0 GHz. Plot the resulting S21 network parameters, using the 'angle' format, on the X-Y plane.

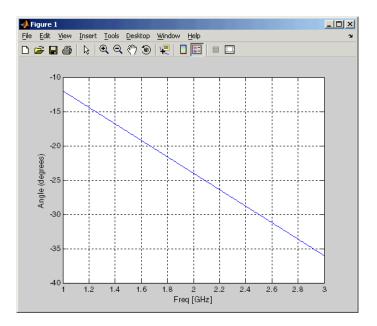

You can also use other RF Toolbox functions such as polar and smith to visualize results.

# See Also

| analyze    | RF Toolbox |
|------------|------------|
| calculate  | RF Toolbox |
| сору       | RF Toolbox |
| getdata    | RF Toolbox |
| listformat | RF Toolbox |
| listparam  | RF Toolbox |
| plot       | RF Toolbox |
| polar      | RF Toolbox |

# rfckt

 $\begin{array}{ccc} \text{rfdata} & & RF \; Toolbox \\ \text{smith} & & RF \; Toolbox \end{array}$ 

Construct amplifier object

# **Syntax**

h = rfckt.amplifier

h = rfckt.amplifier('Property1', value1, 'Property2', value2,...)

# **Description**

h = rfckt.amplifier returns an amplifier circuit object whose properties all have their default values.

h =

rfckt.amplifier('Property1',value1,'Property2',value2,...) returns a circuit object, h, based on the specified properties. Properties you do not specify retain their default values.

Use the read method to read the amplifier data from a Touchstone or AMP data file. See Appendix A, "AMP File Format" for information about the .amp format.

**Note** See the rfckt reference page for a list of functions that act on circuit (rfckt) objects.

# Circuit Analysis

After you create the rfckt.amplifier circuit object, use the analyze function to calculate the S-parameters, output third-order intercept point, and noise figure at the specified frequencies. For rfckt.amplifier objects, freq must be nonnegative.

```
analyze(h,freq)
```

The analyze function stores the results of the analysis in the AnalyzedResult property of the circuit object.

### **Network Parameters**

If the 'NetworkData' property of your rfckt.amplifier object contains network Y- or Z-parameters, the analyze function first converts the parameters to S-parameters. Using the interpolation method you specify with the 'IntpType' property, the analyze function interpolates

# rfckt.amplifier

the S-parameter values to determine the S-parameters at the specified frequencies.

Specifically, the analyze function orders the S-parameters according to the ascending order of their frequencies,  $f_n$ . It then interpolates the S-parameters, using the MATLAB interp1 function. For example, the curve in the following diagram illustrates the result of interpolating the S11 parameters at five different frequencies.

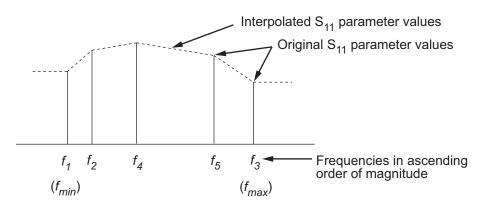

You can specify the interpolation method as Cubic, Linear (default), or Spline. For more information, see "One-Dimensional Interpolation" and the interp1 reference page in the MATLAB documentation.

As shown in the diagram above, the analyze function uses the parameter values at  $f_{min}$ , the minimum input frequency, for all frequencies smaller than  $f_{min}$ . It uses the parameters values at  $f_{max}$ , the maximum input frequency, for all frequencies greater than  $f_{max}$ . In both cases, the results may not be accurate.

#### OIP3

The analyze function uses the data stored in the 'NonlinearData' property of the rfckt.amplifier object to calculate OIP3.

## **Noise Figure**

The analyze function uses the data stored in the 'NoiseData' property of the rfckt.amplifier object to calculate the noise figure.

# **Properties**

This table lists properties associated with rfckt.amplifier objects along with property descriptions, units, and valid values.

| Property       | Description                                                                                                    | Units, Values                                                                                                  |
|----------------|----------------------------------------------------------------------------------------------------|----------------------------------------------------------------------------------------------------|
| AnalyzedResult | rfdata.data object<br>that contains the<br>result of applying the<br>analyze function to<br>the amplifier object. | Handle. Default is [1-by-1 rfdata.data].                                                                       |
| IntpType       | Interpolation method.                                                                                             | 'Linear' (default), 'Spline', or 'Cubic'                                                                       |
| Name           | Object name (read only).                                                                                          | String. 'Amplifier'                                                                                            |
| NetworkData    | rfdata.network<br>object.                                                                                         | The default network parameters are taken from the 'default.amp' data file.                                     |
| NoiseData      | Scalar noise figure in dB, rfdata.noise object or rfdata.nf object.                                               | The default noise data values are taken from the 'default.amp' data file and stored in an rfdata.noise object. |
| NonlinearData  | Scalar OIP3 in dBm, rfdata.power object or rfdata.ip3 object.                                                     | The default data values are taken from the 'default.amp' data file and stored in an rfdata.power object.       |
| nPort          | Number of ports (read only).                                                                                      | Integer. The value is always 2.                                                                                |

# rfckt.amplifier

**References** EIA/IBIS Open Forum, "Touchstone File

Format Specification," Rev. 1.1, 2002

(http://www.vhdl.org/pub/ibis/connector/touchstone\_spec11.pdf).

# **See Also**

| analyze        | RF Toolbox |
|----------------|------------|
| calculate      | RF Toolbox |
| listformat     | RF Toolbox |
| listparam      | RF Toolbox |
| plot           | RF Toolbox |
| polar          | RF Toolbox |
| read           | RF Toolbox |
| restore        | RF Toolbox |
| rfckt          | RF Toolbox |
| rfckt.datafile | RF Toolbox |
| rfckt.mixer    | RF Toolbox |
| rfckt.passive  | RF Toolbox |
| rfdata         | RF Toolbox |
| smith          | RF Toolbox |
| write          | RF Toolbox |

Construct cascaded network object

# **Syntax**

h = rfckt.cascade

h = rfckt.cascade('Property1', value1, 'Property2', value2,...)

# **Description**

h = rfckt.cascade returns a cascaded network object whose properties all have their default values.

h =

rfckt.cascade('Property1',value1,'Property2',value2,...) returns a cascaded network object, h, based on the specified properties. Use the 'Ckts' property to specify the rfckt objects to be cascaded. Properties you do not specify retain their default values.

**Note** See the rfckt reference page for a list of functions that act on circuit (rfckt) objects.

# Circuit Analysis

After you create the cascade network object, use the analyze function to calculate the S-parameters and noise figure at specified frequencies. For rfckt.cascade objects, freq must be strictly positive.

```
analyze(h,freq)
```

The analyze function stores the results of the analysis in the AnalyzedResult property of the circuit object.

#### **Network Parameters**

The analyze function first calculates the ABCD-parameters of the cascaded network. It starts by converting each component network's parameters to an ABCD-parameters matrix. The figure shows a cascaded network consisting of two 2-port networks, each represented by its ABCD matrix.

The analyze function then calculates the ABCD-parameter matrix for the cascaded network by calculating the product of the ABCD matrices of the individual networks. The figure shows a cascaded network consisting of two 2-port networks, each represented by its ABCD-parameters.

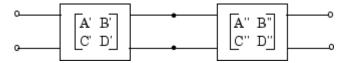

The following equation illustrates calculations of the ABCD-parameters for two 2-port networks.

$$\begin{bmatrix} A & B \\ C & D \end{bmatrix} = \begin{bmatrix} A' & B' \\ C' & D' \end{bmatrix} \begin{bmatrix} A'' & B'' \\ C'' & D'' \end{bmatrix}$$

Finally, analyze converts the ABCD-parameters of the cascaded network to S-parameters at the frequencies specified in the analyze input argument freq.

#### OIP3

The analyze function calculates the output power at the third-order intercept point (OIP3) for an N-element cascade using the following equation

$$OIP_3 = \frac{1}{OIP_{3,N} + \frac{1}{(G_N \cdot OIP_{3,N-1})} + \dots + \frac{1}{(G_N \cdot G_{N-1} \cdot \dots \cdot G_2 \cdot OIP_{3,1})}}$$

where  $G_n$  is the gain of the *n*th element of the cascade and  $OIP_{3,n}$  is the OIP3 of the *n*th element.

# **Noise Figure**

The analyze function calculates the noise figure for an N-element cascade using the following equation

$$NF = NF_1 + \frac{NF_2 - 1}{G_1} + \frac{NF_3 - 1}{G_1 \cdot G_2} + \dots + \frac{NF_N - 1}{G_1 \cdot G_2 \cdot \dots \cdot G_{N-1}}$$

where  $G_n$  is the gain of the nth element of the cascade and  $NF_n$  is the noise figure of the nth element.

# **Properties**

This table lists properties associated with rfckt.cascade objects along with property descriptions, units, and valid values.

| Property       | Description                                                                                                    | Units, Values                            |
|----------------|----------------------------------------------------------------------------------------------------|------------------------------------------|
| AnalyzedResult | rfdata.data object<br>that contains the<br>result of applying the<br>analyze function to<br>the cascaded network<br>object. | Handle. Default is                       |
| Ckts           | Cell array containing all circuit objects in the network, in order from source to load. All circuits must be 2-port.        | Handles to rfckt objects. Default is {}. |
| Name           | Object name (read only).                                                                                                    | String. 'Cascaded<br>Network'            |
| nPort          | Number of ports (read only).                                                                                                | Integer. The value is always 2.          |

# **References**

Ludwig, Reinhold and Pavel Bretchko, *RF Circuit Design: Theory and Applications*, Prentice-Hall, 2000.

# See Also

| analyze    | RF Toolbox |
|------------|------------|
| calculate  | RF Toolbox |
| listformat | RF Toolbox |
| listparam  | RF Toolbox |

# rfckt.cascade

| plot           | RF Toolbox |
|----------------|------------|
| polar          | RF Toolbox |
| rfckt          | RF Toolbox |
| rfckt.hybrid   | RF Toolbox |
| rfckt.hybridg  | RF Toolbox |
| rfckt.parallel | RF Toolbox |
| rfckt.series   | RF Toolbox |
| rfdata         | RF Toolbox |
| smith          | RF Toolbox |
| write          | RF Toolbox |

Construct coaxial transmission line object

## **Syntax**

h = rfckt.coaxial('Property1',value1,'Property2',value2,...)
h = rfckt.coaxial

# **Description**

h =

rfckt.coaxial('Property1',value1,'Property2',value2,...) returns a coaxial transmission line object, h, with the specified properties. Properties you do not specify retain their default values.

h = rfckt.coaxial returns a coaxial transmission line object whose properties all have their default values.

A coaxial transmission line is shown here in cross-section. Its physical characteristics include the radius of the inner conductor of the coaxial transmission line a, and the radius of the outer conductor b.

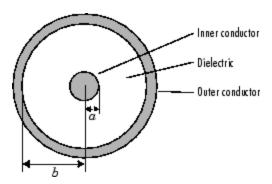

**Note** See the rfckt reference page for a list of functions that act on circuit (rfckt) objects.

# Circuit Analysis

After you create the coaxial circuit object, use the analyze function to calculate the S-parameters and noise figure at specified frequencies. For rfckt.coaxial objects, freq must be strictly positive.

The analyze function stores the results of the analysis in the AnalyzedResult property of the circuit object.

#### **Network Parameters**

A coaxial transmission line object enables you to model the transmission line as a stub or as a stubless line.

#### **Stubless Transmission Line**

If you model the transmission line as a stubless line, the analyze function calculates the S-parameters for the specified frequencies, based on the physical length of the transmission line, D, and the complex propagation constant, k.

$$S_{11} = 0$$
  
 $S_{12} = e^{-kD}$   
 $S_{21} = e^{-kD}$   
 $S_{22} = 0$ 

k is a vector whose elements correspond to the elements of the input vector freq. k can be expressed in terms of the resistance (R), inductance (L), conductance (G), and capacitance (C) per unit length (meters) as

$$k = k_r + jk_i = \sqrt{(R + j2\pi fL)(G + j2\pi fC)}$$

where f is the frequency range specified in the analyze input argument freq, and

$$\begin{split} R &= \frac{1}{2\pi\sigma_{\rm cond}\delta} \left(\frac{1}{a} + \frac{1}{b}\right) \\ L &= \frac{\mu}{2\pi} \ln(b/a) \\ G &= \frac{2\pi\sigma_{\rm diel}}{\ln(b/a)} \\ C &= \frac{2\pi\varepsilon}{\ln(b/a)} \end{split}$$

In these equations,  $\sigma_{\text{cond}}$  is the conductivity in the conductor and  $\sigma_{\text{diel}}$  is the conductivity in the dielectric.  $\mu$  is the relative permeability of the dielectric,  $\epsilon$  is its permittivity as derived from the EpsilonR property, and skin depth  $\delta$  is calculated as  $1/\sqrt{\pi f \mu \sigma_{\text{cond}}}$ .

### **Shunt and Series Stubs**

If you model the transmission line as a shunt or series stub, the analyze function first calculates the ABCD-parameters at the specified frequencies. It then uses the abcd2s function to convert the ABCD-parameters to S-parameters.

When you set the StubMode property to 'Shunt', the 2-port network consists of a stub transmission line that you can terminate with either a short circuit or an open circuit as shown here.

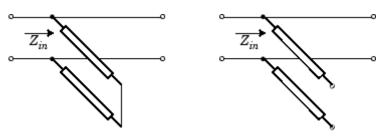

 $\mathbf{Z}_{in}$  is the input impedance of the shunt circuit. The ABCD-parameters for the shunt stub are calculated as

# rfckt.coaxial

$$A = 1$$

$$B = 0$$

$$C = 1/Z_{in}$$

$$D = 1$$

When you set the StubMode property to 'Series', the 2-port network consists of a series transmission line that you can terminate with either a short circuit or an open circuit as shown here.

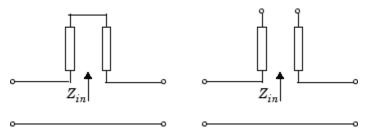

 $Z_{\it in}$  is the input impedance of the series circuit. The ABCD-parameters for the series stub are calculated as

$$A = 1$$

$$B = Z_{in}$$

$$C = 0$$

$$D = 1$$

# **Properties**

This table lists properties useful to rfckt.coaxial objects along with property descriptions, units, and valid values.

| Property       | Description                                                                                                    | Units, Values                      |
|----------------|----------------------------------------------------------------------------------------------------|------------------------------------|
| AnalyzedResult | rfdata.data object<br>that contains the<br>result of applying the<br>analyze function<br>to the coaxial<br>transmission line<br>object.            | Handle. Default is [].             |
| EpsilonR       | Relative permittivity of the dielectric expressed as the ratio of the permittivity of the dielectric to permittivity in free space <sup>E</sup> 0. | Default is 2.3.                    |
| Inner Radius   | Radius of the inner conductor.                                                                                                    | Meters. Default is 7.25e-4.        |
| LineLength     | Physical length of the transmission line.                                                                                                    | Meters. Default is 0.01.           |
| Loss           | Reduction in strength<br>of the signal as it<br>travels over the<br>transmission line.<br>Read-only; set by the<br>analyze function.               | Decibels per meter. Default is []. |
| MuR            | Relative permeability of the dielectric expressed as the ratio of the permeability of the dielectric to permeability in free space $\mu$ 0.        | Default is 1.                      |

| Property     | Description                                                                                                    | Units, Values                                                                     |
|--------------|----------------------------------------------------------------------------------------------------|-----------------------------------------------------------------------------------|
| Name         | Object name (read only).                                                                                                    | String. 'Coaxial<br>Transmission Line'                                            |
| nPort        | Number of ports (read only).                                                                                                   | Integer. The value is always 2.                                                   |
| Outer Radius | Radius of the outer conductor.                                                                                                 | Meters. Default is 0.0026.                                                        |
| PV           | Phase velocity. Propagation velocity of a uniform plane wave on the transmission line. Read-only; set by the analyze function. | Meters per second.<br>Default is [].                                              |
| SigmaCond    | Conductivity in the conductor.                                                                                                 | Siemens per meter (S/m). Default is Inf.                                          |
| SigmaDiel    | Conductivity in the dielectric.                                                                                                | Siemens per meter (S/m). Default is 0.                                            |
| StubMode     | Type of stub.                                                                                                    | String. 'None' (default), 'Series', or 'Shunt'                                    |
| Termination  | Stub termination for stub models Shunt and Series.                                                                             | String. 'None' (default), 'Open', or 'Short'. Use 'None' when StubMode is 'None'. |
| ZO           | Characteristic impedance. Read-only; set by the analyze function.                                                              | Ohms. Default is [].                                                              |

# References

Ludwig, Reinhold and Pavel Bretchko, *RF Circuit Design: Theory and Applications*, Prentice-Hall, 2000.

# **See Also**

| RF Toolbox |
|------------|
| RF Toolbox |
| RF Toolbox |
| RF Toolbox |
| RF Toolbox |
| RF Toolbox |
| RF Toolbox |
| RF Toolbox |
| RF Toolbox |
| RF Toolbox |
| RF Toolbox |
| RF Toolbox |
| RF Toolbox |
| RF Toolbox |
| RF Toolbox |
| RF Toolbox |
|            |

Construct coplanar waveguide transmission line object

# **Syntax**

```
h = rfckt.cpw('Property1',value1,'Property2',value2,...)
h = rfckt.cpw
```

# **Description**

h = rfckt.cpw('Property1',value1,'Property2',value2,...) returns a coplanar waveguide transmission line object, h, with the specified properties. Properties you do not specify retain their default values.

h = rfckt.cpw returns a coplanar waveguide transmission line object whose properties all have their default values.

A coplanar waveguide transmission line is shown here in cross-section. Its physical characteristics include the conductor width (w), the conductor thickness (t), the slot width (s), the substrate height (d), and the permittivity constant  $(\mathbf{E})$ .

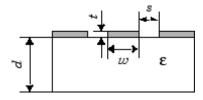

**Note** See the rfckt reference page for a list of functions that act on circuit (rfckt) objects.

# Circuit Analysis

After you create the rfckt.cpw circuit object, use the analyze function to calculate the S-parameters and noise figure at specified frequencies. For rfckt.cpw objects, freq must be strictly positive.

```
analyze(h,freq)
```

The analyze function stores the results of the analysis in the AnalyzedResult property of the circuit object.

#### **Network Parameters**

A coplanar waveguide transmission line object enables you to model the transmission line as a stub or as a stubless line.

### **Stubless Transmission Line**

If you model the transmission line as a stubless line, the analyze function calculates the S-parameters for the specified frequencies, based on the physical length of the transmission line, D, and the complex propagation constant, k.

$$S_{11} = 0$$

$$S_{12} = e^{-kD}$$

$$S_{21}=e^{-kD}$$

$$S_{22} = 0$$

 $k = \alpha_a + i\beta$ , where  $\alpha_a$  is the attenuation coefficient and  $\beta$  is the wave number. The attenuation coefficient  $\alpha_a$  is related to the loss,  $\alpha$ , by

$$\alpha_a = -\ln 10^{-\frac{\alpha}{20}}$$

where a is the reduction in signal strength, in dB, per unit length. a combines both conductor loss and dielectric loss and is derived from the rfckt.cpw object properties.

The analyze function normalizes the S-parameters to 50 ohms. This is the default reference impedance of the rfdata.data object that the analyze function creates.

### **Shunt and Series Stubs**

If you model the transmission line as a shunt or series stub, the analyze function first calculates the ABCD-parameters at the specified frequencies. It then uses the abcd2s function to convert the ABCD-parameters to S-parameters.

# rfckt.cpw

When you set the StubMode property to 'Shunt', the 2-port network consists of a stub transmission line that you can terminate with either a short circuit or an open circuit as shown here.

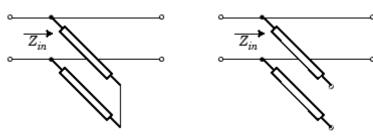

 $Z_{\it in}$  is the input impedance of the shunt circuit. The ABCD-parameters for the shunt stub are calculated as

A = 1

B = 0

 $C = 1/Z_{in}$ 

D = 1

When you set the StubMode property to 'Series', the 2-port network consists of a series transmission line that you can terminate with either a short circuit or an open circuit as shown here.

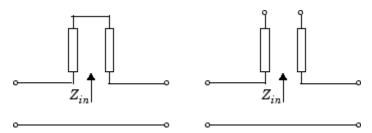

 $\boldsymbol{Z}_{in}$  is the input impedance of the series circuit. The ABCD-parameters for the series stub are calculated as

A = 1

 $B = Z_{in}$ 

C = 0

D = 1

# **Properties**

This table lists properties useful to rfckt.cpw objects along with property descriptions, units, and values.

| Property       | Description                                                                                                    | Units, Values                |
|----------------|----------------------------------------------------------------------------------------------------|------------------------------|
| AnalyzedResult | rfdata.data object that contains the result of applying the analyze function to the coaxial transmission line object.                              | Handle. Default is [].       |
| ConductorWidth | Physical width of the conductor.                                                                                                    | Meters. Default is 0.6e-4.   |
| EpsilonR       | Relative permittivity of the dielectric expressed as the ratio of the permittivity of the dielectric to permittivity in free space <sup>E</sup> 0. | Default is 9.8.              |
| Height         | Thickness of the dielectric on which the conductor resides.                                                                                        | Meters. Default is 0.635e-4. |
| LineLength     | Physical length of the transmission line.                                                                                                    | Meters. Default is 0.01.     |

# rfckt.cpw

| Property    | Description                                                                                                    | Units, Values                                        |
|-------------|----------------------------------------------------------------------------------------------------|------------------------------------------------------|
| Loss        | Reduction in strength<br>of the signal as it<br>travels over the<br>transmission line.<br>Read-only; set by the<br>analyze function. | Decibels per meter.<br>Default is [].                |
| LossTangent | Loss angle tangent of the dielectric.                                                                                                | Default is 0.                                        |
| Name        | Object name (read only).                                                                                                    | String. 'Coplanar<br>Waveguide<br>Transmission Line' |
| nPort       | Number of ports (read only).                                                                                                    | Integer. The value is always 2.                      |
| PV          | Phase velocity. Propagation velocity of a uniform plane wave on the transmission line. Read-only; set by the analyze function.       | Meters per second.<br>Default is [].                 |
| SigmaCond   | Conductivity in the conductor.                                                                                                    | Siemens per meter (S/m). Default is Inf.             |
| SlotWidth   | Physical width of the slot.                                                                                                    | Meters. Default is 0.2e-4.                           |
| StubMode    | Type of stub.                                                                                                    | String. 'None' (default), 'Series', or 'Shunt'       |

| Property    | Description                                                       | Units, Values                                                                     |
|-------------|-------------------------------------------------------------------|-----------------------------------------------------------------------------------|
| Termination | Termination for stub<br>modes 'Shunt' and<br>'Series'.            | String. 'None' (default), 'Open', or 'Short'. Use 'None' when StubMode is 'None'. |
| Thickness   | Physical thickness of the conductor.                              | Meters. Default is 0.005e-6.                                                      |
| ZO          | Characteristic impedance. Read-only; set by the analyze function. | Ohms. Default is [].                                                              |

# References

Gupta, K. C., Ramesh Garg, Inder Bahl, and Prakash Bhartia, *Microstrip Lines and Slotlines*, 2nd Edition, Artech House, Inc., Norwood, MA, 1996.

# **See Also**

| analyze             | RF Toolbox |
|---------------------|------------|
| calculate           | RF Toolbox |
| getz0               | RF Toolbox |
| listformat          | RF Toolbox |
| listparam           | RF Toolbox |
| plot                | RF Toolbox |
| polar               | RF Toolbox |
| rfckt               | RF Toolbox |
| rfckt.coaxial       | RF Toolbox |
| rfckt.microstrip    | RF Toolbox |
| rfckt.parallelplate | RF Toolbox |

# rfckt.cpw

| rfckt.rlcgline | RF Toolbox |
|----------------|------------|
| rfckt.twowire  | RF Toolbox |
| rfckt.txline   | RF Toolbox |
| rfdata         | RF Toolbox |
| smith          | RF Toolbox |
| write          | RF Toolbox |

Construct circuit object from data file

# **Syntax**

h = rfckt.datafile('Property1',value1,'Property2',value2,...)
h = rfckt.datafile

# **Description**

h =

rfckt.datafile('Property1',value1,'Property2',value2,...) returns a circuit object, h, based on the specified properties. Use the 'File' property to specify a source .snp, .ynp, .znp, .hnp, or .amp file that describes an n-port circuit. Properties you do not specify retain their default values. See Appendix A, "AMP File Format" for information about the .amp format.

h = rfckt.datafile returns a circuit object whose properties all have their default values.

**Note** See the rfckt reference page for a list of functions that act on circuit (rfckt) objects.

# Circuit Analysis

After you create the datafile circuit object, use the analyze function to calculate the S-parameters and noise figure at specified frequencies. For rfckt.datafile objects, freq must be nonnegative.

```
analyze(h,freq)
```

The analyze function stores the results of the analysis in the AnalyzedResult property of the circuit object.

### **Network Parameters**

If the file you specify with the 'File' property contains network Y- or Z-parameters, analyze first converts these parameters, as they exist in the rfckt.datafile object, to S-parameters. Using the interpolation method you specify with the 'IntpType' property, analyze interpolates the S-parameters to determine the S-parameters at the specified frequencies.

Specifically, analyze orders the S-parameters according to the ascending order of their frequencies,  $f_n$ . It then interpolates the S-parameters, using the MATLAB interp1 function. For example, the curve in the following diagram illustrates the result of interpolating the S11 parameters at five different frequencies.

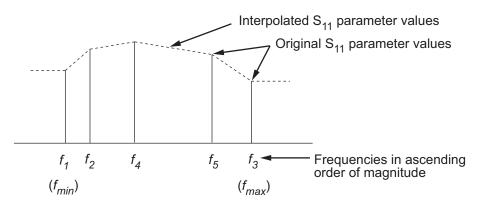

You can specify the interpolation method as cubic, linear (default), or spline. For more information, see "One-Dimensional Interpolation" and the interp1 reference page in the MATLAB documentation.

As shown in the diagram above, analyze uses the parameter values at  $f_{\min}$ , the minimum input frequency, for all frequencies smaller than  $f_{\min}$ . It uses the parameters values at  $f_{\max}$ , the maximum input frequency, for all frequencies greater than  $f_{\max}$ . In both cases, the results may not be accurate.

# **Properties**

This table lists properties useful to rfckt.datafile objects along with property descriptions, units, and valid values.

| Property       | Description                                                                                                    | Units, Values                            |
|----------------|----------------------------------------------------------------------------------------------------|------------------------------------------|
| AnalyzedResult | rfdata.data object<br>that contains the<br>result of applying the<br>analyze function to<br>the circuit object. | Handle. Default is [1x1 rfdata.data]     |
| File           | .snp, .ynp, .znp, or<br>.hnp file describing a<br>circuit, where n is the<br>number of ports.                   | String. Default is 'passive.s2p'.        |
| IntpType       | Interpolation method.                                                                                           | 'linear' (default), 'spline', or 'cubic' |
| Name           | Object name (read only).                                                                                        | String. 'Data File'                      |
| nPort          | Number of ports.                                                                                                | Integer. Default is 2.                   |

# References

EIA/IBIS Open Forum, "Touchstone File Format Specification," Rev. 1.1, 2002

(http://www.vhdl.org/pub/ibis/connector/touchstone\_spec11.pdf).

# **See Also**

| analyze    | RF Toolbox |
|------------|------------|
| calculate  | RF Toolbox |
| listformat | RF Toolbox |
| listparam  | RF Toolbox |
| plot       | RF Toolbox |
| polar      | RF Toolbox |
| read       | RF Toolbox |
| restore    | RF Toolbox |
| rfckt      | RF Toolbox |

# rfckt.datafile

| rfckt.amplifier | RF Toolbox |
|-----------------|------------|
| rfckt.mixer     | RF Toolbox |
| rfckt.passive   | RF Toolbox |
| rfdata          | RF Toolbox |
| smith           | RF Toolbox |
| write           | RF Toolbox |

Construct delay line object

# **Syntax**

h = rfckt.delay('Property1',value1,'Property2',value2,...)
h = rfckt.delay

## **Description**

h = rfckt.delay('Property1',value1,'Property2',value2,...) returns a delay line object, h, based on the specified properties. Properties you do not specify retain their default values.

h = rfckt.delay returns a delay line object whose properties all have their default values.

**Note** See the rfckt reference page for a list of functions that act on circuit (rfckt) objects.

# Circuit Analysis

After you create the delay circuit object, use the analyze function to calculate the S-parameters and noise figure at specified frequencies. For rfckt.delay objects, the elements of the vector freq must be strictly positive.

```
analyze(h,freq)
```

The analyze function stores the results of the analysis in the AnalyzedResult property of the circuit object.

### **Network Parameters**

The delay line object enables you to model time delay which can be lossy or lossless. It is treated as a 2-port linear network.

The analyze function calculates the S-parameters for the specified frequencies, based on the values of the delay line's loss,  $\alpha$ , and time delay, D.

# rfckt.delay

$$S_{11} = 0$$

$$S_{12} = e^{-p}$$

$$S_{21} = e^{-p}$$

$$S_{22} = 0$$

where  $P = \alpha_a + i\beta$ , and  $\alpha_a$  is the attenuation coefficient and  $\beta$  is the wave number. The attenuation coefficient  $\alpha_a$  is related to the loss,  $\alpha$ , by

$$\alpha_a = -\ln 10^{-\frac{\alpha}{20}}$$

and the wave number  $\beta$  is related to the time delay, D, by

$$\beta = 2\pi fD$$

where f is the frequency range specified in the analyze input argument freq.

# **Properties**

This table lists properties useful to rfckt.delay objects along with property descriptions, units, and value values.

| Property       | Description                                                                                                    | Units, Values                             |
|----------------|----------------------------------------------------------------------------------------------------|-------------------------------------------|
| AnalyzedResult | rfdata.data object<br>that contains the<br>result of applying the<br>analyze function to<br>the delay line object. | Handle. Default is [].                    |
| Loss           | Reduction in strength of the signal as it travels over the delay line.                                             | Decibels. Must be positive. Default is 0. |
| Name           | Object name (read only).                                                                                           | String. 'Delay'                           |

| Property  | Description                  | Units, Values                    |
|-----------|------------------------------|----------------------------------|
| nPort     | Number of ports (read only). | Integer. The value is always 2.  |
| TimeDelay | Time delay.                  | Seconds. Default is 1.0000e-012. |
| Z0        | Characteristic impedance.    | Ohms. Default is 50.             |

## References

Ludwig, Reinhold and Pavel Bretchko, *RF Circuit Design: Theory and Applications*, Prentice-Hall, 2000.

| analyze        | RF Toolbox |
|----------------|------------|
| calculate      | RF Toolbox |
| getz0          | RF Toolbox |
| listformat     | RF Toolbox |
| listparam      | RF Toolbox |
| plot           | RF Toolbox |
| polar          | RF Toolbox |
| rfckt          | RF Toolbox |
| rfckt.rlcgline | RF Toolbox |
| rfckt.txline   | RF Toolbox |
| rfdata         | RF Toolbox |
| smith          | RF Toolbox |
| write          | RF Toolbox |

# rfckt.hybrid

#### **Purpose**

Construct hybrid connected network object

#### **Syntax**

h = rfckt.hybrid('Property1',value1,'Property2',value2,...)
h = rfckt.hybrid

### **Description**

h = rfckt.hybrid('Property1',value1,'Property2',value2,...) returns a hybrid connected network object, h, based on the specified properties. Use the 'Ckts' property to specify the rfckt objects to be connected. Properties you do not specify retain their default values.

h = rfckt.hybrid returns a hybrid connected network object whose properties all have their default values.

**Note** See the rfckt reference page for a list of functions that act on circuit (rfckt) objects.

## Circuit Analysis

After you create the hybrid network object, use the analyze function to calculate the S-parameters and noise figure at specified frequencies. For rfckt.hybrid objects, freq must be strictly positive.

```
analyze(h,freq)
```

The analyze function stores the results of the analysis in the AnalyzedResult property of the circuit object.

#### **Network Parameters**

The analyze function first calculates the h matrix of the hybrid network. It starts by converting each component network's parameters to an h matrix. The figure shows a hybrid connected network consisting of two 2-port networks, each represented by its h matrix.

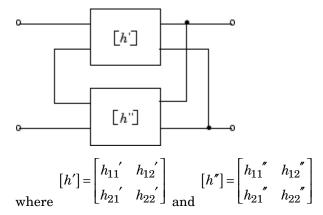

The analyze function then calculates the h matrix for the hybrid network by calculating the sum of the h matrices of the individual networks. The following equation illustrates the calculations for two 2-port networks.

$$[h] = \begin{bmatrix} h_{11}' + h_{11}'' & h_{12}' + h_{12}'' \\ h_{21}' + h_{21}'' & h_{22}' + h_{22}'' \end{bmatrix}$$

Finally, analyze converts the h matrix of the hybrid network to S-parameters at the frequencies specified in the analyze input argument freq.

## **Properties**

This table lists properties useful to rfckt.hybrid objects along with property descriptions, units, and valid values.

| Property       | Description                                                                                                    | Units, Values                            |
|----------------|----------------------------------------------------------------------------------------------------|------------------------------------------|
| AnalyzedResult | rfdata.data object<br>that contains the<br>result of applying the<br>analyze function to<br>the hybrid connected<br>network object. | Handle. Default is [].                   |
| Ckts           | Cell array containing all circuit objects in the network, in order from source to load. All circuits must be 2-port.                | Handles to rfckt objects. Default is {}. |
| Name           | Object name (read only).                                                                                                    | String. 'Hybrid<br>Connected Network'    |
| nPort          | Number of ports (read only).                                                                                                    | Integer. The value is always 2.          |

# References

Ludwig, Reinhold and Pavel Bretchko, *RF Circuit Design: Theory and Applications*, Prentice-Hall, 2000.

| analyze       | RF Toolbox |
|---------------|------------|
| calculate     | RF Toolbox |
| listformat    | RF Toolbox |
| listparam     | RF Toolbox |
| plot          | RF Toolbox |
| polar         | RF Toolbox |
| rfckt         | RF Toolbox |
| rfckt.cascade | RF Toolbox |

# rfckt.hybrid

| rfckt.hybridg  | RF Toolbox |
|----------------|------------|
| rfckt.parallel | RF Toolbox |
| rfckt.series   | RF Toolbox |
| rfdata         | RF Toolbox |
| smith          | RF Toolbox |
| write          | RF Toolbox |

# rfckt.hybridg

#### **Purpose**

Construct inverse hybrid connected network object

### **Syntax**

h = rfckt.hybridg('Property1',value1,'Property2',value2,...)
h = rfckt.hybridg

## **Description**

h =

rfckt.hybridg('Property1',value1,'Property2',value2,...) returns an inverse hybrid connected network object, h, based on the specified properties. Use the 'Ckts' property to specify the rfckt objects to be connected. Properties you do not specify retain their default values.

h = rfckt.hybridg returns an inverse hybrid connected network object whose properties all have their default values.

**Note** See the rfckt reference page for a list of functions that act on circuit (rfckt) objects.

## Circuit Analysis

After you create the inverse hybrid network object, use the analyze function to calculate the S-parameters and noise figure at specified frequencies. For rfckt.hybridg objects, freq must be strictly positive.

```
analyze(h,freq)
```

The analyze function stores the results of the analysis in the AnalyzedResult property of the circuit object.

#### **Network Parameters**

The analyze function first calculates the g matrix of the inverse hybrid network. It starts by converting each component network's parameters to a g matrix. The figure shows an inverse hybrid connected network consisting of two 2-port networks, each represented by its g matrix.

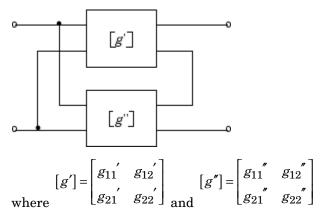

The analyze function then calculates the g matrix for the inverse hybrid network by calculating the sum of the g matrices of the individual networks. The following equation illustrates the calculations for two 2-port networks.

$$[g] = \begin{bmatrix} g_{11}' + g_{11}'' & g_{12}' + g_{12}'' \\ g_{21}' + g_{21}'' & g_{22}' + g_{22}'' \end{bmatrix}$$

Finally, analyze converts the *g* matrix of the inverse hybrid network to S-parameters at the frequencies specified in the analyze input argument freq.

## **Properties**

This table lists properties useful to rfckt.hybridg objects along with property descriptions, units, and valid values.

| Property       | Description                                                                                                    | Units, Values                            |
|----------------|----------------------------------------------------------------------------------------------------|------------------------------------------|
| AnalyzedResult | rfdata.data object<br>that contains the<br>result of applying the<br>analyze function to<br>the inverse hybrid<br>connected network<br>object. | Handle. Default is [].                   |
| Ckts           | Cell array containing all circuit objects in the network, in order from source to load. All circuits must be 2 port.                           | Handles to rfckt objects. Default is {}. |
| Name           | Object name (read only).                                                                                                    | String. 'Hybrid G<br>Connected Network'  |
| nPort          | Number of ports (read only).                                                                                                    | Integer. The value is always 2.          |

## References

Davis, Artice M., *Linear Circuit Analysis*, PWS Publishing Company, 1998.

| analyze    | RF Toolbox |
|------------|------------|
| calculate  | RF Toolbox |
| listformat | RF Toolbox |
| listparam  | RF Toolbox |
| plot       | RF Toolbox |
| polar      | RF Toolbox |
| rfckt      | RF Toolbox |

# rfckt.hybridg

| rfckt.cascade  | RF Toolbox |
|----------------|------------|
| rfckt.hybrid   | RF Toolbox |
| rfckt.parallel | RF Toolbox |
| rfckt.series   | RF Toolbox |
| rfdata         | RF Toolbox |
| smith          | RF Toolbox |
| write          | RF Toolbox |

# rfckt.lcbandpasspi

#### **Purpose**

Construct LC bandpass pi network object

#### **Syntax**

h = rfckt.lcbandpasspi('Property1',value1,'Property2',value2,...)
h = rfckt.lcbandpasspi

#### **Description**

h =

rfckt.lcbandpasspi('Property1',value1,'Property2',value2,...) returns an LC bandpass pi network object, h, based on the specified properties. Properties you do not specify retain their default values.

h = rfckt.lcbandpasspi returns an LC bandpass pi network object whose properties all have their default values.

The LC bandpass pi network object is a 2-port network as shown in the circuit diagram below.

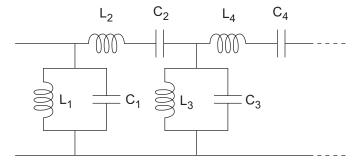

Where  $[L_1,L_2,L_3,L_4,...]$  is the value of the 'L' property, and  $[C_1,C_2,C_3,C_4,...]$  is the value of the 'C' property.

**Note** See the rfckt reference page for a list of functions that act on circuit (rfckt) objects.

### Circuit Analysis

After you create the 1cbandpasspi circuit object, use the analyze function to calculate the S-parameters and noise figure at specified frequencies. For rfckt.lcbandpasspi objects, freq must be strictly positive.

analyze(h,freq)

The analyze function stores the results of the analysis in the AnalyzedResult property of the circuit object.

#### **Network Parameters**

For each inductor and capacitor pair in the network, the analyze function first calculates the ABCD-parameters for each frequency in the input vector, freq. For each series pair, A=1, B=Z, C=0, and D=1, where Z is the impedance of the series pair. For each shunt pair, A=1, B=0, C=Y, and D=1, where Y is the admittance of the shunt pair.

The analyze function cascades the ABCD-parameters for each series and shunt pair, then converts the cascaded parameters to S-parameters using the abcd2s function.

## **Properties**

This table lists properties useful to rfckt.lcbandpasspi objects along with property descriptions, units, and valid values.

| Property       | Description                                                                                                    | Units, Values          |
|----------------|----------------------------------------------------------------------------------------------------|------------------------|
| AnalyzedResult | rfdata.data object<br>that contains the<br>result of applying the<br>analyze function to<br>the LC bandpass pi<br>network object. | Handle. Default is []. |

# rfckt.lcbandpasspi

| Property | Description                                                                                                    | Units, Values                                            |
|----------|----------------------------------------------------------------------------------------------------|----------------------------------------------------------|
| C        | Vector containing the capacitances, in order from source to load, of all capacitors in the network. Its length must be equal to the length of the vector you provide for 'L'. All values must be strictly positive. | Farads. Default is [0.3579e-10, 0.0118e-10, 0.3579e-10]. |
| L        | Vector containing the inductances, in order from source to load, of all inductors in the network. The inductance vector must contain at least three elements. All values must be strictly positive.                 | Henrys. Default is [0.0144e-7, 0.4395e-7, 0.0144e-7].    |
| Name     | Object name (read only).                                                                                                    | String. 'LC<br>Bandpass Pi'                              |
| nPort    | Number of ports (read only).                                                                                                    | Integer. The value is always 2.                          |

# References

Ludwig, Reinhold and Pavel Bretchko, *RF Circuit Design: Theory and Applications*, Prentice-Hall, 2000.

Zverev, Anatol I.,  $Handbook\ of\ Filter\ Synthesis$ , John Wiley & Sons, 1967.

# rfckt.lcbandpasspi

| analyze             | RF Toolbox |
|---------------------|------------|
| calculate           | RF Toolbox |
| listformat          | RF Toolbox |
| listparam           | RF Toolbox |
| plot                | RF Toolbox |
| polar               | RF Toolbox |
| rfckt               | RF Toolbox |
| rfckt.lcbandpasstee | RF Toolbox |
| rfdata              | RF Toolbox |
| smith               | RF Toolbox |
| write               | RF Toolbox |

# rfckt.lcbandpasstee

#### **Purpose**

Construct LC bandpass tee network object

#### **Syntax**

h = rfckt.lcbandpasstee('Property1',value1,'Property2',value2,...)
h = rfckt.lcbandpasstee

#### **Description**

h =

rfckt.lcbandpasstee('Property1',value1,'Property2',value2,...) returns an LC bandpass tee network object, h, based on the specified properties. Properties you do not specify retain their default values.

h = rfckt.lcbandpasstee returns an LC bandpass tee network object whose properties all have their default values.

The LC bandpass tee network object is a 2-port network as shown in the circuit diagram below.

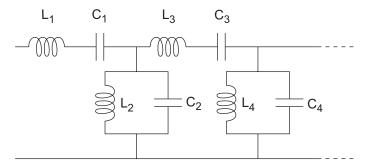

Where  $[L_1,L_2,L_3,L_4,...]$  is the value of the 'L' property, and  $[C_1,C_2,C_3,C_4,...]$  is the value of the 'C' property.

**Note** See the rfckt reference page for a list of functions that act on circuit (rfckt) objects.

### Circuit Analysis

After you create the 1cbandpasstee circuit object, use the analyze function to calculate the S-parameters and noise figure at specified frequencies. For rfckt.lcbandpasstee objects, freq must be strictly positive.

analyze(h,freq)

The analyze function stores the results of the analysis in the AnalyzedResult property of the circuit object.

#### **Network Parameters**

For each inductor and capacitor pair in the network, the analyze function first calculates the ABCD-parameters for each frequency in the input vector, freq. For each series pair, A = 1, B = Z, C = 0, and D = 1, where Z is the impedance of the series pair. For each shunt pair, A = 1, B = 0, C = Y, and D = 1, where Y is the admittance of the shunt pair.

The analyze function cascades the ABCD-parameters for each series and shunt pair, then converts the cascaded parameters to S-parameters using the abcd2s function.

### **Properties**

This table lists properties useful to rfckt.lcbandpasstee objects along with property descriptions, units, and valid values.

| Property       | Description                                                                                                    | Units, Values          |
|----------------|----------------------------------------------------------------------------------------------------|------------------------|
| AnalyzedResult | rfdata.data object<br>that contains the<br>result of applying the<br>analyze function to<br>the LC bandpass tee<br>network object. | Handle. Default is []. |

# rfckt.lcbandpasstee

| Property | Description                                                                                                    | Units, Values                                            |
|----------|----------------------------------------------------------------------------------------------------|----------------------------------------------------------|
| C        | Vector containing the capacitances, in order from source to load, of all capacitors in the network. Its length must be equal to the length of the vector you provide for 'L'. All values must be strictly positive. | Farads. Default is [0.0186e-10, 0.1716e-10, 0.0186e-10]. |
| L        | Vector containing the inductances, in order from source to load, of all inductors in the network. The inductance vector must contain at least three elements. All values must be strictly positive.                 | Henrys. Default is [0.2781e-7, 0.0301e-7, 0.2781e-7].    |
| Name     | Object name (read only).                                                                                                    | String. 'LC<br>Bandpass Tee'                             |
| nPort    | Number of ports (read only).                                                                                                    | Integer. The value is always 2.                          |

# References

Ludwig, Reinhold and Pavel Bretchko, *RF Circuit Design: Theory and Applications*, Prentice-Hall, 2000.

Zverev, Anatol I.,  $Handbook\ of\ Filter\ Synthesis$ , John Wiley & Sons, 1967.

# rfckt.lcbandpasstee

| analyze            | RF Toolbox |
|--------------------|------------|
| calculate          | RF Toolbox |
| listformat         | RF Toolbox |
| listparam          | RF Toolbox |
| plot               | RF Toolbox |
| polar              | RF Toolbox |
| rfckt              | RF Toolbox |
| rfckt.lcbandpasspi | RF Toolbox |
| rfdata             | RF Toolbox |
| smith              | RF Toolbox |
| write              | RF Toolbox |

# rfckt.lcbandstoppi

#### **Purpose**

Construct LC bandstop pi network object

#### **Syntax**

h = rfckt.lcbandstoppi('Property1',value1,'Property2',value2,...)

h = rfckt.lcbandstoppi

### **Description**

h =

rfckt.lcbandstoppi('Property1',value1,'Property2',value2,...) returns an LC bandstop pi network object, h, based on the specified properties. Properties you do not specify retain their default values.

h = rfckt.lcbandstoppi returns an LC bandstop pi network object whose properties all have their default values.

The LC bandstop pi network object is a 2-port network as shown in the circuit diagram below.

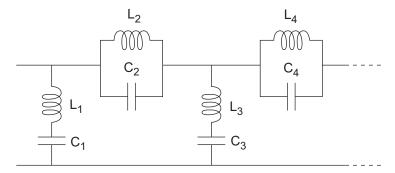

Where  $[L_1,L_2,L_3,L_4,...]$  is the value of the 'L' property, and  $[C_1,C_2,C_3,C_4,...]$  is the value of the 'C' property.

**Note** See the rfckt reference page for a list of functions that act on circuit (rfckt) objects.

### Circuit Analysis

After you create the lcbandstoppi circuit object, use the analyze function to calculate the S-parameters and noise figure at specified frequencies. For rfckt.lcbandstoppi objects, freq must be strictly positive.

analyze(h,freq)

The analyze function stores the results of the analysis in the AnalyzedResult property of the circuit object.

#### **Network Parameters**

For each inductor and capacitor pair in the network, the analyze function first calculates the ABCD-parameters for each frequency in the input vector, freq. For each series pair, A=1, B=Z, C=0, and D=1, where Z is the impedance of the series pair. For each shunt pair, A=1, B=0, C=Y, and D=1, where Y is the admittance of the shunt pair.

The analyze function cascades the ABCD-parameters for each series and shunt pair, then converts the cascaded parameters to S-parameters using the abcd2s function.

## **Properties**

This table lists properties useful to rfckt.lcbandstoppi objects along with property descriptions, units, and valid values.

| Property       | Description                                                                                                    | Units, Values          |
|----------------|----------------------------------------------------------------------------------------------------|------------------------|
| AnalyzedResult | rfdata.data object<br>that contains the<br>result of applying the<br>analyze function to<br>the LC bandstop pi<br>network object. | Handle. Default is []. |

# rfckt.lcbandstoppi

| Property | Description                                                                                                    | Units, Values                                            |
|----------|----------------------------------------------------------------------------------------------------|----------------------------------------------------------|
| C        | Vector containing the capacitances, in order from source to load, of all capacitors in the network. Its length must be equal to the length of the vector you provide for 'L'. All values must be strictly positive. | Farads. Default is [0.0184e-10, 0.2287e-10, 0.0184e-10]. |
| L        | Vector containing the inductances, in order from source to load, of all inductors in the network. The inductance vector must contain at least three elements. All values must be strictly positive.                 | Henrys. Default is [0.2809e-7, 0.0226e-7, 0.2809e-7].    |
| Name     | Object name (read only).                                                                                                    | String. 'LC<br>Bandstop Pi'                              |
| nPort    | Number of ports (read only).                                                                                                    | Integer. The value is always 2.                          |

# References

Ludwig, Reinhold and Pavel Bretchko, *RF Circuit Design: Theory and Applications*, Prentice-Hall, 2000.

Zverev, Anatol I.,  $Handbook\ of\ Filter\ Synthesis$ , John Wiley & Sons, 1967.

# rfckt.lcbandstoppi

| analyze             | RF Toolbox |
|---------------------|------------|
| calculate           | RF Toolbox |
| listformat          | RF Toolbox |
| listparam           | RF Toolbox |
| plot                | RF Toolbox |
| polar               | RF Toolbox |
| rfckt               | RF Toolbox |
| rfckt.lcbandstoptee | RF Toolbox |
| rfdata              | RF Toolbox |
| smith               | RF Toolbox |
| write               | RF Toolbox |

# rfckt.lcbandstoptee

#### **Purpose**

Construct LC bandstop tee network object

#### **Syntax**

h = rfckt.lcbandstoptee('Property1',value1,'Property2',value2,...)
h = rfckt.lcbandstoptee

# **Description**

h =

rfckt.lcbandstoptee('Property1',value1,'Property2',value2,...) returns an LC bandstop tee network object, h, based on the specified properties. Properties you do not specify retain their default values.

h = rfckt.lcbandstoptee returns an LC bandstop tee network object whose properties all have their default values.

The LC bandstop tee network object is a 2-port network as shown in the circuit diagram below.

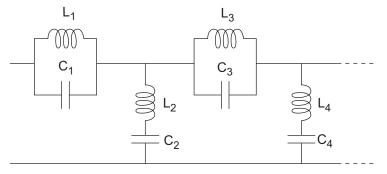

Where  $[L_1,L_2,L_3,L_4,...]$  is the value of the 'L' property, and  $[C_1,C_2,C_3,C_4,...]$  is the value of the 'C' property.

**Note** See the rfckt reference page for a list of functions that act on circuit (rfckt) objects.

### Circuit Analysis

After you create the 1cbandstoptee circuit object, use the analyze function to calculate the S-parameters and noise figure at specified frequencies. For rfckt.lcbandstoptee objects, freq must be strictly positive.

analyze(h,freq)

The analyze function stores the results of the analysis in the AnalyzedResult property of the circuit object.

#### **Network Parameters**

For each inductor and capacitor pair in the network, the analyze function first calculates the ABCD-parameters for each frequency in the input vector, freq. For each series pair, A=1, B=Z, C=0, and D=1, where Z is the impedance of the series pair. For each shunt pair, A=1, B=0, C=Y, and D=1, where Y is the admittance of the shunt pair.

The analyze function cascades the ABCD-parameters for each series and shunt pair, then converts the cascaded parameters to S-parameters using the abcd2s function.

## **Properties**

This table lists properties useful to rfckt.lcbandstoptee objects along with property descriptions, units, and valid values.

| Property       | Description                                                                                                    | Units, Values          |
|----------------|----------------------------------------------------------------------------------------------------|------------------------|
| AnalyzedResult | rfdata.data object<br>that contains the<br>result of applying the<br>analyze function to<br>the LC bandstop tee<br>network object | Handle. Default is []. |

# rfckt.lcbandstoptee

| Property | Description                                                                                                    | Units, Values                                            |
|----------|----------------------------------------------------------------------------------------------------|----------------------------------------------------------|
| C        | Vector containing the capacitances, in order from source to load, of all capacitors in the network. Its length must be equal to the length of the vector you provide for 'L'. All values must be strictly positive. | Farads. Default is [0.1852e-10, 0.0105e-10, 0.1852e-10]. |
| L        | Vector containing the inductances, in order from source to load, of all inductors in the network. The inductance vector must contain at least three elements. All values must be strictly positive.                 | Henrys. Default is [0.0279e-7, 0.4932e-7, 0.0279e-7].    |
| Name     | Object name (read only)                                                                                                    | String. 'LC<br>Bandstop Tee'                             |
| nPort    | Number of ports (read only)                                                                                                    | Integer. The value is always 2.                          |

# References

Ludwig, Reinhold and Pavel Bretchko, *RF Circuit Design: Theory and Applications*, Prentice-Hall, 2000.

Zverev, Anatol I.,  $Handbook\ of\ Filter\ Synthesis$ , John Wiley & Sons, 1967.

# rfckt.lcbandstoptee

| analyze            | RF Toolbox |
|--------------------|------------|
| calculate          | RF Toolbox |
| listformat         | RF Toolbox |
| listparam          | RF Toolbox |
| plot               | RF Toolbox |
| polar              | RF Toolbox |
| rfckt              | RF Toolbox |
| rfckt.lcbandstoppi | RF Toolbox |
| rfdata             | RF Toolbox |
| smith              | RF Toolbox |
| write              | RF Toolbox |

# rfckt.lchighpasspi

#### **Purpose**

Construct LC highpass pi network object

#### **Syntax**

h = rfckt.lchighpasspi('Property1',value1,'Property2',value2,...)
h = rfckt.lchighpasspi

### **Description**

h =

rfckt.lchighpasspi('Property1',value1,'Property2',value2,...) returns an LC highpass pi network object, h, based on the specified properties. Properties you do not specify retain their default values.

h = rfckt.lchighpasspi returns an LC highpass pi network object whose properties all have their default values.

The LC highpass pi network object is a 2-port network as shown in the circuit diagram below.

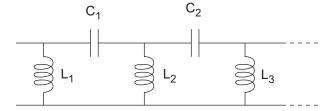

Where  $[L_1, L_2, L_3, ...]$  is the value of the 'L' property, and  $[C_1, C_2, ...]$  is the value of the 'C' property.

**Note** See the rfckt reference page for a list of functions that act on circuit (rfckt) objects.

# Circuit Analysis

After you create the 1chighpasspi circuit object, use the analyze function to calculate the S-parameters and noise figure at specified frequencies. For rfckt.lchighpasspi objects, freq must be strictly positive.

analyze(h,freq)

The analyze function stores the results of the analysis in the AnalyzedResult property of the circuit object.

#### **Network Parameters**

For each inductor and capacitor in the network, the analyze function first calculates the ABCD-parameters for each frequency in the input vector, freq. For each series element, A=1, B=Z, C=0, and D=1, where Z is the impedance of the series element. For each shunt element, A=1, B=0, C=Y, and D=1, where Y is the admittance of the shunt element.

The analyze function cascades the ABCD-parameters for each circuit element, then converts the cascaded parameters to S-parameters using the abcd2s function.

### **Properties**

This table lists properties useful to rfckt.lchighpasspi objects along with property descriptions, units, and valid values.

| Property       | Description                                                                                                    | Units, Values                   |
|----------------|----------------------------------------------------------------------------------------------------|---------------------------------|
| AnalyzedResult | rfdata.data object<br>that contains the<br>result of applying the<br>analyze function to<br>the LC highpass pi<br>network object.                                                                 | Handle. Default is [].          |
| L              | Vector containing the inductances, in order from source to load, of all inductors in the network. The inductance vector must contain at least two elements. All values must be strictly positive. | Henrys. Default is [2.2363e-9]. |

| Property | Description                                                                                                    | Units, Values                              |
|----------|----------------------------------------------------------------------------------------------------|--------------------------------------------|
| C        | Vector containing the capacitances, in order from source to load, of all capacitors in the network. Its length must be equal to or one less than the length of the vector you provide for 'L'. All values must be strictly positive. | Farads. Default is [0.1188e-5, 0.1188e-5]. |
| Name     | Object name (read only).                                                                                                    | String. 'LC<br>Highpass Pi'                |
| nPort    | Number of ports (read only).                                                                                                    | Integer. The value is always 2.            |

## **References**

Ludwig, Reinhold and Pavel Bretchko, *RF Circuit Design: Theory and Applications*, Prentice-Hall, 2000.

Zverev, Anatol I.,  $Handbook\ of\ Filter\ Synthesis$ , John Wiley & Sons, 1967.

| analyze    | RF Toolbox |
|------------|------------|
| calculate  | RF Toolbox |
| listformat | RF Toolbox |
| listparam  | RF Toolbox |
| plot       | RF Toolbox |
| polar      | RF Toolbox |
| rfckt      | RF Toolbox |

# rfckt.lchighpasspi

| rfckt.lchighpasstee | RF Toolbox |
|---------------------|------------|
| rfdata              | RF Toolbox |
| smith               | RF Toolbox |
| write               | RF Toolbox |

# rfckt.lchighpasstee

#### **Purpose**

Construct LC highpass tee network object

#### **Syntax**

h = rfckt.lchighpasstee('Property1',value1,'Property2',value2,...)

h = rfckt.lchighpasstee

### **Description**

h =

rfckt.lchighpasstee('Property1',value1,'Property2',value2,...) returns an LC highpass tee network object, h, with the specified properties. Properties you do not specify retain their default values.

h = rfckt.lchighpasstee returns an LC highpass tee network object whose properties all have their default values.

The LC highpass tee network object is a 2-port network as shown in the circuit diagram below.

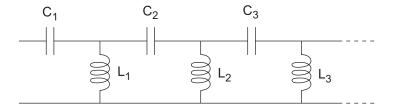

Where  $[L_1,L_2,L_3,\ldots]$  is the value of the 'L' property, and  $[C_1,C_2,C_3,\ldots]$  is the value of the 'C' property.

**Note** See the rfckt reference page for a list of functions that act on circuit (rfckt) objects.

## Circuit Analysis

After you create the 1chighpasstee circuit object, use the analyze function to calculate the S-parameters and noise figure at specified frequencies. For rfckt.lchighpasstee objects, freq must be strictly positive.

analyze(h,freq)

The analyze function stores the results of the analysis in the AnalyzedResult property of the circuit object.

#### **Network Parameters**

For each inductor and capacitor in the network, the analyze function first calculates the ABCD-parameters for each frequency in the input vector, freq. For each series element, A=1, B=Z, C=0, and D=1, where Z is the impedance of the series element. For each shunt element, A=1, B=0, C=Y, and D=1, where Y is the admittance of the shunt element.

The analyze function cascades the ABCD-parameters for each circuit element, then converts the cascaded parameters to S-parameters using the abcd2s function.

### **Properties**

This table lists properties useful to rfckt.lchighpasstee objects along with property descriptions, units, and values.

| Property       | Description                                                                                                    | Units, Values          |
|----------------|----------------------------------------------------------------------------------------------------|------------------------|
| AnalyzedResult | rfdata.data object<br>that contains the<br>result of applying the<br>analyze function to<br>the LC highpass tee<br>network object. | Handle. Default is []. |

# rfckt.lchighpasstee

| Property | Description                                                                                                    | Units, Values                              |
|----------|----------------------------------------------------------------------------------------------------|--------------------------------------------|
| С        | Vector containing the capacitances, in order from source to load, of all capacitors in the network. The capacitance vector must contain at least two elements. Its length must be equal to or one greater than the length of the vector you provide for 'L'. All values must be strictly positive. | Farads. Default is [0.4752e-9, 0.4752e-9]. |
| L        | Vector containing the inductances, in order from source to load, of all inductors in the network. All values must be strictly positive. The vector cannot be empty.                                                                                                    | Henrys. Default is [5.5907e-6].            |
| Name     | Object name (read only).                                                                                                    | String. 'LC<br>Highpass Tee'               |
| nPort    | Number of ports (read only).                                                                                                    | Integer. The value is always 2.            |

### References

Ludwig, Reinhold and Pavel Bretchko, *RF Circuit Design: Theory and Applications*, Prentice-Hall, 2000.

Zverev, Anatol I.,  $Handbook\ of\ Filter\ Synthesis$ , John Wiley & Sons, 1967.

# rfckt.lchighpasstee

| analyze            | RF Toolbox |
|--------------------|------------|
| calculate          | RF Toolbox |
| listformat         | RF Toolbox |
| listparam          | RF Toolbox |
| plot               | RF Toolbox |
| polar              | RF Toolbox |
| rfckt              | RF Toolbox |
| rfckt.lchighpasspi | RF Toolbox |
| rfdata             | RF Toolbox |
| smith              | RF Toolbox |
| write              | RF Toolbox |

# rfckt.lclowpasspi

#### **Purpose**

Construct LC lowpass pi network object

#### **Syntax**

h = rfckt.lclowpasspi('Property1',value1,'Property2',value2,...)
h = rfckt.lclowpasspi

### **Description**

h =

rfckt.lclowpasspi('Property1',value1,'Property2',value2,...) returns an LC lowpass pi network object, h, based on the specified properties. Properties you do not specify retain their default values.

h = rfckt.lclowpasspi returns an LC lowpass pi network object whose properties all have their default values.

The LC lowpass pi network object is a 2-port network as shown in the circuit diagram below.

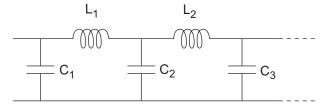

Where  $[L_1,\,L_2,\,...]$  is the value of the 'L' property, and  $[C_1,\,C_2,\,C_3,\,...]$  is the value of the 'C' property.

**Note** See the rfckt reference page for a list of functions that act on circuit (rfckt) objects.

## Circuit Analysis

After you create the lclowpasspi circuit object, use the analyze function to calculate the S-parameters and noise figure at specified frequencies. For rfckt.lclowpasspi objects, freq must be strictly positive.

analyze(h,freq)

The analyze function stores the results of the analysis in the AnalyzedResult property of the circuit object.

#### **Network Parameters**

For each inductor and capacitor in the network, the analyze function first calculates the ABCD-parameters for each frequency in the input vector, freq. For each series element, A=1, B=Z, C=0, and D=1, where Z is the impedance of the series element. For each shunt element, A=1, B=0, C=Y, and D=1, where Y is the admittance of the shunt element.

The analyze function cascades the ABCD-parameters for each circuit element, then converts the cascaded parameters to S-parameters using the abcd2s function.

# **Properties**

This table lists properties useful to rfckt.lclowpasspi objects along with property descriptions, units, and valid values.

| Property       | Description                                                                                                    | Units, Values          |
|----------------|----------------------------------------------------------------------------------------------------|------------------------|
| AnalyzedResult | rfdata.data object<br>that contains the<br>result of applying the<br>analyze function to<br>the LC lowpass pi<br>network object. | Handle. Default is []. |

# rfckt.lclowpasspi

| Property | Description                                                                                                    | Units, Values                              |
|----------|----------------------------------------------------------------------------------------------------|--------------------------------------------|
| С        | Vector containing the capacitances, in order from source to load, of all capacitors in the network. The capacitance vector must contain at least two elements. Its length must be equal to or one greater than the length of the vector you provide for 'L'. All values must be strictly positive. | Farads. Default is [0.5330e-8, 0.5330e-8]. |
| L        | Vector containing the inductances, in order from source to load, of all inductors in the network. All values must be strictly positive. The vector cannot be empty.                                                                                                    | Henrys. Default is [2.8318e-6].            |
| Name     | Object name (read only).                                                                                                    | String. 'LC Lowpass                        |
| nPort    | Number of ports (read only).                                                                                                    | Integer. The value is always 2.            |

### References

Ludwig, Reinhold and Pavel Bretchko, *RF Circuit Design: Theory and Applications*, Prentice-Hall, 2000.

Zverev, Anatol I.,  $Handbook\ of\ Filter\ Synthesis$ , John Wiley & Sons, 1967.

# rfckt.lclowpasspi

| analyze            | RF Toolbox |
|--------------------|------------|
| calculate          | RF Toolbox |
| listformat         | RF Toolbox |
| listparam          | RF Toolbox |
| plot               | RF Toolbox |
| polar              | RF Toolbox |
| rfckt              | RF Toolbox |
| rfckt.lclowpasstee | RF Toolbox |
| rfdata             | RF Toolbox |
| smith              | RF Toolbox |
| write              | RF Toolbox |
|                    |            |

## rfckt.lclowpasstee

#### **Purpose**

Construct LC lowpass tee filter object

#### **Syntax**

h = rfckt.lclowpasstee

h = rfckt.lclowpasstee('Property1', value1, 'Property2', value2,...)

#### **Description**

h = rfckt.lclowpasstee returns an LC lowpass tee filter object whose properties all have their default values.

h =

rfckt.lclowpasstee('Property1',value1,'Property2',value2,...) returns an LC lowpass tee filter object, h, based on the specified properties. Properties you do not specify retain their default values.

The LC lowpass tee network object is a 2-port network as shown in the circuit diagram below.

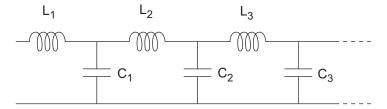

Where  $[L_1, L_2, L_3, ...]$  is the value of the 'L' property, and  $[C_1, C_2, C_3, ...]$  is the value of the 'C' property.

**Note** See the rfckt reference page for a list of functions that act on circuit (rfckt) objects.

### Circuit Analysis

After you create the 1clowpasstee circuit object, use the analyze function to calculate the S-parameters and noise figure at specified frequencies. For rfckt.lclowpasstee objects, freq must be strictly positive.

analyze(h,freq)

The analyze function stores the results of the analysis in the AnalyzedResult property of the circuit object.

#### **Network Parameters**

For each inductor and capacitor in the network, the analyze function first calculates the ABCD-parameters for each frequency in the input vector, freq. For each series element, A=1, B=Z, C=0, and D=1, where Z is the impedance of the series element. For each shunt element, A=1, B=0, C=Y, and D=1, where Y is the admittance of the shunt element.

The analyze function cascades the ABCD-parameters for each circuit element, then converts the cascaded parameters to S-parameters using the abcd2s function.

#### **Properties**

This table lists properties associated with rfckt.lclowpasstee objects along with property descriptions, units, and valid values.

| Property       | Description                                                                                                    | Units, Values          |
|----------------|----------------------------------------------------------------------------------------------------|------------------------|
| AnalyzedResult | rfdata.data object<br>that contains the<br>result of applying the<br>analyze function to<br>the LC lowpass tee<br>network object. | Handle. Default is []. |

# rfckt.lclowpasstee

| Property | Description                                                                                                    | Units, Values                              |
|----------|----------------------------------------------------------------------------------------------------|--------------------------------------------|
| C        | Vector containing the capacitances, in order from source to load, of all capacitors in the network. Its length must be equal to or one less than the length of the vector you provide for 'L'. All values must be strictly positive. | Farads. Default is [1.1327e-9].            |
| L        | Vector containing the inductances, in order from source to load, of all inductors in the network. The inductance vector must contain at least two elements. All values must be strictly positive.                                    | Henrys. Default is [0.1332e-4, 0.1332e-4]. |
| Name     | Object name (read only).                                                                                                    | String. 'LC Lowpass<br>Tee'                |
| nPort    | Number of ports (read only).                                                                                                    | Integer. The value is always 2.            |

#### **References**

Ludwig, Reinhold and Pavel Bretchko, *RF Circuit Design: Theory and Applications*, Prentice-Hall, 2000.

Zverev, Anatol I.,  $Handbook\ of\ Filter\ Synthesis$ , John Wiley & Sons, 1967.

# rfckt.lclowpasstee

| analyze           | RF Toolbox |
|-------------------|------------|
| calculate         | RF Toolbox |
| listformat        | RF Toolbox |
| listparam         | RF Toolbox |
| plot              | RF Toolbox |
| polar             | RF Toolbox |
| rfckt             | RF Toolbox |
| rfckt.lclowpasspi | RF Toolbox |
| rfdata            | RF Toolbox |
| smith             | RF Toolbox |
| write             | RF Toolbox |

## rfckt.microstrip

#### **Purpose**

Construct microstrip transmission line object

#### **Syntax**

h = rfckt.microstrip('Property1',value1,'Property2',value2,...)
h = rfckt.microstrip

#### **Description**

h =

rfckt.microstrip('Property1',value1,'Property2',value2,...) returns a microstrip transmission line object, h, with the specified properties. Properties you do not specify retain their default values.

h = rfckt.microstrip returns a microstrip transmission line object whose properties all have their default values.

A microstrip transmission line is shown here in cross-section. Its physical characteristics include the microstrip width (w), the microstrip thickness (t), the substrate height (d), and the relative permittivity constant  $(\varepsilon)$ .

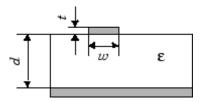

**Note** See the rfckt reference page for a list of functions that act on circuit (rfckt) objects.

### Circuit Analysis

After you create the microstrip circuit object, use the analyze function to calculate the S-parameters and noise figure at specified frequencies. For rfckt.microstrip objects, freq must be strictly positive.

```
analyze(h,freq)
```

The analyze function stores the results of the analysis in the AnalyzedResult property of the circuit object.

#### **Network Parameters**

A microstrip transmission line object enables you to model the transmission line as a stub or as a stubless line.

#### **Stubless Transmission Line**

If you model the transmission line as a stubless line, the analyze function calculates the S-parameters for the specified frequencies, based on the physical length of the transmission line, D, and the complex propagation constant, k.

$$S_{11} = 0$$

$$S_{12} = e^{-kD}$$

$$S_{21}=e^{-\!kD}$$

$$S_{22} = 0$$

 $k = \alpha_a + i\beta$ , where  $\alpha_a$  is the attenuation coefficient and  $\beta$  is the wave number. The attenuation coefficient  $\alpha_a$  is related to the loss,  $\alpha$ , by

$$\alpha_a = -\ln 10^{-\frac{\alpha}{20}}$$

where a is the reduction in signal strength, in dB, per unit length. a combines both conductor loss and dielectric loss and is derived from the rfckt.microstrip object properties.

The wave number  $\beta$  is related to the phase velocity,  $V_P$ , by

$$\beta = \frac{2\pi f}{V_p}$$

 $V_P = c/\sqrt{\epsilon_{\rm eff}}$  where  $\epsilon_{\rm eff}$  is the frequency dependent effective dielectric constant. f is the frequency range specified in the analyze input argument freq.  $V_P$  and  $\epsilon_{\rm eff}$  are derived from the rfckt.microstrip object properties.

The phase velocity  $V_P$  is also known as the wave propagation velocity.

## rfckt.microstrip

#### **Shunt and Series Stubs**

If you model the transmission line as a shunt or series stub, the analyze function first calculates the ABCD-parameters at the specified frequencies. It then uses the abcd2s function to convert the ABCD-parameters to S-parameters.

When you set the StubMode property to 'Shunt', the 2-port network consists of a stub transmission line that you can terminate with either a short circuit or an open circuit as shown here.

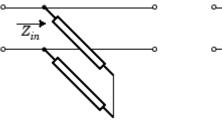

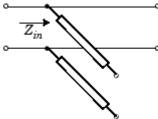

 $\boldsymbol{Z}_{in}$  is the input impedance of the shunt circuit. The ABCD-parameters for the shunt stub are calculated as

A = 1

B = 0

 $C = 1/Z_{in}$ 

D = 1

When you set the StubMode property to 'Series', the 2-port network consists of a series transmission line that you can terminate with either a short circuit or an open circuit as shown here.

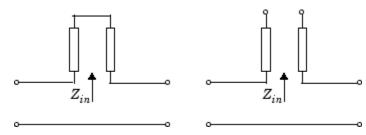

 $\boldsymbol{Z}_{in}$  is the input impedance of the series circuit. The ABCD-parameters for the series stub are calculated as

$$A = 1$$

$$B = Z_{in}$$

$$C = 0$$

$$D = 1$$

## **Properties**

This table lists properties useful to rfckt.microstrip objects along with property descriptions, units, and valid values.

| Property       | Description                                                                                                    | Units, Values          |
|----------------|----------------------------------------------------------------------------------------------------|------------------------|
| AnalyzedResult | rfdata.data object<br>that contains the<br>result of applying<br>the analyze function<br>to the microstrip<br>transmission line<br>object.         | Handle. Default is []. |
| EpsilonR       | Relative permittivity of the dielectric expressed as the ratio of the permittivity of the dielectric to permittivity in free space <sup>E</sup> 0. | Default is 9.8.        |

# rfckt.microstrip

| Property    | Description                                                                                                    | Units, Values                                  |
|-------------|----------------------------------------------------------------------------------------------------|------------------------------------------------|
| Height      | Thickness of the dielectric on which the microstrip resides.                                                                         | Meters. Default is 6.35e-4.                    |
| LineLength  | Physical length of the transmission line.                                                                                            | Meters. Default is 0.01.                       |
| Loss        | Reduction in strength<br>of the signal as it<br>travels over the<br>transmission line.<br>Read-only; set by the<br>analyze function. | Decibels per meter. Default is [].             |
| LossTangent | Loss angle tangent of the dielectric.                                                                                                | Default is 0.                                  |
| Name        | Object name (read only).                                                                                                    | String. 'Microstrip<br>Transmission Line'      |
| nPort       | Number of ports (read only).                                                                                                    | Integer. The value is always 2.                |
| PV          | Phase velocity. Propagation velocity of a uniform plane wave on the transmission line. Read-only; set by the analyze function.       | Meters per second.<br>Default is [].           |
| SigmaCond   | Conductivity in the conductor.                                                                                                    | Siemens per meter (S/m). Default is Inf.       |
| StubMode    | Type of stub.                                                                                                    | String. 'None' (default), 'Series', or 'Shunt' |

| Property    | Description                                                       | Units, Values                                                                     |
|-------------|-------------------------------------------------------------------|-----------------------------------------------------------------------------------|
| Termination | Termination for stub<br>modes 'Shunt' and<br>'Series'.            | String. 'None' (default), 'Open', or 'Short'. Use 'None' when StubMode is 'None'. |
| Thickness   | Physical thickness of the microstrip.                             | Meters. Default is 5.0e-6.                                                        |
| Width       | Physical width of the parallel-plate.                             | Meters. Default is 6.0e-4.                                                        |
| ZO          | Characteristic impedance. Read-only; set by the analyze function. | Ohms. Default is [].                                                              |

### References

Gupta, K.C., G. Ramesh, I. Bahl, and P. Bhartia, *Microstrip Lines and Slotlines*, Second Edition, Artech House, pp. 102-109, 1996.

| analyze       | RF Toolbox |
|---------------|------------|
| calculate     | RF Toolbox |
| getz0         | RF Toolbox |
| listformat    | RF Toolbox |
| listparam     | RF Toolbox |
| plot          | RF Toolbox |
| polar         | RF Toolbox |
| rfckt         | RF Toolbox |
| rfckt.coaxial | RF Toolbox |
| rfckt.cpw     | RF Toolbox |

# rfckt.microstrip

| rfckt.parallelplate | RF Toolbox |
|---------------------|------------|
| rfckt.rlcgline      | RF Toolbox |
| rfckt.twowire       | RF Toolbox |
| rfckt.txline        | RF Toolbox |
| rfdata              | RF Toolbox |
| smith               | RF Toolbox |
| write               | RF Toolbox |

#### **Purpose**

Construct 2-port object representing mixer and its local oscillator

#### **Syntax**

h = rfckt.mixer

h = rfckt.mixer('Property1', value1, 'Property2', value2,...)

#### **Description**

h = rfckt.mixer returns a circuit object, h, whose properties are set to their default values.

h = rfckt.mixer('Property1', value1, 'Property2', value2,...) returns a circuit object, h, that represents a mixer and its local oscillator (LO) with 2 ports (RF and IF). Properties you do not specify retain their default values.

Use the read method to read the mixer data from a Touchstone or AMP data file. See Appendix A, "AMP File Format" for information about the .amp format.

**Note** See the rfckt reference page for a list of functions that act on circuit (rfckt) objects.

#### Circuit Analysis

After you create the rfckt.mixer circuit object, use the analyze function to calculate the S-parameters, output third-order intercept point, and noise figure at specified frequencies. For rfckt.mixer objects, freq must be nonnegative.

```
analyze(h,freq)
```

The analyze function stores the results of the analysis in the AnalyzedResult property of the circuit object.

#### **Network Parameters**

If the 'NetworkData' property of your rfckt.mixer object contains network Y- or Z-parameters, the analyze function first converts the parameters to S-parameters. Using the interpolation method you specify with the 'IntpType' property, the analyze function interpolates

the S-parameter values to determine the S-parameters at the specified frequencies.

Specifically, the analyze function orders the S-parameters according to the ascending order of their frequencies,  $f_n$ . It then interpolates the S-parameters, using the MATLAB interp1 function. For example, the curve in the following diagram illustrates the result of interpolating the S11 parameters at five different frequencies.

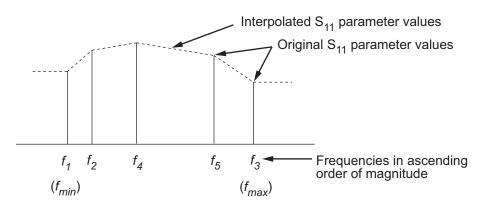

You can specify the interpolation method as cubic, linear (default), or spline. For more information, see "One-Dimensional Interpolation" and the interp1 reference page in the MATLAB documentation.

As shown in the diagram above, the analyze function uses the parameter values at  $f_{min}$ , the minimum input frequency, for all frequencies smaller than  $f_{min}$ . It uses the parameters values at  $f_{max}$ , the maximum input frequency, for all frequencies greater than  $f_{max}$ . In both cases, the results may not be accurate.

#### OIP3

The analyze function uses the data stored in the 'NonlinearData' property of the rfckt.mixer object to calculate OIP3.

#### **Noise Figure**

The analyze function uses the data stored in the 'NoiseData' property of the rfckt.mixer object to calculate the noise figure.

## **Properties**

This table lists properties associated with rfckt.mixer objects along with property descriptions, units, and value values.

| Property       | Description                                                                                                    | Units, Values                                                              |
|----------------|----------------------------------------------------------------------------------------------------|----------------------------------------------------------------------------|
| AnalyzedResult | rfdata.data object<br>that contains the<br>result of applying the<br>analyze function to<br>the mixer object.                                           | Handle. Default is[1-by-1 rfdata.data].                                    |
| FLO            | Local oscillator frequency. For MixerType = 'Downconverter', $f_{out} = f_{in} - f_{lo}$ . For MixerType = 'Upconverter', $f_{out} = f_{in} + f_{lo}$ . | Hertz. Default is 1.0e+9.                                                  |
| FreqOffset     | Vector specifying the frequency offset for the phase noise level.                                                                                       | Hertz. Default is [].                                                      |
| IntpType       | Interpolation method.                                                                                                    | String.'Linear' (default), 'Spline', or 'Cubic'                            |
| MixerType      | Type of mixer.                                                                                                    | String.'Downconverter'<br>(default) or<br>'Upconverter'                    |
| Name           | Object name (read only).                                                                                                    | String. 'Mixer'                                                            |
| NetworkData    | rfdata.network<br>object.                                                                                                    | The default network parameters are taken from the 'default.amp' data file. |

## rfckt.mixer

| Property        | Description                                                                   | Units, Values                                                                                                  |
|-----------------|-------------------------------------------------------------------------------|----------------------------------------------------------------------------------------------------|
| NoiseData       | Scalar noise figure<br>in dB, rfdata.noise<br>object, or rfdata.nf<br>object. | The default noise data values are taken from the 'default.s2p' data file and stored in an rfdata.noise object. |
| NonlinearData   | Scalar OIP3 in dBm, rfdata.power object, or rfdata.ip3 object.                | The default is Inf.                                                                                            |
| nPort           | Number of ports (read only).                                                  | Integer. The value is always 2.                                                                                |
| PhaseNoiseLevel | Vector specifying the phase noise level.                                      | dBc/Hz. Default is [].                                                                                         |

## References

EIA/IBIS Open Forum, "Touchstone File Format Specification," Rev. 1.1, 2002

(http://www.vhdl.org/pub/ibis/connector/touchstone\_spec11.pdf).

| analyze         | RF Toolbox |
|-----------------|------------|
| calculate       | RF Toolbox |
| listformat      | RF Toolbox |
| listparam       | RF Toolbox |
| plot            | RF Toolbox |
| polar           | RF Toolbox |
| read            | RF Toolbox |
| restore         | RF Toolbox |
| rfckt           | RF Toolbox |
| rfckt.amplifier | RF Toolbox |

# rfckt.mixer

| rfckt.datafile | RF Toolbox |
|----------------|------------|
| rfckt.passive  | RF Toolbox |
| rfdata         | RF Toolbox |
| smith          | RF Toolbox |
| write          | RF Toolbox |

## rfckt.parallel

#### **Purpose**

Construct parallel connected network object

#### **Syntax**

```
h = rfckt.parallel('Property1',value1,'Property2',value2,...)
h = rfckt.parallel
```

#### **Description**

h =

rfckt.parallel('Property1',value1,'Property2',value2,...) returns a parallel connected network object, h, based on the specified properties. Use the 'Ckts' property to specify the 2-port rfckt objects to be connected. Properties you do not specify retain their default values.

h = rfckt.parallel returns a parallel connected network object whose properties all have their default values.

**Note** See the rfckt reference page for a list of functions that act on circuit (rfckt) objects.

#### Circuit Analysis

After you create the parallel network object, use the analyze function to calculate the S-parameters and noise figure at specified frequencies. For rfckt.parallel objects, freq must be strictly positive.

```
analyze(h,freq)
```

The analyze function stores the results of the analysis in the AnalyzedResult property of the circuit object.

#### **Network Parameters**

The analyze function first calculates the admittance matrix of the parallel connected network. It starts by converting each component network's parameters to an admittance matrix. The figure shows a parallel connected network consisting of two 2-port networks, each represented by its admittance matrix.

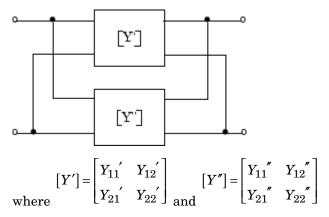

The analyze function then calculates the admittance matrix for the parallel network by calculating the sum of the individual admittances. The following equation illustrates the calculations for two 2-port circuits.

$$[Y] = [Y'] + [Y''] = \begin{bmatrix} Y_{11}' + Y_{11}'' & Y_{12}' + Y_{12}'' \\ Y_{21}' + Y_{21}'' & Y_{22}' + Y_{22}'' \end{bmatrix}$$

Finally, analyze converts the admittance matrix of the parallel network to S-parameters at the frequencies specified in the analyze input argument freq.

#### **Properties**

This table lists properties useful to rfckt.parallel objects along with property descriptions, units, and valid values.

| Property       | Description                                                                                                    | Units, Values                            |
|----------------|----------------------------------------------------------------------------------------------------|------------------------------------------|
| AnalyzedResult | rfdata.data object<br>that contains the<br>result of applying the<br>analyze function to<br>the parallel connected<br>network object. | Handle. Default is [].                   |
| Ckts           | Cell array containing all circuit objects in the network, in order from source to load. All circuits must be 2 port.                  | Handles to rfckt objects. Default is {}. |
| Name           | Object name (read only).                                                                                                    | String. 'Parallel<br>Connected Network'  |
| nPort          | Number of ports (read only).                                                                                                    | Integer. The value is always 2.          |

### References

Ludwig, Reinhold and Pavel Bretchko, *RF Circuit Design: Theory and Applications*, Prentice-Hall, 2000.

| analyze       | RF Toolbox |
|---------------|------------|
| calculate     | RF Toolbox |
| listformat    | RF Toolbox |
| listparam     | RF Toolbox |
| plot          | RF Toolbox |
| polar         | RF Toolbox |
| rfckt         | RF Toolbox |
| rfckt.cascade | RF Toolbox |

# rfckt.parallel

| rfckt.hybrid  | RF Toolbox |
|---------------|------------|
| rfckt.hybridg | RF Toolbox |
| rfckt.series  | RF Toolbox |
| rfdata        | RF Toolbox |
| smith         | RF Toolbox |
| write         | RF Toolbox |

#### **Purpose**

Construct parallel-plate transmission line object

#### **Syntax**

h = rfckt.parallelplate('Property1',value1,'Property2',value2,...)
h = rfckt.parallelplate

#### **Description**

h =

rfckt.parallelplate('Property1',value1,'Property2',value2,...) returns a parallel-plate transmission line object, h, with the specified properties. Properties you do not specify retain their default values.

h = rfckt.parallelplate returns a parallel-plate transmission line object whose properties all have their default values.

A parallel-plate transmission line is shown here in cross-section. Its physical characteristics include the plate width w and the plate separation d.

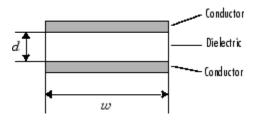

**Note** See the rfckt reference page for a list of functions that act on circuit (rfckt) objects.

### Circuit Analysis

After you create the parallelplate circuit object, use the analyze function to calculate the S-parameters and noise figure at specified frequencies. For rfckt.parallelplate objects, freq must be strictly positive.

analyze(h,freq)

The analyze function stores the results of the analysis in the AnalyzedResult property of the circuit object.

#### **Network Parameters**

A parallel-plate transmission line object enables you to model the transmission line as a stub or as a stubless line.

#### **Stubless Transmission Line**

If you model the transmission line as a stubless line, the analyze function calculates the S-parameters for the specified frequencies, based on the physical length of the transmission line, D, and the complex propagation constant, k.

$$S_{11} = 0$$
  
 $S_{12} = e^{-kD}$   
 $S_{21} = e^{-kD}$   
 $S_{22} = 0$ 

k is a vector whose elements correspond to the elements of the input vector freq. k can be expressed in terms of the resistance (R), inductance (L), conductance (G), and capacitance (C) per unit length (meters) as

$$k = k_r + jk_i = \sqrt{(R + j2\pi fL)(G + j2\pi fC)}$$

where f is the frequency range specified in the analyze input argument freq, and

$$R = \frac{2}{w \sigma_{\text{cond}} \delta}$$

$$L = \mu \frac{d}{w}$$

$$G = \sigma_{\text{diel}} \frac{w}{d}$$

$$C = \varepsilon \frac{w}{d}$$

In these equations,  $^{\sigma}$  cond is the conductivity in the conductor and  $^{\sigma}$  diel is the conductivity in the dielectric.  $^{\mu}$  is the relative permeability of the dielectric,  $\epsilon$  is its permittivity as derived from the EpsilonR property, and skin depth  $\delta$  is calculated as  $^{1/\sqrt{\pi f \mu \sigma}}$  cond.

#### **Shunt and Series Stubs**

If you model the transmission line as a shunt or series stub, the analyze function first calculates the ABCD-parameters at the specified frequencies. It then uses the abcd2s function to convert the ABCD-parameters to S-parameters.

When you set the StubMode property to 'Shunt', the 2-port network consists of a stub transmission line that you can terminate with either a short circuit or an open circuit as shown here.

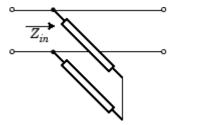

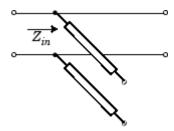

 $Z_{\it in}$  is the input impedance of the shunt circuit. The ABCD-parameters for the shunt stub are calculated as

$$A = 1$$

$$B = 0$$

$$C = 1/Z_{in}$$

$$D = 1$$

When you set the StubMode property to 'Series', the 2-port network consists of a series transmission line that you can terminate with either a short circuit or an open circuit as shown here.

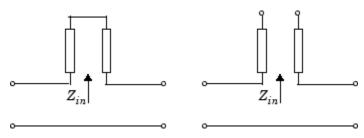

 $\boldsymbol{Z}_{in}$  is the input impedance of the series circuit. The ABCD-parameters for the series stub are calculated as

$$A = 1$$

$$B = Z_{in}$$

$$C = 0$$

$$D = 1$$

#### **Properties**

This table lists properties useful to rfckt.parallelplate objects along with property descriptions, units, and valid values.

| Property       | Description                                                                                                    | Units, Values                              |
|----------------|----------------------------------------------------------------------------------------------------|--------------------------------------------|
| AnalyzedResult | rfdata.data object<br>that contains the<br>result of applying<br>the analyze function<br>to the parallel-plate<br>transmission line<br>object.     | Handle. Default is [].                     |
| EpsilonR       | Relative permittivity of the dielectric expressed as the ratio of the permittivity of the dielectric to permittivity in free space <sup>E</sup> 0. | Default is 2.3.                            |
| LineLength     | Physical length of the transmission line.                                                                                                    | Meters. Default is 0.01.                   |
| Loss           | Reduction in strength<br>of the signal as it<br>travels over the<br>transmission line.<br>Read-only; set by the<br>analyze function.               | Decibels per meter.<br>Default is [].      |
| MuR            | Relative permeability of the dielectric expressed as the ratio of the permeability of the dielectric to permeability in free space $\mu$ 0.        | Default is 1.                              |
| Name           | Object name (read only).                                                                                                    | String. 'Parallel-Plate Transmission Line' |

| Property    | Description                                                                                                    | Units, Values                                                                     |
|-------------|----------------------------------------------------------------------------------------------------|-----------------------------------------------------------------------------------|
| nPort       | Number of ports (read only).                                                                                                   | Integer. The value is always 2.                                                   |
| PV          | Phase velocity. Propagation velocity of a uniform plane wave on the transmission line. Read-only; set by the analyze function. | Meters per second. Default is [].                                                 |
| Separation  | Thickness of the dielectric separating the plates.                                                                             | Meters. Default is 1.0e-3.                                                        |
| SigmaCond   | Conductivity in the conductor.                                                                                                 | Siemens per meter (S/m). Default is Inf.                                          |
| SigmaDiel   | Conductivity in the dielectric.                                                                                                | Siemens per meter (S/m). Default is 0.                                            |
| StubMode    | Type of stub.                                                                                                    | String. 'None' (default), 'Series', or 'Shunt'                                    |
| Termination | Termination for stub<br>modes 'Shunt' and<br>'Series'.                                                                         | String. 'None' (default), 'Open', or 'Short'. Use 'None' when StubMode is 'None'. |
| Width       | Physical width of<br>the parallel-plate<br>transmission line.                                                                  | Meters. Default is .005.                                                          |
| Z0          | Characteristic impedance. Read-only; set by the analyze function.                                                              | Ohms. Default is [].                                                              |

### References

Ludwig, Reinhold and Pavel Bretchko, *RF Circuit Design: Theory and Applications*, Prentice-Hall, 2000.

| analyze          | RF Toolbox |
|------------------|------------|
| calculate        | RF Toolbox |
| getz0            | RF Toolbox |
| listformat       | RF Toolbox |
| listparam        | RF Toolbox |
| plot             | RF Toolbox |
| polar            | RF Toolbox |
| rfckt            | RF Toolbox |
| rfckt.coaxial    | RF Toolbox |
| rfckt.cpw        | RF Toolbox |
| rfckt.microstrip | RF Toolbox |
| rfckt.rlcgline   | RF Toolbox |
| rfckt.twowire    | RF Toolbox |
| rfckt.txline     | RF Toolbox |
| rfdata           | RF Toolbox |
| smith            | RF Toolbox |
| write            | RF Toolbox |
|                  |            |

**Purpose** Construct passive network object

Syntax h = rfckt.passive('Property1', value1, 'Property2', value2,...)

#### **Description**

h =

rfckt.passive('Property1', value1, 'Property2', value2,...) returns a passive circuit object, h, based on the specified properties. The properties include:

Name: 'Data File' (read only)

nPort: 2 (read only)

AnalyzedResult: Analyzed result (read only) IntpType: 'Linear', 'Cubic' or 'Spline'

NetworkData: [1x1 rfdata.network]

NetworkData is an rfdata.network object. The default is the network parameters from passive.s2p data file.

Use the read method to read the passive network parameters from a Touchstone data file.

| analyze         | RF Toolbox |
|-----------------|------------|
| calculate       | RF Toolbox |
| listformat      | RF Toolbox |
| listparam       | RF Toolbox |
| plot            | RF Toolbox |
| polar           | RF Toolbox |
| read            | RF Toolbox |
| restore         | RF Toolbox |
| rfckt           | RF Toolbox |
| rfckt.amplifier | RF Toolbox |

# rfckt.passive

| rfckt.datafile | RF Toolbox |
|----------------|------------|
| rfckt.mixer    | RF Toolbox |
| rfdata         | RF Toolbox |
| smith          | RF Toolbox |
| write          | RF Toolbox |

**Purpose** 

Construct RLCG transmission line object

**Syntax** 

h = rfckt.rlcgline('Property1', value1, 'Property2', value2, ...)

**Description** 

h = rfckt.rlcgline('Property1',value1,'Property2',value2, ...) returns an RLCG transmission line object, h, based on the specified properties.

After you create the rlcgline circuit object, you can use the analyze function to calculate the network parameters and noise figure at the frequencies you pass into the analyze function. This function uses the interpolation method you specified in the IntpType property to find the R, L, C, and G values at these frequencies. Then, it calculates the characteristic impedance, Z0, phase velocity, PV, and loss using these interpolated values. For more information, see "Circuit Analysis" on page 6-172.

#### **Properties**

This table lists properties associated with rfckt.rlcgline objects along with property descriptions, units, and valid values.

| Property       | Description                                                                                                    | Units, Values          |
|----------------|----------------------------------------------------------------------------------------------------|------------------------|
| AnalyzedResult | rfdata.data object<br>that contains the<br>result of applying the<br>analyze function<br>to the RLCG<br>transmission line<br>object. | Handle. Default is []. |
| С              | Vector of capacitance<br>per length values<br>that correspond to the<br>frequencies stored in<br>the Freq property.                  | Farads/meter           |
| Freq           | Vector of positive frequency values.                                                                                                 | Hertz. Default is [].  |

# rfckt.rlcgline

| Property   | Description                                                                                                    | Units, Values                               |
|------------|----------------------------------------------------------------------------------------------------|---------------------------------------------|
| G          | Vector of conductance<br>per length values<br>that correspond to the<br>frequencies stored in<br>the Freq property. | Siemens/meter                               |
| IntpType   | Interpolation method.                                                                                               | 'linear' (default),<br>'spline', or 'cubic' |
| L          | Vector of inductance<br>per length values<br>that correspond to the<br>frequencies stored in<br>the Freq property.  | Henries/meter                               |
| LineLength | Scalar that represents the length of the transmission line.                                                         | Meters. Default is 0.01.                    |
| Name       | Object name (read only).                                                                                            | String. 'RLCG<br>Transmission Line'         |
| nPort      | Number of ports (read only).                                                                                        | Integer. The value is always 2.             |
| R          | Vector of resistance<br>per length values<br>that correspond to the<br>frequencies stored in<br>the Freq property.  | Ohms/meter                                  |

| Property    | Description                                            | Units, Values                                                                     |
|-------------|--------------------------------------------------------|-----------------------------------------------------------------------------------|
| StubMode    | Type of stub.                                          | String. 'None' (default), 'Series', or 'Shunt'                                    |
| Termination | Termination for stub<br>modes 'Shunt' and<br>'Series'. | String. 'None' (default), 'Open', or 'Short'. Use 'None' when StubMode is 'None'. |

| analyze             | RF Toolbox |
|---------------------|------------|
| calculate           | RF Toolbox |
| getz0               | RF Toolbox |
| listformat          | RF Toolbox |
| listparam           | RF Toolbox |
| plot                | RF Toolbox |
| polar               | RF Toolbox |
| rfckt               | RF Toolbox |
| rfckt.coaxial       | RF Toolbox |
| rfckt.cpw           | RF Toolbox |
| rfckt.microstrip    | RF Toolbox |
| rfckt.parallelplate | RF Toolbox |
| rfckt.twowire       | RF Toolbox |
| rfckt.txline        | RF Toolbox |
| rfdata              | RF Toolbox |

# rfckt.rlcgline

| smith | RF Toolbox |
|-------|------------|
| write | RF Toolbox |

#### **Purpose**

Construct series connected network object

#### **Syntax**

h = rfckt.series('Property1',value1,'Property2',value2,...)
h = rfckt.series

#### **Description**

h = rfckt.series('Property1',value1,'Property2',value2,...) returns a series connected network object, h, based on the specified properties. Use the 'Ckts' property to specify the 2-port rfckt objects to be connected. Properties you do not specify retain their default values.

h = rfckt.series returns a series connected network object whose properties all have their default values.

**Note** See the rfckt reference page for a list of functions that act on circuit (rfckt) objects.

#### Circuit Analysis

After you create the series network object, use the analyze function to calculate the S-parameters and noise figure at specified frequencies. For rfckt.series objects, freq must be strictly positive.

```
analyze(h,freq)
```

The analyze function stores the results of the analysis in the AnalyzedResult property of the circuit object.

#### **Network Parameters**

The analyze function first calculates the impedance matrix of the series connected network. It starts by converting each component network's parameters to an impedance matrix. The figure shows a series connected network consisting of two 2-port networks, each represented by its impedance matrix.

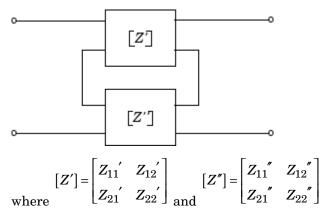

The analyze function then calculates the impedance matrix for the series network by calculating the sum of the individual impedances. The following equation illustrates the calculations for two 2-port circuits.

$$[Z] = [Z'] + [Z''] = \begin{bmatrix} Z_{11}' + Z_{11}'' & Z_{12}' + Z_{12}'' \\ Z_{21}' + Z_{21}'' & Z_{22}' + Z_{22}'' \end{bmatrix}$$

Finally, analyze converts the impedance matrix of the series network to S-parameters at the frequencies specified in the analyze input argument freq.

#### **Properties**

This table lists properties useful to rfckt.series objects along with property descriptions, units, and valid values.

| Property       | Description                                                                                                    | Units, Values                            |
|----------------|----------------------------------------------------------------------------------------------------|------------------------------------------|
| AnalyzedResult | rfdata.data object<br>that contains the<br>result of applying the<br>analyze function to<br>the series connected<br>network object. | Handle. Default is                       |
| Ckts           | Cell array containing all circuit objects in the network, in order from source to load. All circuits must be 2 port.                | Handles to rfckt objects. Default is {}. |
| Name           | Object name (read only).                                                                                                    | String. 'Series<br>Connected Network'    |
| nPort          | Number of ports (read only).                                                                                                    | Integer. The value is always 2.          |

#### References

Ludwig, Reinhold and Pavel Bretchko, *RF Circuit Design: Theory and Applications*, Prentice-Hall, 2000.

| analyze       | RF Toolbox |
|---------------|------------|
| calculate     | RF Toolbox |
| listformat    | RF Toolbox |
| listparam     | RF Toolbox |
| plot          | RF Toolbox |
| polar         | RF Toolbox |
| rfckt         | RF Toolbox |
| rfckt.cascade | RF Toolbox |

## rfckt.series

| rfckt.hybrid   | RF Toolbox |
|----------------|------------|
| rfckt.hybridg  | RF Toolbox |
| rfckt.parallel | RF Toolbox |
| rfdata         | RF Toolbox |
| smith          | RF Toolbox |
| write          | RF Toolbox |

#### **Purpose**

Construct series RLC network object

#### **Syntax**

h = rfckt.seriesrlc('R',Rvalue,'L',Lvalue,'C',Cvalue)
h = rfckt.seriesrlc

#### **Description**

The series RLC network object is a 2-port network as shown in the circuit diagram below.

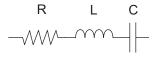

h = rfckt.seriesrlc('R',Rvalue,'L',Lvalue,'C',Cvalue) returns a series RLC network object, h, based on the specified resistance (R), inductance (L), and capacitance (C) values. Properties you do not specify retain their default values, allowing you to specify a network of a single resistor, inductor, or capacitor.

h = rfckt.seriesrlc returns a series RLC network object whose properties all have their default values. This is equivalent to a pass-through 2-port network, i.e., the resistor, inductor, and capacitor are each replaced by a short circuit.

**Note** See the rfckt reference page for a list of functions that act on circuit (rfckt) objects.

### Circuit Analysis

After you create the seriesrlc circuit object, use the analyze function to calculate the S-parameters and noise correlation matrix at specified frequencies. For rfckt.seriesrlc objects, freq must be strictly positive.

analyze(h,freq)

The analyze function stores the results of the analysis in the AnalyzedResult property of the circuit object.

#### **Network Parameters**

The analyze function first calculates the ABCD-parameters for the circuit, then converts the ABCD-parameters to S-parameters using the abcd2s function. For this circuit, A = 1, B = Z, C = 0, and D = 1, where

$$Z = \frac{-LC\omega^2 + jRC\omega + 1}{jC\omega}$$

where  $\omega = 2\pi f$ .

## **Properties**

This table lists properties useful to rfckt.seriesrlc objects along with property descriptions, units, and valid values.

| Property       | Description                                                                                                    | Units, Values                   |
|----------------|----------------------------------------------------------------------------------------------------|---------------------------------|
| AnalyzedResult | rfdata.data object<br>that contains the<br>result of applying<br>the analyze function<br>to the series RLC<br>network object. | Handle. Default is              |
| С              | Scalar value for the capacitance.                                                                                             | Farads. Default is Inf.         |
| L              | Scalar value for the inductance.                                                                                              | Henries. Default is 0.          |
| Name           | Object name (read only).                                                                                                    | String, 'Series RLC'.           |
| nPort          | Number of ports (read only).                                                                                                  | Integer. The value is always 2. |
| R              | Scalar value for the resistance.                                                                                              | Ohms. Default is 0.             |

#### **Examples**

This example creates a series LC resonator and examines its frequency response. It first creates the circuit object then uses the analyze function to calculate its frequency response. Finally, it plots the results - first, the magnitude in decibels (dB).

```
h = rfckt.seriesrlc('L',4.7e-5,'C',2.2e-10);
analyze(h,logspace(4,8,1000));
plot(h,'s21','dB')
set(gca,'Xscale','log')
```

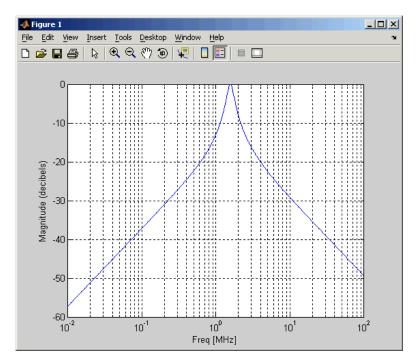

The example then plots the phase, in degrees

```
figure
plot(h,'s21','angle')
set(gca,'Xscale','log')
```

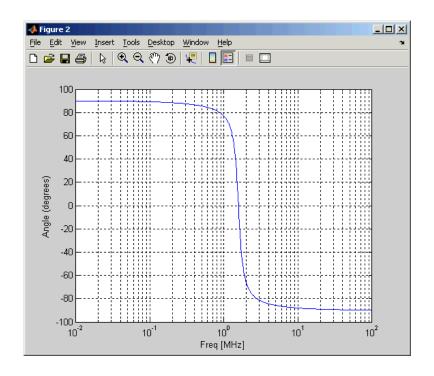

#### **References**

Ludwig, Reinhold and Pavel Bretchko, *RF Circuit Design: Theory and Applications*, Prentice-Hall, 2000.

| analyze    | RF Toolbox |
|------------|------------|
| calculate  | RF Toolbox |
| listformat | RF Toolbox |
| listparam  | RF Toolbox |
| plot       | RF Toolbox |
| polar      | RF Toolbox |
| rfckt      | RF Toolbox |

## rfckt.seriesrlc

| rfckt.shuntrlc | RF Toolbox |
|----------------|------------|
| rfdata         | RF Toolbox |
| smith          | RF Toolbox |
| write          | RF Toolbox |

**Purpose** 

Construct shunt RLC network object

**Syntax** 

h = rfckt.shuntrlc('R',Rvalue,'L',Lvalue,'C',Cvalue)

h = rfckt.shuntrlc

**Description** 

The shunt RLC network object is a 2-port network as shown in the circuit diagram below.

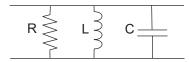

h = rfckt.shuntrlc('R',Rvalue,'L',Lvalue,'C',Cvalue) returns a shunt RLC network object, h, based on the specified resistance (R), inductance (L), and capacitance (C) values. Properties you do not specify retain their default values, allowing you to specify a network of a single resistor, inductor, or capacitor.

h = rfckt.shuntrlc returns a shunt RLC network object whose properties all have their default values. This is equivalent to a pass-through 2-port network, i.e., the resistor, inductor, and capacitor are each replaced by an open circuit.

**Note** See the rfckt reference page for a list of functions that act on circuit (rfckt) objects.

### Circuit Analysis

After you create the shuntrlc circuit object, use the analyze function to calculate the S-parameters and noise correlation matrix at specified frequencies. For rfckt.shuntrlc objects, freq must be strictly positive.

analyze(h,freq)

The analyze function stores the results of the analysis in the AnalyzedResult property of the circuit object.

#### **Network Parameters**

The analyze function first calculates the ABCD-parameters for the circuit, then converts the ABCD-parameters to S-parameters using the abcd2s function. For this circuit, A = 1, B = 0, C = Y, and D = 1, where

$$Y = \frac{-LC\omega^2 + j(L/R)\omega + 1}{jL\omega}$$

and 
$$\omega = 2\omega f$$
.

## **Properties**

This table lists properties useful to rfckt.shuntrlc objects along with property descriptions, units, and valid values.

| Property       | Description                                                                                                    | Units, Values                   |
|----------------|----------------------------------------------------------------------------------------------------|---------------------------------|
| AnalyzedResult | rfdata.data object<br>that contains the<br>result of applying<br>the analyze function<br>to the shunt RLC<br>network object. | Handle. Default is [].          |
| С              | Scalar value for the capacitance.                                                                                            | Farads. Default is 0.           |
| L              | Scalar value for the inductance.                                                                                             | Henries. Default is Inf.        |
| Name           | Object name (read only).                                                                                                    | String. 'Shunt RLC'.            |
| nPort          | Number of ports (read only).                                                                                                 | Integer. The value is always 2. |
| R              | Scalar value for the resistance.                                                                                             | Ohms. Default is Inf.           |

#### **Examples**

This example creates a shunt LC resonator and examines its frequency response. It first creates the circuit object then uses the analyze function to calculate its frequency response. Finally, it plots the results - first, the magnitude in decibels (dB).

```
h = rfckt.shuntrlc('L',4.7e-5,'C',2.2e-10);
analyze(h,logspace(4,8,1000));
plot(h,'s21','dB')
set(gca,'Xscale','log')
```

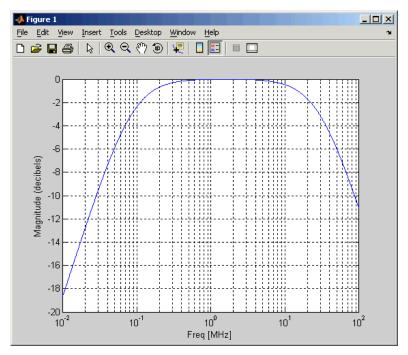

The example then plots the phase, in degrees

```
figure
plot(h,'s21','angle')
set(gca,'Xscale','log')
```

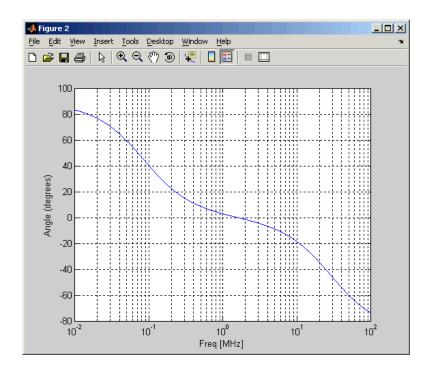

#### **References**

Ludwig, Reinhold and Pavel Bretchko, *RF Circuit Design: Theory and Applications*, Prentice-Hall, 2000.

| analyze    | RF Toolbox |
|------------|------------|
| calculate  | RF Toolbox |
| listformat | RF Toolbox |
| listparam  | RF Toolbox |
| plot       | RF Toolbox |
| polar      | RF Toolbox |
| rfckt      | RF Toolbox |

## rfckt.shuntrlc

| rfckt.seriesrlc | RF Toolbox |
|-----------------|------------|
| rfdata          | RF Toolbox |
| smith           | RF Toolbox |
| write           | RF Toolbox |

#### **Purpose**

Construct 2-wire transmission line object

#### **Syntax**

h = rfckt.twowire('Property1',value1,'Property2',value2,...)
h = rfckt.twowire

#### **Description**

h =

rfckt.twowire('Property1',value1,'Property2',value2,...) returns a 2-wire transmission line object, h, with the specified properties. Properties you do not specify retain their default values.

h = rfckt.twowire returns a 2-wire transmission line object whose properties all have their default values.

A 2-wire transmission line is shown here in cross-section. Its physical characteristics include the radius of the wires a, and the separation or physical distance between the wire centers S.

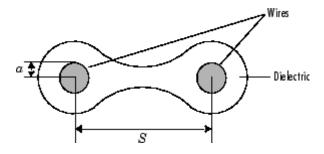

**Note** See the rfckt reference page for a list of functions that act on circuit (rfckt) objects.

### Circuit Analysis

After you create the twowire circuit object, use the analyze function to calculate the S-parameters and noise figure at specified frequencies. For rfckt.twowire objects, freq must be strictly positive.

analyze(h,freq)

## rfckt.twowire

The analyze function stores the results of the analysis in the AnalyzedResult property of the circuit object.

#### **Network Parameters**

A 2-wire transmission line object enables you to model the transmission line as a stub or as a stubless line.

#### **Stubless Transmission Line**

If you model the transmission line as a stubless line, the analyze function calculates the S-parameters for the specified frequencies, based on the physical length of the transmission line, D, and the complex propagation constant, k.

$$S_{11} = 0$$
  
 $S_{12} = e^{-kD}$   
 $S_{21} = e^{-kD}$   
 $S_{22} = 0$ 

k is a vector whose elements correspond to the elements of the input vector freq. k can be expressed in terms of the resistance (R), inductance (L), conductance (G), and capacitance (C) per unit length (meters) as

$$k = k_r + jk_i = \sqrt{(R + j2\pi fL)(G + j2\pi fC)}$$

where f is the frequency range specified in the analyze input argument freq, and

$$\begin{split} R &= \frac{1}{\pi a \sigma_{\rm cond}} \delta \\ L &= \frac{\mu}{\pi} a \cosh \left( \frac{D}{2a} \right) \\ G &= \frac{\pi \sigma_{\rm diel}}{a \cosh(D/(2a))} \\ C &= \frac{\pi \epsilon}{a \cosh(D/(2a))} \end{split}$$

In these equations,  ${}^{\sigma}$  cond is the conductivity in the conductor and  ${}^{\sigma}$  diel is the conductivity in the dielectric.  ${}^{\mu}$  is the relative permeability of the dielectric,  ${}^{\varepsilon}$  is its permittivity as derived from the EpsilonR property, and skin depth  $\delta$  is calculated as  ${}^{1/\sqrt{\pi f \mu \sigma}}$  cond.

#### **Shunt and Series Stubs**

If you model the transmission line as a shunt or series stub, the analyze function first calculates the ABCD-parameters at the specified frequencies. It then uses the abcd2s function to convert the ABCD-parameters to S-parameters.

When you set the StubMode property to 'Shunt', the 2-port network consists of a stub transmission line that you can terminate with either a short circuit or an open circuit as shown here.

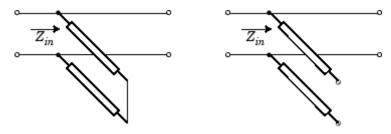

 $\mathbf{Z}_{in}$  is the input impedance of the shunt circuit. The ABCD-parameters for the shunt stub are calculated as

### rfckt.twowire

$$A = 1$$

$$B = 0$$

$$C = 1/Z_{in}$$

D = 1

When you set the StubMode property to 'Series', the 2-port network consists of a series transmission line that you can terminate with either a short circuit or an open circuit as shown here.

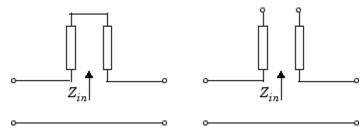

 $Z_{\it in}$  is the input impedance of the series circuit. The ABCD-parameters for the series stub are calculated as

$$A = 1$$

$$B = Z_{in}$$

$$C = 0$$

$$D = 1$$

#### **Properties**

This table lists properties useful to rfckt.twowire objects along with property descriptions, units, and valid values.

| Property       | Description                                                                                                    | Units, Values                           |
|----------------|----------------------------------------------------------------------------------------------------|-----------------------------------------|
| AnalyzedResult | rfdata.data object that contains the result of applying the analyze function to the 2-wire transmission line object.                               | Handle. Default is [].                  |
| EpsilonR       | Relative permittivity of the dielectric expressed as the ratio of the permittivity of the dielectric to permittivity in free space <sup>E</sup> 0. | Default is 2.3.                         |
| LineLength     | Physical length of the transmission line.                                                                                                    | Meters. Default is 0.01.                |
| Loss           | Reduction in strength<br>of the signal as it<br>travels over the<br>transmission line.<br>Read-only; set by the<br>analyze function.               | Decibels per meter. Default is [].      |
| MuR            | Relative permeability of the dielectric expressed as the ratio of the permeability of the dielectric to permeability in free space $\mu$ 0.        | Default is 1.                           |
| Name           | Object name (read only).                                                                                                    | String. 'Two-Wire<br>Transmission Line' |

## rfckt.twowire

| Property    | Description                                                                                                    | Units, Values                                                                     |
|-------------|----------------------------------------------------------------------------------------------------|-----------------------------------------------------------------------------------|
| nPort       | Number of ports (read only).                                                                                                   | Integer. The value is always 2.                                                   |
| PV          | Phase velocity. Propagation velocity of a uniform plane wave on the transmission line. Read-only; set by the analyze function. | Meters per second.<br>Default is [].                                              |
| Radius      | Radius of the conducting wires.                                                                                                | Meters. Default is 6.7e-4.                                                        |
| Separation  | Physical distance between the wires.                                                                                           | Meters. Default is 0.0016.                                                        |
| SigmaCond   | Conductivity in conductor.                                                                                                    | Siemens per meter (S/m). Default is Inf.                                          |
| SigmaDiel   | Conductivity in dielectric.                                                                                                    | Siemens per meter (S/m). Default is 0.                                            |
| StubMode    | Type of stub.                                                                                                    | String. 'None' (default), 'Series', or 'Shunt'                                    |
| Termination | Termination for stub<br>modes 'Shunt' and<br>'Series'.                                                                         | String. 'None' (default), 'Open', or 'Short'. Use 'None' when StubMode is 'None'. |
| Z0          | Characteristic impedance. Read-only; set by the analyze function.                                                              | Ohms. Default is [].                                                              |

#### References

Ludwig, Reinhold and Pavel Bretchko, *RF Circuit Design: Theory and Applications*, Prentice-Hall, 2000.

| analyze             | RF Toolbox |
|---------------------|------------|
| calculate           | RF Toolbox |
| getz0               | RF Toolbox |
| listformat          | RF Toolbox |
| listparam           | RF Toolbox |
| plot                | RF Toolbox |
| polar               | RF Toolbox |
| rfckt               | RF Toolbox |
| rfckt.coaxial       | RF Toolbox |
| rfckt.cpw           | RF Toolbox |
| rfckt.microstrip    | RF Toolbox |
| rfckt.parallelplate | RF Toolbox |
| rfckt.rlcgline      | RF Toolbox |
| rfckt.txline        | RF Toolbox |
| rfdata              | RF Toolbox |
| smith               | RF Toolbox |
| write               | RF Toolbox |
|                     |            |

#### **Purpose**

Construct transmission line object

#### **Syntax**

```
h = rfckt.txline
```

h = rfckt.txline('Property1', value1, 'Property2', value2,...)

#### **Description**

h = rfckt.txline returns a transmission line object whose properties are set to their default values.

h = rfckt.txline('Property1',value1,'Property2',value2,...) returns a transmission line object, h, with the specified properties. Properties you do not specify retain their default values.

**Note** See the rfckt reference page for a list of functions that act on circuit (rfckt) objects.

#### Circuit Analysis

After you create the txline circuit object, use the analyze function to calculate the S-parameters and noise figure at specified frequencies. For rfckt.txline objects, freq must be strictly positive.

```
analyze(h,freq)
```

The analyze function stores the results of the analysis in the AnalyzedResult property of the circuit object.

#### **Network Parameters**

A general transmission line object enables you to model the transmission line as a stub or as a stubless line. The transmission line, which can be lossy or lossless, is treated as a 2-port linear network.

#### **Stubless Transmission Line**

If you model the transmission line as a stubless line, the analyze function calculates the S-parameters for the specified frequencies, based on the physical length of the transmission line, D, and the complex propagation constant, k.

$$S_{11} = 0$$
  
 $S_{12} = e^{-kD}$   
 $S_{21} = e^{-kD}$   
 $S_{22} = 0$ 

k is a vector whose elements correspond to the elements of the input vector freq.  $k = \alpha_a + i\beta$ , where  $\alpha_a$  is the attenuation coefficient and  $\beta$  is the wave number. The attenuation coefficient  $\alpha_a$  is related to the loss,  $\alpha$ , by

$$\alpha_a = -\ln 10^{-\frac{\alpha}{20}}$$

and the wave number  $\beta$  is related to the phase velocity,  $V_p$ , by

$$\beta = \frac{2\pi f}{V_p}$$

where f is the frequency range specified in the analyze input argument freq. The phase velocity  $V_p$  is derived from the rfckt.txline object properties. It is also known as the wave propagation velocity.

#### **Shunt and Series Stubs**

If you model the transmission line as a shunt or series stub, the analyze function first calculates the ABCD-parameters at the specified frequencies. It then uses the abcd2s function to convert the ABCD-parameters to S-parameters.

When you set the StubMode property to 'Shunt', the 2-port network consists of a stub transmission line that you can terminate with either a short circuit or an open circuit as shown here.

## rfckt.txline

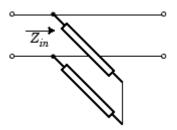

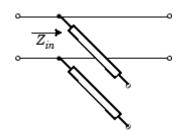

 $\mathbf{Z}_{in}$  is the input impedance of the shunt circuit. The ABCD-parameters for the shunt stub are calculated as

$$A = 1$$

$$B = 0$$

$$C = 1/Z_{in}$$

$$D = 1$$

When you set the StubMode property to 'Series', the 2-port network consists of a series transmission line that you can terminate with either a short circuit or an open circuit as shown here.

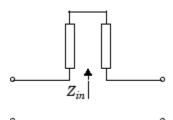

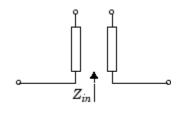

 $Z_{\it in}$  is the input impedance of the series circuit. The ABCD-parameters for the series stub are calculated as

$$A = 1$$

$$B = Z_{in}$$

$$C = 0$$

$$D = 1$$

## **Properties**

This table lists properties associated with rfckt.txline objects along with property descriptions, units, and valid values.

| Property       | Description                                                                                                    | Units, Values                                       |
|----------------|----------------------------------------------------------------------------------------------------|-----------------------------------------------------|
| AnalyzedResult | rfdata.data object<br>that contains the<br>result of applying the<br>analyze function to<br>the transmission line<br>object.                                                              | Handle. Default is [].                              |
| Freq           | Vector of positive frequencies at which the parameter values are known.                                                                                                    | Hertz. Default is [].                               |
| IntpType       | Interpolation method.                                                                                                    | 'linear' (default), 'spline', or 'cubic'            |
| LineLength     | Scalar that represents the physical length of the transmission line.                                                                                                    | Meters. Default is 0.01.                            |
| Loss           | Vector of line loss values that correspond to the frequencies stored in the Freq property. Line loss is the reduction in strength of the signal as it travels over the transmission line. | Decibels per meter. Must be positive. Default is 0. |
| Name           | Object name (read only).                                                                                                    | String. 'Transmission Line'                         |

## rfckt.txline

| Property    | Description                                                                                                    | Units, Values                                                                     |
|-------------|----------------------------------------------------------------------------------------------------|-----------------------------------------------------------------------------------|
| nPort       | Number of ports (read only).                                                                                                    | Integer. The value is always 2.                                                   |
| PV          | Vector of phase velocity values that correspond to the frequencies stored in the Freq property. Propagation velocity of a uniform plane wave on the transmission line. | Meters per second.<br>Default is 299792458.                                       |
| StubMode    | Type of stub.                                                                                                    | String. 'None' (default), 'Series', or 'Shunt'                                    |
| Termination | Termination<br>for 'Shunt'and<br>'Series' stub modes.                                                                                                    | String. 'None' (default), 'Open', or 'Short'. Use 'None' when StubMode is 'None'. |
| Z0          | Vector of characteristic impedance values that correspond to the frequencies stored in the Freq property.                                                              | Ohms. Default is 50.                                                              |

#### References

Ludwig, Reinhold and Pavel Bretchko, *RF Circuit Design: Theory and Applications*, Prentice-Hall, 2000.

## **See Also**

analyze RF Toolbox calculate RF Toolbox

## rfckt.txline

| getz0               | RF Toolbox |
|---------------------|------------|
| listformat          | RF Toolbox |
| listparam           | RF Toolbox |
| plot                | RF Toolbox |
| polar               | RF Toolbox |
| rfckt               | RF Toolbox |
| rfckt.coaxial       | RF Toolbox |
| rfckt.cpw           | RF Toolbox |
| rfckt.microstrip    | RF Toolbox |
| rfckt.parallelplate | RF Toolbox |
| rfckt.rlcgline      | RF Toolbox |
| rfckt.twowire       | RF Toolbox |
| rfdata              | RF Toolbox |
| smith               | RF Toolbox |
| write               | RF Toolbox |
|                     |            |

### rfdata

**Purpose** 

Construct RF data object

**Syntax** 

h = rfdata.datatype('Property1', value1,...)

**Description** 

h = rfdata.datatype('Property1',value1,...) returns a data object, h, of type datatype. The table in the following section lists the available types of data objects. See the individual rfdata data object reference pages for information about a specific data object and its properties. See Chapter 2, "Modeling an RF Component" for additional information.

**Objects** 

The datatype for an rfdata object specifies the type of RF data object. The following table lists the available data objects.

| rfdata.datatype | Description                                          |
|-----------------|------------------------------------------------------|
| rfdata.data     | Data object containing network parameter data        |
| rfdata.ip3      | Data object containing IP3 information               |
| rfdata.network  | Data object containing network parameter information |
| rfdata.nf       | Data object containing noise figure information      |
| rfdata.noise    | Data object containing noise information             |
| rfdata.power    | Data object containing power and phase information   |

#### **Functions**

The following table lists the functions that act on data objects and tells you the types of objects on which each can act. These functions are also referred to as methods.

| Function | Types of Objects               | Purpose                                                                                              |
|----------|--------------------------------|----------------------------------------------------------------------------------------------------|
| сору     | All data objects               | Copy a data object                                                                                   |
| extract  | rfdata.data,<br>rfdata.network | Extract specified network parameters from a circuit or data object and return the result in an array |
| read     | rfdata.data                    | Read RF data<br>parameters from<br>a file to a new or<br>existing data object.                       |
| write    | rfdata.data                    | Write RF data from a data object to a file.                                                          |

### **Properties**

Properties vary for each type of object. See the individual object reference pages for information about properties.

#### **Viewing Object Properties**

You can use get to view an rfdata object's properties. To see a specific property, use

```
get(h, 'PropertyName')
```

To see all properties for an object, use

get(h)

#### **Changing Object Properties**

To see the rfdata properties whose values you can change use

```
set(h)
```

To change specific properties, use

```
set(h, 'PropertyName1', value1, 'PropertyName2', value2,...)
```

**Note** You must use single quotation marks around the property name.

### **Examples**

Construct an RF data object from a .s2p data file.

```
file = 'default.s2p';
h = read(rfdata.data,file); % Read file into data object.
figure
plot(h,'s21','db'); % Plot dB(S21) in XY plane.
```

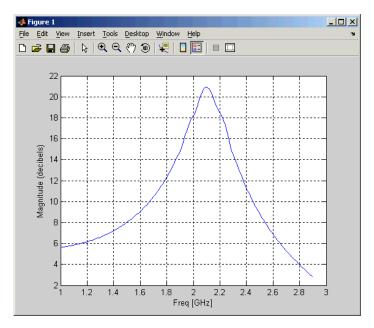

You can also use other RF Toolbox functions such as polar and smith to visualize results.

| analyze    | RF Toolbox    |
|------------|---------------|
| calculate  | RF Toolbox    |
| сору       | RF Toolbox    |
| extract    | RF Toolbox    |
| listformat | RF Toolbox    |
| listparam  | RF Toolbox    |
| plot       | RF Toolbox    |
| polar      | RF Toolbox    |
| read       | RF Toolbox    |
| rfckt      | RF Toolbox    |
| smith      | $RF\ Toolbox$ |
| write      | RF Toolbox    |
|            |               |

#### **Purpose**

Store result of circuit object analysis

### **Description**

An rfdata.data object contains S-parameters, noise figure in dB, and frequency-dependent, third-order output (OIP3) intercept points.

There are three ways to create an rfdata.data object:

• You can construct it by specifying its properties from workspace data using the syntax

```
h = rfdata.data('Property1',value1,...)
```

where the property/value pairs are optional.

- You can create it from file data using the read function.
- You can perform frequency domain analysis of a circuit object using the analyze function, and the RF Toolbox stores the results in an rfdata.data object.

**Note** See the rfdata reference page for a list of functions that act on rfdata.data objects.

Use get and set to view and change rfdata.data object properties. To see a specific property, use

```
get(h, 'PropertyName')
```

To change specific properties, use

```
set(h, 'PropertyName1', value1, 'PropertyName2', value2,...)
```

#### **Properties**

This table lists properties useful to rfdata.data objects along with property descriptions, units, and valid values.

| Duamanta     | Description                                                                                                    | Heita Valuas                                |
|--------------|----------------------------------------------------------------------------------------------------|---------------------------------------------|
| Property     | Description                                                                                                    | Units, Values                               |
| Freq         | Frequencies of<br>the S-parameters<br>as an M-element<br>vector. The order<br>of the frequencies<br>must correspond<br>to the order of<br>'S-parameters'.<br>All frequencies must<br>be positive. | Hertz. Default is [].                       |
| IntpType     | Interpolation method.                                                                                                    | 'linear' (default),<br>'spline', or 'cubic' |
| Name         | Object name (read only).                                                                                                    | String. 'rfdata.data object'                |
| NF           | Noise figure. The amount of noise relative to a noise temperature of 290 degrees kelvin. 0 indicates a noiseless system.                                                                          | Decibels. Default is 0.                     |
| OIP3         | Output third-order intercept point.                                                                                                    | Watts. Default is Inf.                      |
| S_Parameters | S-parameters of the circuit described by the rfdata.data object in a 2-by-2-by-M array. M is the number of S-parameters.                                                                          | Default is [].                              |
| Z0           | Reference impedance.                                                                                                    | Ohms. Default is 50.                        |

## rfdata.data

| Property | Description       | Units, Values        |
|----------|-------------------|----------------------|
| ZL       | Load impedance.   | Ohms. Default is 50. |
| ZS       | Source impedance. | Ohms. Default is 50. |

| extract        | RF Toolbox |
|----------------|------------|
| read           | RF Toolbox |
| rfckt          | RF Toolbox |
| rfdata         | RF Toolbox |
| rfdata.ip3     | RF Toolbox |
| rfdata.network | RF Toolbox |
| rfdata.nf      | RF Toolbox |
| rfdata.noise   | RF Toolbox |
| rfdata.power   | RF Toolbox |
| write          | RF Toolbox |

**Purpose** Store frequency-dependent, third-order intercept points for amplifiers

or mixers

**Syntax** h = rfdata.ip3('Type',value1,'Freq',value2,'Data',value3)

**Description** h = rfdata.ip3('Type',value1,'Freq',value2,'Data',value3)

returns a data object for the frequency-dependent IP3,  $h,\,based$  on the

specified properties.

**Properties**This table lists the properties associated with rfdata.ip3 objects along with property descriptions, units, and valid values.

| Property | Description                                                                                  | Units, Values                 |
|----------|----------------------------------------------------------------------------------------------|-------------------------------|
| Data     | Vector of IP3 data<br>that corresponds to<br>the frequencies stored<br>in the Freq property. | Watts. Default is Inf.        |
| Freq     | Vector of positive frequency values.                                                         | Hertz. Default is [].         |
| Name     | Object name (read only).                                                                     | String. '3rd order intercept' |
| Туре     | Type of IP3.                                                                                 | String. 'OIP3' or 'IIP3'      |

| rfckt          | RF Toolbox |
|----------------|------------|
| rfdata         | RF Toolbox |
| rfdata.data    | RF Toolbox |
| rfdata.network | RF Toolbox |
| rfdata.nf      | RF Toolbox |

# rfdata.ip3

 $\begin{array}{ccc} \text{rfdata.noise} & & \text{RF Toolbox} \\ \text{rfdata.power} & & \text{RF Toolbox} \end{array}$ 

Purpose

Store frequency-dependent network parameters

**Syntax** 

h =

rfdata.network('Type',value1,'Freq',value2,'Data',value3,'ZO',
 value4)

**Description** 

h =

rfdata.network('Type',value1,'Freq',value2,'Data',value3,'Z0',value4) returns a data object for the frequency-dependent network parameters, h, based on the specified properties.

**Properties** 

This table lists the properties associated with rfdata.network objects along with property descriptions, units, and valid values.

| Property | Description                                                                                              | Units, Values                           |
|----------|----------------------------------------------------------------------------------------------------|-----------------------------------------|
| Data     | Matrix of network<br>parameters that<br>correspond to the<br>frequencies stored in<br>the Freq property. | Default is [].                          |
| Freq     | Vector of positive frequency values.                                                                     | Hertz. Default is [].                   |
| Name     | Object name (read only).                                                                                 | String. 'Network parameters'            |
| Туре     | Type of network parameters.                                                                              | String. 'S', 'Y', 'Z', 'H', 'G', or 'T' |
| Z0       | Scalar reference impedance. This property is only available when the Type property is set to 'S'.        | Default is [].                          |

## rfdata.network

| rfckt        | RF Toolbox |
|--------------|------------|
| rfdata       | RF Toolbox |
| rfdata.data  | RF Toolbox |
| rfdata.ip3   | RF Toolbox |
| rfdata.nf    | RF Toolbox |
| rfdata.noise | RF Toolbox |
| rfdata.power | RF Toolbox |

**Purpose** Store frequency-dependent noise figure data for amplifiers or mixers

**Syntax** h = rfdata.nf('Freq',value1,'Data',value2)

**Description** h = rfdata.nf('Freq',value1,'Data',value2) returns a data

object for the frequency-dependent noise figure, h, based on the specified

properties.

**Properties** 

This table lists the properties associated with rfdata.nf objects along with property descriptions, units, and valid values.

| Property | Description                                                                                   | Units, Values             |
|----------|-----------------------------------------------------------------------------------------------|---------------------------|
| Data     | Vector of noise figure values that correspond to the frequencies stored in the Freq property. | Decibels. Default is 0.   |
| Freq     | Vector of positive frequency values.                                                          | Hertz. Default is [].     |
| Name     | Object name (read only).                                                                      | String. 'Noise<br>figure' |

| rfckt          | RF Toolbox |
|----------------|------------|
| rfdata         | RF Toolbox |
| rfdata.data    | RF Toolbox |
| rfdata.ip3     | RF Toolbox |
| rfdata.network | RF Toolbox |
| rfdata.noise   | RF Toolbox |
| rfdata.power   | RF Toolbox |

## rfdata.noise

**Purpose** 

Store frequency-dependent spot noise data for amplifiers or mixers

**Syntax** 

h =

rfdata.noise('Freq',value1,'FMIN',value2,'GAMMAOPT',value3,'RN'
, value4)

**Description** 

h =

rfdata.noise('Freq',value1,'FMIN',value2,'GAMMAOPT',value3,'RN',value4) returns a data object for the frequency-dependent spot noise, h, based on the specified properties.

**Properties** 

This table lists the properties associated with rfdata.noise objects along with property descriptions, units, and valid values.

| Property | Description                                                                                                    | Units, Values           |
|----------|----------------------------------------------------------------------------------------------------|-------------------------|
| FMIN     | Vector of minimum<br>noise figure values<br>that correspond to the<br>frequencies stored in<br>the Freq property. | Decibels. Default is 1. |
| Freq     | Vector of positive frequency values.                                                                              | Hertz. Default is [].   |
| GAMMAOPT | Vector of optimum source reflection coefficients that correspond to the frequencies stored in the Freq property.  | Default is 1.           |

| Property | Description                                                                                                    | Units, Values             |
|----------|----------------------------------------------------------------------------------------------------|---------------------------|
| Name     | Object name (read only).                                                                                                | String. 'Spot noise data' |
| RN       | Vector of equivalent normalized noise resistance values that correspond to the frequencies stored in the Freq property. | Default is 1.             |

| rfckt          | RF Toolbox |
|----------------|------------|
| rfdata         | RF Toolbox |
| rfdata.data    | RF Toolbox |
| rfdata.ip3     | RF Toolbox |
| rfdata.network | RF Toolbox |
| rfdata.nf      | RF Toolbox |
| rfdata.power   | RF Toolbox |

## rfdata.power

**Purpose** Store output power and phase information for amplifiers or mixers

**Syntax** h = rfdata.power(`property1',value1,'property2',value2,...)

**Description** h = rfdata.power(`property1',value1,'property2',value2,...)

returns a data object for the Pin/Pout power data, h, based on the

specified properties.

**Properties** This table lists the properties associated with rfdata. power objects

along with property descriptions, units, and valid values.

| Property | Description                                                                                              | Units, Values           |
|----------|----------------------------------------------------------------------------------------------------|-------------------------|
| Freq     | Vector of positive frequency values.                                                                     | Hertz. Default is [].   |
| Name     | Object name (read only).                                                                                 | String. 'Power data'    |
| Phase    | Vector of phase<br>shift values that<br>correspond to the<br>frequencies stored in<br>the Freq property. | Degrees. Default is {}. |

| Property | Description                                                                                                    | Units, Values               |
|----------|----------------------------------------------------------------------------------------------------|-----------------------------|
| Pin      | Cell array of input<br>power values. For<br>example,                                                                         | Watts. Default is {[1,10]}. |
|          | Pin = {[A]; [B];                                                                                                    | [C]};                       |
|          | where A, B, and C are column vectors that contain the Pin values at the first three frequencies stored in the Freq property. |                             |
| Pout     | Cell array of output power values.                                                                                           | Watts. Default is {[1,10]}. |

| rfckt          | RF Toolbox |
|----------------|------------|
| rfdata         | RF Toolbox |
| rfdata.data    | RF Toolbox |
| rfdata.ip3     | RF Toolbox |
| rfdata.network | RF Toolbox |
| rfdata.nf      | RF Toolbox |
| rfdata.noise   | RF Toolbox |

## rfmodel

Purpose Construct RF model object

**Syntax** h = rfmodel.component('Property1',value1,...)

h = rfmodel.component('Property1', value1,...)

**Syntax** h = rfmodel.component('Property1', value1,...)

**Description** 

h = rfmodel.component('Property1', value1,...) returns a model object, h, of type component. See the individual rfmodel component reference pages for information about a specific model object and its properties. See Chapter 2, "Modeling an RF Component" for additional information about creating and analyzing objects.

**Objects** 

The component for an rfmodel object specifies the type of RF model object. The following table lists the available RF model objects.

| rfmodel.component | Description             |
|-------------------|-------------------------|
| rfmodel.rational  | Rational function model |

#### **Functions**

The following table lists the functions that act on model objects and the types of objects on which each can act. These functions are also referred to as *methods*.

| Function | Types of Objects  | Purpose                                           |
|----------|-------------------|---------------------------------------------------|
| freqresp | All model objects | Compute the frequency response of a model object. |
| impulse  | All model objects | Compute the impulse response of a model object.   |
| writeva  | All model objects | Write data from a model object to a file.         |

### **Properties**

Properties vary for each type of component. See the individual component reference pages for information about properties.

#### **Viewing Object Properties**

You can use get to view an rfmodel object's properties. To see a specific property of an object h, use

```
get(h, 'PropertyName')
```

To see all properties for an object h, use

```
get(h)
```

#### **Changing Object Properties**

To see the properties of an object h whose values you can change, use

```
set(h)
```

To change specific properties of object h, use

```
set(h, 'PropertyName1', value1, 'PropertyName2', value2,...)
```

**Note** You must use single quotation marks around the property name.

#### **Examples**

Construct a rational function model, rat, with poles at -4 MHz, -3 GHz, and -5 GHz and residues at 600 MHz, 2 GHz, and 4 GHz. Then, perform frequency-domain analysis from 1.0 MHz to 3.0 GHz. Plot the resulting frequency response in dB on the X-Y plane.

```
rat=rfmodel.rational...
    ('A',[-5e9,-3e9,-4e6],...
    'C',[6e8,2e9,4e9]); % Create model
f = [1e6:1.0e7:3e9]; % Simulation frequencies
[resp,freq]=freqresp(rat,f); % Compute frequency response
figure
```

## rfmodel

```
plot(freq/1e9,db(resp)); % Plot frequency response
xlabel('Frequency (GHz)')
ylabel('Magnitude (dB)')
```

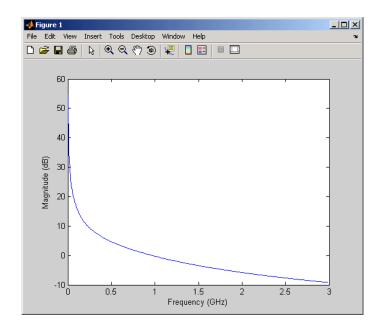

| freqresp         | RF Toolbox |
|------------------|------------|
| impulse          | RF Toolbox |
| rationalfit      | RF Toolbox |
| rfckt            | RF Toolbox |
| rfdata           | RF Toolbox |
| rfmodel.rational | RF Toolbox |
| write            | RF Toolbox |

Construct rational function model object

## **Syntax**

## **Description**

The rfmodel.rational object is a rational function model of the form

$$F(s) = \left(\sum_{k=1}^{n} \frac{C_k}{s - A_k} + D\right) e^{-s*Delay}, \quad s = j2\pi * freq$$

h = rfmodel.rational returns an rational function model object whose properties are set to their default values.

h = rfmodel.rational('Property1',value1,'Property2',value2,...) returns a rational function model object, h, with the specified properties. Properties you do not specify retain their default values.

## **Properties**

This table lists the properties associated with rfmodel.rational objects along with property descriptions, units, and valid values.

| Property | Description                                                                                                    | Units, Values         |
|----------|----------------------------------------------------------------------------------------------------|-----------------------|
| A        | Complex vector containing poles of the rational function. Its length, shown in the preceding equation as k, must be equal to the length of the vector you provide for 'C'. k is the number of poles in the rational function model. | Hertz. Default is []. |

## rfmodel.rational

| Property | Description                                                                                     | Units, Values                  |
|----------|-------------------------------------------------------------------------------------------------|--------------------------------|
| С        | Complex vector containing the residues of the rational function.                                | Hertz. Default is [].          |
| D        | Scalar value specifying the constant offset in the frequency response of the rational function. | None. Default is 0.            |
| Delay    | Scalar value specifying the time delay in the frequency response of the rational function.      | Seconds. Default is 0.         |
| Name     | Object name (read only).                                                                        | String. 'Rational<br>Function' |

| freqresp    | RF Toolbox |
|-------------|------------|
| impulse     | RF Toolbox |
| rationalfit | RF Toolbox |
| rfckt       | RF Toolbox |
| rfdata      | RF Toolbox |
| writeva     | RF Toolbox |

Purpose Open RF Analysis Tool (RF Tool)

Syntax rftool

**Description** rftool opens RF Tool. Use this tool to

• Create circuit components and set their parameters.

• Analyze components over a specified frequency range and step size.

• Plot the analysis results.

• Import component objects to and export them from the MATLAB workspace.

• Save RF Tool sessions for later use.

See Chapter 4, "RF Tool: An RF Analysis GUI" for more information.

The following figure shows the RF Tool in its default state.

## rftool

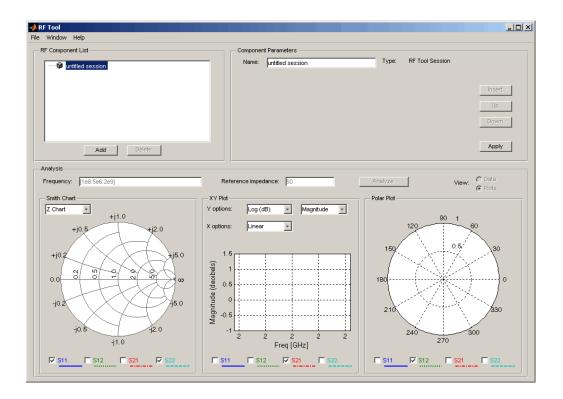

**Purpose** Convert S-parameters to ABCD-parameters

**Syntax** abcd\_params = s2abcd(s\_params,z0)

**Description** abcd\_params = s2abcd(s\_params,z0) converts the scattering

parameters s\_params into the ABCD-parameters abcd\_params. The s\_params input is a complex 2-by-2-by-m array, representing m 2-port S-parameters. z0 is the reference impedance; its default is 50 ohms. abcd\_params is a complex 2-by-2-by-m array, representing m 2-port  $\frac{1}{2}$ 

ABCD-parameters.

See Also abcd2s RF Toolbox

h2abcd RF Toolbox
s2h RF Toolbox
s2y RF Toolbox
s2z RF Toolbox
y2abcd RF Toolbox
z2abcd RF Toolbox

## s2h

**Purpose** Convert S-parameters to hybrid h-parameters

**Syntax** h\_params = s2h(s\_params,z0)

**Description** h\_params = s2h(s\_params,z0) converts the scattering parameters

<code>s\_params</code> into the hybrid parameters <code>h\_params</code>. The <code>s\_params</code> input is a complex 2-by-2-by-m array, representing m 2-port S-parameters. z0 is the reference impedance; its default is 50 ohms. <code>h\_params</code> is a complex

2-by-2-by-m array, representing m 2-port hybrid h-parameters.

| See Also | abcd2h  | RF Toolbox |
|----------|---------|------------|
|          | abcuzii | LL TOOLDOX |

h2s RF Toolbox s2abcd RF Toolbox s2y RF Toolbox s2z RF Toolbox y2h RF Toolbox RF Toolbox RF Toolbox z2h

Convert S-parameters to S-parameters with different impedance

## **Syntax**

```
s_params_new = s2s(s_params,z0)
```

s\_params\_new = s2s(s\_params,z0,z0\_new)

#### **Description**

s\_params\_new = s2s(s\_params,z0) converts the scattering parameters s\_params with reference impedance z0 into the scattering parameters s\_params\_new with a default reference impedance of 50 ohms. Both s\_params and s\_params\_new are complex n-by-n-by-m arrays, representing m n-port S-parameters.

s\_params\_new = s2s(s\_params,z0,z0\_new) converts the scattering parameters s\_params with reference impedance z0 into the scattering parameters s params new with reference impedance z0 new.

| abcd2s | RF Toolbox |
|--------|------------|
| h2s    | RF Toolbox |
| s2abcd | RF Toolbox |
| s2h    | RF Toolbox |
| s2y    | RF Toolbox |
| s2z    | RF Toolbox |
| y2s    | RF Toolbox |
| z2s    | RF Toolbox |

Purpose Convert 4-port, single-ended S-parameters to 2-port, common mode

S-parameters  $(S_{cc})$ 

**Syntax** scc params = s2scc(s params)

**Description** 

scc\_params = s2scc(s\_params) converts the 4-port, single-ended S-parameters, s\_params, to 2-port, common mode S-parameters, scc\_params. scc\_params is a complex 2-by-2-by-M array that represents M 2-port S-parameters. s\_params is a complex 4-by-4-by-M array that represents M 4-port S-parameters.

## 4-Port Single-Ended Network

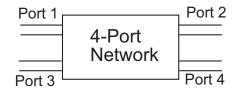

#### 2-Port Common Mode Network

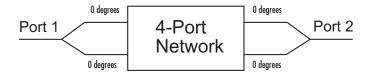

Fan, W., A. C. W. Lu, L. L. Wai, and B. K. Lok. "Mixed-Mode S-Parameter Characterization of Differential Structures." Electronic Packaging Technology Conference, pp. 533-537, 2003.

| See Also | s2scd | RF Toolbox |
|----------|-------|------------|
|          | s2sdc | RF Toolbox |
|          | s2sdd | RF Toolbox |

Convert 4-port, single-ended S-parameters to 2-port, cross mode

S-parameters  $(S_{cd})$ 

**Syntax** 

scd\_params = s2scd(s\_params)

**Description** 

 $\label{eq:scd_params} \begin{array}{l} \texttt{scd_params} = \texttt{s2scd(s_params)} \ converts \ the \ 4\text{-port}, \ single-ended \ S\text{-parameters}, \ s\_params, \ to \ 2\text{-port}, \ cross \ mode \ S\text{-parameters}, \ s\_cd\_params. \ scd\_params \ is \ a \ complex \ 2\text{-by-}2\text{-by-}M \ array \ that \ represents \ M \ 2\text{-port} \ cross \ mode \ S\text{-parameters} \ (S_{cd}). \ s\_params \ is \ a \ complex \ 4\text{-by-}4\text{-by-}M \ array \ that \ represents \ M \ 4\text{-port} \ S\text{-parameters}. \end{array}$ 

## 4-Port Single-Ended Network

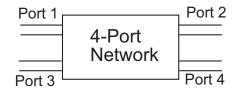

#### 2-Port Cross Mode Network

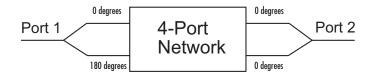

Fan, W., A. C. W. Lu, L. L. Wai, and B. K. Lok. "Mixed-Mode S-Parameter Characterization of Differential Structures." Electronic Packaging Technology Conference, pp. 533-537, 2003.

| See Also | s2scc | RF Toolbox |
|----------|-------|------------|
|          | s2sdc | RF Toolbox |
|          | s2sdd | RF Toolbox |

Convert 4-port, single-ended S-parameters to 2-port, cross mode

S-parameters  $(S_{dc})$ 

**Syntax** 

sdc params = s2sdc(s params)

**Description** 

#### 4-Port Single-Ended Network

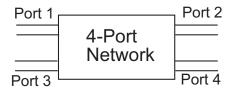

#### 2-Port Cross Mode Network

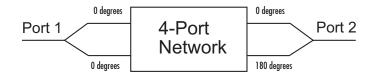

Fan, W., A. C. W. Lu, L. L. Wai, and B. K. Lok. "Mixed-Mode S-Parameter Characterization of Differential Structures." Electronic Packaging Technology Conference, pp. 533-537, 2003.

| See Also | s2scc | RF Toolbox |
|----------|-------|------------|
|          | s2scd | RF Toolbox |
|          | s2sdd | RF Toolbox |

Convert 4-port, single-ended S-parameters to 2-port, differential mode

S-parameters  $(S_{dd})$ 

**Syntax** 

sdd\_params = s2sdd(s\_params)

**Description** 

sdd\_params = s2sdd(s\_params) converts the 4-port, single-ended S-parameters, s\_params, to 2-port, differential mode S-parameters, sdd\_params. sdd\_params is a complex 2-by-2-by-M array that represents M 2-port differential mode S-parameters. s\_params is a complex 4-by-4-by-M array that represents M 4-port S-parameters.

## 4-Port Single-Ended Network

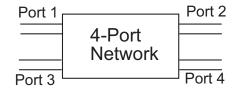

#### 2-Port Differential Mode Network

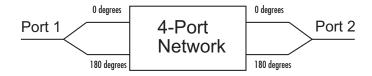

Fan, W., A. C. W. Lu, L. L. Wai, and B. K. Lok. "Mixed-Mode S-Parameter Characterization of Differential Structures." Electronic Packaging Technology Conference, pp. 533-537, 2003.

| See Also | s2scc | RF Toolbox |
|----------|-------|------------|
|          | s2scd | RF Toolbox |
|          | s2sdc | RF Toolbox |

**Purpose** Convert S-parameters to T-parameters

**Syntax** t\_params = s2t(s\_params)

**Description** t\_params = s2t(s\_params) converts the scattering parameters

s\_params into the chain scattering parameters t\_params. The s\_params input is a complex 2-by-2-by-m array, representing m 2-port S-parameters. t\_params is a complex 2-by-2-by-m array, representing m

2-port T-parameters.

| See Also | s2abcd | RF Toolbox |
|----------|--------|------------|
|          | s2h    | RF Toolbox |
|          |        |            |
|          | s2y    | RF Toolbox |
|          | s2z    | RF Toolbox |
|          | t2s    | RF Toolbox |

Convert 2-port S-parameters to transfer function

**Syntax** 

tf = s2tf(s\_params, z0, zs, zl,option)

**Description** 

tf = s2tf(s\_params, z0, zs, z1,option) converts the 2-port scattering parameters, s\_params, into a transfer function that represents the normalized voltage gain of a 2-port network. The following figure shows the impedances and voltages that are used to define the gain.

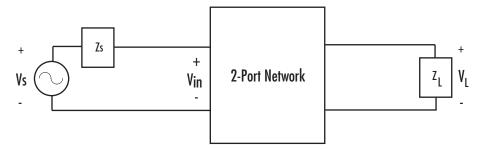

The impedances shown in the figure are optional arguments to the s2tf function and are defined as follows:

- ullet z0 is the reference impedance of the S-parameters.
- zs is the source impedance.
- z1 is the load impedance.

The default value of these impedances is 50 ohms.

The voltages in the figure are defined as follows:

- V<sub>L</sub> is the output voltage over the load impedance.
- V<sub>s</sub> is the source voltage.
- $V_{in}$  is the input voltage when the input impedance of the 2-port network matches the source impedance. That is,  $V_{in}=V_{S}/2$ .

## s2tf

The definition of the transfer function is determined by the optional option argument.

option can be

• 1 — The transfer function is the gain from the input voltage to the output voltage:

$$tf = \frac{V_L}{V_{in}} = \frac{S_{21} * (1 + \Gamma_l) * (1 - \Gamma_s)}{(1 - S_{22} * \Gamma_l)(1 - \Gamma_{in} * \Gamma_s)}$$

where

$$\Gamma_l = \frac{Z_l - Z_o}{Z_l + Z_o}$$

$$\Gamma_s = \frac{Z_s - Z_o}{Z_s + Z_o}$$

$$\Gamma_{in} = S_{11} + \left(S_{12} * S_{21} * \frac{\Gamma_l}{(1 - S_{22} * \Gamma_l)}\right)$$

• 2 — The transfer function is the gain from the source voltage to the output voltage:

$$tf = \frac{V_L}{V_S} = \frac{S_{21} * (1 + \Gamma_l) * (1 - \Gamma_s)}{2 * (1 - S_{22} * \Gamma_l) (1 - \Gamma_{in} * \Gamma_s)}$$

The default value of option is 1.

#### **See Also**

rationalfit

RF Toolbox

s2scc

RF Toolbox

| s2scd | RF Toolbox |
|-------|------------|
| s2sdc | RF Toolbox |
| s2sdd | RF Toolbox |

**Purpose** Convert S-parameters to Y-parameters

**Syntax** y\_params = s2y(s\_params,z0)

**Description** y\_params = s2y(s\_params'z0) converts the scattering parameters

s\_params into the admittance parameters y\_params. The s\_params input is a complex n-by-n-by-m array, representing m n-port S-parameters. z0 is the reference impedance; its default is 50 ohms. y\_params is a

complex n-by-n-by-m array, representing m n-port Y-parameters.

| See Also abcd2y | RF Toolbox |
|-----------------|------------|
|-----------------|------------|

| -      |            |
|--------|------------|
| h2y    | RF Toolbox |
| s2abcd | RF Toolbox |
| s2h    | RF Toolbox |
| s2z    | RF Toolbox |
| y2s    | RF Toolbox |
| z2y    | RF Toolbox |

**Purpose** Convert S-parameters to Z-parameters

**Syntax** z\_params = s2z(s\_params,z0)

**Description** z params = s2z(s params, z0) converts the scattering parameters

s\_params into the impedance parameters z\_params. The s\_params input is a complex n-by-n-by-m array, representing m n-port S-parameters. z0 is the reference impedance; its default is 50 ohms. z\_params is a complex n-by-n-by-m array, representing m n-port Z-parameters.

See Also abcd2z RF Toolbox

h2z RF Toolbox
s2abcd RF Toolbox
s2h RF Toolbox
s2y RF Toolbox
y2z RF Toolbox
z2s RF Toolbox

Plot specified circuit object parameters on Smith chart

#### **Syntax**

[lineseries,hsm] = smith(h,parameter1,...,parametern,type)

#### **Description**

[lineseries,hsm] = smith(h,parameter1,...,parametern,type) plots the network parameters parameter1,..., parametern from the object h on a Smith chart. h is the handle of a circuit (rfckt) or data (rfdata) object. type is a string, 'z' (default), 'y', or 'zy', specifying the type of Smith chart.

Type listparam(h) to get a list of valid parameters for a circuit object h.

**Note** For all circuit objects except those that contain data from a data file, you must use the analyze function to perform a frequency domain analysis before calling smith.

**Note** Use the smithchart function to plot network parameters that are not part of a circuit (rfckt) or data (rfdata) object, but are specified as vector data.

#### **Changing Properties of the Plotted Lines**

The smith function returns lineseries, a column vector of handles to lineseries objects, one handle per plotted line. Use the MATLAB lineseries properties function to change the properties of these lines.

#### **Changing Properties of the Smith Chart**

The smith function returns the handle hsm of the Smith chart. Use the properties listed below to change the properties of the chart itself.

### **Properties**

smith creates the plot using the default property values of a Smith chart. Use set(hsm, 'PropertyName1',PropertyValue1,...) to

change the property values of the chart. Use  $\ensuremath{\mbox{get}}$  (hsm) to  $\ensuremath{\mbox{get}}$  the property values.

This table lists all properties you can specify for a Smith chart object along with units, valid values, and a descriptions of their use.

| Property Name | Description                                                                           | Units, Values                                                                                                    |
|---------------|---------------------------------------------------------------------------------------|----------------------------------------------------------------------------------------------------|
| Color         | Line color for a Z or<br>Y Smith chart. For a<br>ZY Smith chart, the Z<br>line color. | ColorSpec. Default is [0.4 0.4 0.4] (dark gray).                                                                            |
| LabelColor    | Color of the line labels.                                                             | ColorSpec. Default is [0 0 0] (black).                                                                                      |
| LabelSize     | Size of the line labels.                                                              | FontSize. Default is 10. See the Annotation Textbox Properties reference page for more information on specifying font size. |
| LabelVisible  | Visibility of the line labels.                                                        | 'on' (default) or<br>'off'                                                                                                  |
| LineType      | Line spec for a Z or<br>Y Smith chart. For a<br>ZY Smith chart, the Z<br>line spec.   | LineSpec. Default is '-' (solid line).                                                                                      |
| LineWidth     | Line width for a Z or<br>Y Smith chart. For a<br>ZY Smith chart, the Z<br>line width. | Number of points. Default is 0.5.                                                                                           |
| SubColor      | The Y line color for a ZY Smith chart.                                                | ColorSpec. Default is [0.8 0.8 0.8] (medium gray).                                                                          |

# smith

| Property Name | Description                                                                                                  | Units, Values                                                                                       |
|---------------|----------------------------------------------------------------------------------------------------|----------------------------------------------------------------------------------------------------|
| SubLineType   | The Y line spec for a ZY Smith chart.                                                                        | LineSpec. Default is ':' (dotted line).                                                             |
| SubLineWidth  | The Y line width for a ZY Smith chart.                                                                       | Number of points. Default is 0.5.                                                                   |
| Туре          | Type of Smith chart.                                                                                         | 'z' (default), 'y', or                                                                              |
| Value         | Two-row matrix. Row 1 specifies the constant resistance lines. Row 2 specifies the constant reactance lines. | 2-by-n matrix. Default is [0.2000 0.5000 1.0000 2.0000 5.0000; 1.0000 2.0000 5.0000 5.0000 30.0000] |

| analyze    | RF Toolbox |
|------------|------------|
| calculate  | RF Toolbox |
| getz0      | RF Toolbox |
| listformat | RF Toolbox |
| listparam  | RF Toolbox |
| plot       | RF Toolbox |
| polar      | RF Toolbox |
| read       | RF Toolbox |
| restore    | RF Toolbox |
| rfckt      | RF Toolbox |
| rfdata     | RF Toolbox |
| write      | RF Toolbox |

Plot complex vector on Smith chart

#### **Syntax**

```
[lineseries,hsm] = smithchart(y)
hsm = smithchart
```

#### **Description**

[lineseries,hsm] = smithchart(y) plots the complex vector y on a Smith chart and returns

- hsm, which is the handle of the Smith chart object.
  - Change the properties of the chart by changing the smithchart object properties described in the next section.
- lineseries, which is a column vector of handles to lineseries objects, one handle per plotted line.

Change the properties of the plotted lines by changing the lineseries properties.

hsm = smithchart draws a blank Smith chart and returns the handle hsm of the Smith chart object.

**Note** To plot multiple sets of data on a Smith chart, use the following syntax:

```
[lineseries1,hsm] = smithchart(y)
hold on
lineseries2 = smithchart(z)
```

You can use change the properties of the lines, lineseries1 and lineseries2, and of the properties of the chart, hsm.

**Note** To plot network parameters from a circuit (rfckt) or data (rfdata) object on a Smith chart, use the smith function.

## **Properties**

smithchart creates the plot using default property values of a Smith chart. Use set(h, 'PropertyName1', PropertyValue1,...) to change the property values. Use get(h) to get the property values.

This table lists all properties you can specify for smithchart objects along with units, valid values, and a descriptions of their use.

| Property Name | Description                                                                           | Units, Values                                                                                                    |
|---------------|---------------------------------------------------------------------------------------|----------------------------------------------------------------------------------------------------|
| Color         | Line color for a Z or<br>Y Smith chart. For a<br>ZY Smith chart, the Z<br>line color. | ColorSpec. Default is [0.4 0.4 0.4] (dark gray).                                                                            |
| LabelColor    | Color of the line labels.                                                             | ColorSpec. Default is [0 0 0] (black).                                                                                      |
| LabelSize     | Size of the line labels.                                                              | FontSize. Default is 10. See the Annotation Textbox Properties reference page for more information on specifying font size. |
| LabelVisible  | Visibility of the line labels.                                                        | 'on' (default) or 'off'                                                                                                    |
| LineType      | Line spec for a Z or<br>Y Smith chart. For a<br>ZY Smith chart, the Z<br>line spec.   | LineSpec. Default is '-' (solid line).                                                                                      |
| LineWidth     | Line width for a Z or Y Smith chart. For a ZY Smith chart, the Z line width.          | Number of points. Default is 0.5.                                                                                           |
| SubColor      | The Y line color for a ZY Smith chart.                                                | ColorSpec. Default is [0.8 0.8 0.8] (medium gray).                                                                          |

# **smithchart**

| Property Name | Description                                                                                                  | Units, Values                                                                                       |
|---------------|----------------------------------------------------------------------------------------------------|----------------------------------------------------------------------------------------------------|
| SubLineType   | The Y line spec for a ZY Smith chart.                                                                        | LineSpec. Default is ':' (dotted line).                                                             |
| SubLineWidth  | The Y line width for a ZY Smith chart.                                                                       | Number of points. Default is 0.5.                                                                   |
| Туре          | Type of Smith chart.                                                                                         | 'z' (default), 'y', or                                                                              |
| Value         | Two-row matrix. Row 1 specifies the constant resistance lines. Row 2 specifies the constant reactance lines. | 2-by-n matrix. Default is [0.2000 0.5000 1.0000 2.0000 5.0000; 1.0000 2.0000 5.0000 5.0000 30.0000] |

| get    | RF Toolbox |
|--------|------------|
| rfckt  | RF Toolbox |
| rfdata | RF Toolbox |
| set    | RF Toolbox |
| smith  | RF Toolbox |

## stabilityk

**Purpose** 

Calculate stability factor K of 2-port network

**Syntax** 

[k,b1,b2,delta] = stabilityk(s\_params)

**Description** 

[k,b1,b2,delta] = stabilityk(s\_params) calculates and returns the stability factor k, as well as the conditions b1, b2, and delta for stability of a 2-port network. The input s\_params is a complex 2-by-2-by-m array, representing m 2-port S-parameters.

$$K = 1 - \left| S_{11} \right|^2 - \left| S_{22} \right|^2 + \left| \Delta \right|^2 / (2 \left| S_{12} S_{21} \right|)$$
  
$$B_1 = 1 + \left| S_{11} \right|^2 - \left| S_{22} \right|^2 - \left| \Delta \right|^2$$

$$B_2 = 1 - |S_{11}|^2 + |S_{22}|^2 - |\Delta|^2$$

where

•  $S_{11}$ ,  $S_{12}$ ,  $S_{21}$ , and  $S_{22}$  are vectors of S-parameters, taken from the input argument s\_params.

•  $\Delta = S_{11}S_{22} - S_{12}S_{21}$ 

References

Gonzalez, Guillermo, *Microwave Transistor Amplifiers: Analysis and Design*, 2nd edition, Prentice-Hall, pp. 217-228, 1997.

**See Also** 

stabilitymu

RF Toolbox

**Purpose** 

Calculate stability factor, mu, of 2-port network

**Syntax** 

[mu,muprime] = stabilitymu(s\_params)

**Description** 

[mu,muprime] = stabilitymu(s\_params) calculates and returns the stability factors  $\mu$  and  $\mu'$ , of a 2-port network. The input s\_params is a complex 2-by-2-by-m array, representing m 2-port S-parameters.

$$\begin{split} \mu &= (1 - \left| S_{11} \right|^2) / (\left| S_{22} - S_{11}^* \Delta \right| + \left| S_{21} S_{12} \right|) \\ \mu' &= (1 - \left| S_{22} \right|^2) / (\left| S_{11} - S_{22}^* \Delta \right| + \left| S_{21} S_{12} \right|) \end{split}$$

where

•  $S_{11}$ ,  $S_{12}$ ,  $S_{21}$ , and  $S_{22}$  are vectors of S-parameters, taken from the input argument s params.

$$\bullet \ \Delta = S_{11}S_{22} - S_{12}S_{21}$$

•  $S^*$  is the complex conjugate of the designated S-parameter.

 $\mu$  defines the minimum distance between the center of the unit Smith chart and the unstable region in the load plane (the load is considered port 2).

 $\mu'$  defines the minimum distance between the center of the unit Smith chart and the unstable region in the source plane (the source is considered port 1).

Having  $\mu > 1$  (or  $\mu' > 1$ ) is necessary and sufficient for the 2-port linear network, described by the S-parameters, to be unconditionally stable.

References

Edwards, Marion Lee, and Jeffrey H. Sinsky, "A New Criterion for Linear 2-Port Stability Using a Single Geometrically Derived Parameter," *IEEE Transactions on Microwave Theory and Techniques*, Vol. 40, No. 12, pp. 2303-2311, December 1992.

# stabilitymu

See Also

stabilityk

RF Toolbox

**Purpose** Convert T-parameters to S-parameters

**Syntax** s\_params = t2s(t\_params)

**Description** s params = t2s(t params) converts the chain scattering parameters

t\_params into the scattering parameters s\_params. The t\_params input is a complex 2-by-2-by-m array, representing m 2-port T-parameters. s params is a complex 2-by-2-by-m array, representing m 2-port

S-parameters.

| See Also | abcd2s | RF Toolbox |
|----------|--------|------------|
|          |        |            |

h2s RF Toolbox s2t RF Toolbox y2s RF Toolbox z2s RF Toolbox

#### vswr

Purpose Calculate VSWR at given reflection coefficient gamma

**Syntax** result = vswr(gamma)

**Description** result = vswr(gamma) calculates the voltage standing-wave ratio

(VSWR) at the given reflection coefficient gamma as

 $VSWR = \frac{1 + |\Gamma|}{1 - |\Gamma|}$ 

where  $\Gamma$  is the given reflection coefficient gamma. The input gamma is a complex vector. result is a real vector of the same length as gamma.

See Also gammain RF Toolbox

 ${\tt gammaout} \qquad \qquad RF \; Toolbox$ 

**Purpose** 

Write RF data from circuit or data object to file

**Syntax** 

status = write(data,filename,dataformat,funit,printformat,
freqformat)

**Description** 

status =

write (data, filename, dataformat, funit, printformat, freqformat) writes information from data to the specified file. data is a circuit object or rfdata.data object that contains sufficient information to write the specified file. filename is a string representing the filename of a .snp, .ynp, .znp, .hnp, or .amp file, where n is the number of ports. The default filename extension is .snp. See Appendix A, "AMP File Format" for information about the .amp format. write returns True if the operation is successful and returns False otherwise.

dataformat specifies the format of the data to be written. It must be one of the case-insensitive strings in the following table.

| Format | Description                                                         |
|--------|---------------------------------------------------------------------|
| ' DB ' | Data is given in (dB-magnitude, angle) pairs with angle in degrees. |
| ' MA ' | Data is given in (magnitude, angle) pairs with angle in degrees.    |
| 'RI'   | Data is given in (real, imaginary) pairs (default).                 |

funit specifies the frequency units of the data to be written. It must be 'GHz', 'MHz', 'KHz', or 'Hz'. If you do not specify funit, its value is taken from the object data. All values are case-insensitive.

printformat is a string that specifies the precision of the network and noise parameters. See the Format String specification for fprintf.

freqformat is a string that specifies the precision of the frequency. See the Format String specification for fprintf.

### write

**Note** Touchstone files, which have the .snp, .ynp, .znp, or .hnp extension, do not support noise figure, output third-order intercept point, source impedance, load impedance, or interpolation method data. Consequently, the write function does not write these property values to these files. AMP files do not support source impedance, load impedance, or interpolation method data. Consequently, the write function does not write these property values to these files.

#### **References**

EIA/IBIS Open Forum, "Touchstone File Format Specification," Rev. 1.1, 2002 (http://www.vhdl.org/pub/ibis/connector/touchstone spec11.pdf).

#### **See Also**

| analyze    | RF Toolbox |
|------------|------------|
| calculate  | RF Toolbox |
| getz0      | RF Toolbox |
| listformat | RF Toolbox |
| listparam  | RF Toolbox |
| plot       | RF Toolbox |
| polar      | RF Toolbox |
| read       | RF Toolbox |
| restore    | RF Toolbox |
| rfckt      | RF Toolbox |
| rfdata     | RF Toolbox |
| smith      | RF Toolbox |
|            |            |

#### **Purpose**

Write Verilog-A description of RF model object

#### **Syntax**

status = writeva(h,filename,innets,outnets, ... printformat,discipline,filestoinclude)

#### **Description**

status = writeva(h,filename,innets,outnets,printformat, discipline,filestoinclude) writes a Verilog-A module that describes an rfmodel object h to the file specified by filename. The function implements the object in Verilog-A using Laplace Transform S-domain filters. It returns a status of True, if the operation is successful, and False if it is unsuccessful.

h is the handle to the rfmodel.rational object. Typically, the rationalfit function creates this object when you fit a rational function to a set of data.

filename is a string representing the name of the Verilog-A file to which to write the module. The filename can be specified with or without a path name and extension. The default extension, .va, is added automatically if filename does not end in this extension. The module name that is used in the file is the part of the filename that remains when the path name and extension are removed.

innets is a string or a cell of two strings that specifies the name of each of the module's input nets. The default is 'in'.

outnets is a string or a cell of two strings that specifies the name of each of the module's output nets. The default is 'out'.

printformat is a string that specifies the precision of the following Verilog-A module parameters using the C language conversion specifications:

- The numerator and denominator coefficients of the Verilog-A filter.
- The module's delay value and constant offset (or direct feedthrough), which are taken directly from the rfmodel object.

The default is '%15.10e'. For more information on how to specify printformat, see the Format String specification for fprintf.

#### writeva

discipline is a string that specifies the predefined Verilog-A discipline of the nets. The discipline defines attributes and characteristics associated with the nets. The default is 'electrical'.

filestoinclude is a cell of strings that specifies a list of header files to include in the module using Verilog-A '`include' statements. By default, filestoinclude is set to '`include discipline.vams'.

For more information on Verilog-A, see the Verilog-A Reference Manual.

#### See Also

| freqresp         | RF Toolbox |
|------------------|------------|
| impulse          | RF Toolbox |
| rationalfit      | RF Toolbox |
| rfckt            | RF Toolbox |
| rfdata           | RF Toolbox |
| rfmodel.rational | RF Toolbox |

**Purpose** Convert Y-parameters to ABCD-parameters

**Syntax** abcd\_params = y2abcd(y\_params)

**Description** abcd\_params = y2abcd(y\_params) converts the admittance

parameters y\_params into the ABCD-parameters abcd\_params. The y\_params input is a complex 2-by-2-by-m array, representing m 2-port Y-parameters. abcd\_params is a complex 2-by-2-by-m array, representing

m 2-port ABCD-parameters.

See Also abcd2y RF Toolbox

h2abcd RF Toolbox
s2abcd RF Toolbox
y2h RF Toolbox
y2s RF Toolbox
y2z RF Toolbox
z2abcd RF Toolbox

# y2h

**Purpose** Convert Y-parameters to hybrid h-parameters

**Syntax** h\_params = y2h(y\_params)

**Description** h\_params = y2h(y\_params) converts the admittance parameters

y\_params into the hybrid parameters h\_params. The y\_params input is a complex 2-by-2-by-m array, representing m 2-port Y-parameters. h\_params is a complex 2-by-2-by-m array, representing m 2-port hybrid

h-parameters.

See Also abcd2h RF Toolbox

h2y RF Toolbox
s2h RF Toolbox
y2abcd RF Toolbox
y2s RF Toolbox
y2z RF Toolbox
z2h RF Toolbox

Purpose Convert Y-parameters to S-parameters

**Syntax** s\_params = y2s(y\_params,z0)

**Description** s params = y2s(y params, z0) converts the admittance parameters

y\_params into the scattering parameters s\_params. The y\_params input is a complex n-by-n-by-m array, representing m n-port Y-parameters. z0 is the reference impedance; its default is 50 ohms. s\_params is a complex n-by-n-by-m array, representing m n-port S-parameters.

| See Also | abcd2s | RF Toolbox |
|----------|--------|------------|
|          |        |            |

h2s RF Toolbox
s2y RF Toolbox
y2abcd RF Toolbox
y2h RF Toolbox
y2s RF Toolbox
y2z RF Toolbox
z2s RF Toolbox

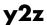

**Purpose** Convert Y-parameters to Z-parameters

**Syntax** z\_params = y2z(y\_params)

**Description** z\_params = y2z(y\_params) converts the admittance parameters

y\_params into the impedance parameters z\_params. The y\_params

input is a complex n-by-m array, representing m n-port

Y-parameters. z\_params is a complex n-by-n-by-m array, representing m

n-port Z-parameters.

| See Also | abcd2z | RF Toolbox |
|----------|--------|------------|
| JUU AIJU | abcuzz | Kr 100100X |

h2z RF Toolbox
y2abcd RF Toolbox
y2h RF Toolbox
y2s RF Toolbox
y2z RF Toolbox
z2s RF Toolbox
RF Toolbox

Purpose Convert Z-parameters to ABCD-parameters

**Syntax** abcd\_params = z2abcd(z\_params)

**Description** abcd\_params = z2abcd(z\_params) converts the impedance parameters

<code>z\_params</code> into the ABCD-parameters abcd\_params. The <code>z\_params</code> input is a complex 2-by-2-by-m array, representing m 2-port Z-parameters. abcd\_params is a complex 2-by-2-by-m array, representing m 2-port

ABCD-parameters.

See Also abcd2z RF Toolbox

h2abcd RF Toolbox
s2abcd RF Toolbox
y2abcd RF Toolbox
z2h RF Toolbox
z2s RF Toolbox
z2y RF Toolbox

**Purpose** Convert Z-parameters to hybrid h-parameters

**Syntax** h\_params = z2h(z\_params)

**Description** h\_params = z2h(z\_params) converts the impedance parameters

z\_params into the hybrid parameters h\_params. The z\_params input is a complex 2-by-2-by-m array, representing m 2-port Z-parameters. h\_params is a complex 2-by-2-by-m array, representing m 2-port hybrid

h-parameters.

| See Also | abcd2h  | RF Toolbox |
|----------|---------|------------|
|          | abcuzii | UL 1001003 |

h2z RF Toolbox
s2h RF Toolbox
y2h RF Toolbox
z2abcd RF Toolbox
z2s RF Toolbox
z2y RF Toolbox

Purpose Convert Z-parameters to S-parameters

**Syntax** s\_params = z2s(z\_params,z0)

**Description** s params = z2s(z params, z0) converts the impedance parameters

z\_params into the scattering parameters s\_params. The z\_params input is a complex n-by-n-by-m array, representing m n-port Z-parameters. z0 is the reference impedance; its default is 50 ohms. s\_params is a complex n-by-n-by-m array, representing m n-port S-parameters.

| See Also abcd2s RI | F Toolbox |
|--------------------|-----------|
|--------------------|-----------|

h2s RF Toolbox
s2z RF Toolbox
y2s RF Toolbox
z2abcd RF Toolbox
z2h RF Toolbox
z2y RF Toolbox

Purpose Convert Z-parameters to Y-parameters

**Syntax** y\_params = z2y(z\_params)

**Description** y\_params = z2y(z\_params) converts the impedance parameters

z\_params into the admittance parameters y\_params. The z\_params

input is a complex n-by-m array, representing m n-port

Z-parameters. y\_params is a complex n-by-n-by-m array, representing m

n-port Y-parameters.

| See Also | abcd2v | RF Toolbox  |
|----------|--------|-------------|
|          | 450427 | III IOOIDOX |

h2y RF Toolbox
s2y RF Toolbox
y2z RF Toolbox
z2abcd RF Toolbox
z2h RF Toolbox
RF Toolbox

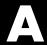

# **AMP File Format**

Overview (p. A-2)

Denoting Comments (p. A-3)

Data Sections (p. A-4)

Introduces the AMP file format.

Defines the syntax for including comments in an AMP file.

Describes the formats for networks parameters, noise data, and power parameters.

#### **Overview**

The AMP data file describes a single nonlinear device. Its format can contain the following types of data:

- S, Y, or Z network parameters
- Noise parameters
- Noise figure data
- · Power data
- IP3 data

An AMP file must contain either power data or network parameter data to be valid. To accommodate analysis at more than one frequency, the file can contain more than one section of power data. Noise data, noise figure data, and IP3 data are optional.

**Note** If the file contains both network parameter data and power data, the RF Toolbox checks the data for consistency. If the amplifier gain computed from the network parameters is not consistent with the gain computed from the power data, a warning appears. For more information, see "Inconsistent Data Sections" on page A-14.

Two AMP files, samplepa1.amp and default.amp, ship with the RF Toolbox to show the AMP format. They describe a nonlinear 2-port amplifier with noise. See for an example that shows how to use an AMP file.

For information on specifying data in an AMP file, see "Data Sections" on page A-4. For information about adding comments to an AMP file, see "Denoting Comments" on page A-3.

# **Denoting Comments**

An asterisk (\*) or an exclamation point (!) precedes a comment that appears on a separate line.

A semicolon  $(\mbox{\tt ;})$  precedes a comment that appears following data on the same line.

#### **Data Sections**

Each kind of data resides in its own section. Each section consists of a two-line header followed by lines of numeric data. Numeric values can be in any valid MATLAB format.

A new header indicates the end of the previous section. The data sections can appear in any order in the file.

**Note** In the data section descriptions, brackets ([]) indicate optional data or characters. All values are case insensitive.

This section contains the following topics:

- "S, Y, or Z Network Parameters" on page A-4
- "Noise Parameters" on page A-6
- "Noise Figure Data" on page A-8
- "Power Data" on page A-9
- "IP3 Data" on page A-12
- "Inconsistent Data Sections" on page A-14

#### S, Y, or Z Network Parameters

#### **Header Line 1**

The first line of the header has the format

```
Keyword [Parameter] [R[REF][=]value]
```

Keyword indicates the type of network parameter. Its value can be S[PARAMETERS], Y[PARAMETERS], or Z[PARAMETERS]. Parameter indicates the form of the data. Its value can be MA, DB, or RI. The default for S-parameters is MA. The default for Y- and Z-parameters is RI. R[REF][=]value is the reference impedance. The default reference impedance is 50 ohms.

| m1            | 4-1-1    | 1         | l          | - C +1 | - 11 1-1 - | D = =     | 1       |
|---------------|----------|-----------|------------|--------|------------|-----------|---------|
| The following | table ex | miains tr | ne meaning | of the | allowable  | Parameter | values. |
|               |          |           |            |        |            |           |         |

| Parameter | Description                                                                                 |
|-----------|---------------------------------------------------------------------------------------------|
| MA        | Data is given in (magnitude, angle) pairs with angle in degrees (default for S-parameters). |
| DB        | Data is given in (dB-magnitude, angle) pairs with angle in degrees.                         |
| RI        | Data is given in (real, imaginary) pairs (default for Y- and Z-parameters).                 |

This example of a first line indicates that the section contains S-parameter data given in (real, imaginary) pairs, and that the reference impedance is 50 ohms.

S RI R 50

#### **Header Line 2**

The second line of the header has the format

Independent\_variable Units

The data in a section is a function of the Independent\_variable. Currently, for S-, Y-, and Z-parameters, the value of Independent\_variable is always F[REQ]. Units indicates the default units of the frequency data. It can be GHz, MHz, or KHz. You must specify Units, but you can override this default on any given line of data.

This example of a second line indicates that the default units for frequency data is GHz.

FREQ GHZ

#### Data

The data that follows the header typically consists of nine columns.

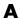

The first column contains the frequency points where network parameters are measured. They can appear in any order. If the frequency is given in units other than those you specified as the default, you must follow the value with the appropriate units; there should be no intervening spaces. For example,

```
FREQ GHZ
1000MHZ ...
2000MHZ ...
3000MHZ ...
```

Columns two though nine contain 2-port network parameters in the order N11, N21, N12, N22. Similar to the Touchstone format, each Nnn corresponds to two consecutive columns of data in the chosen form: MA, DB, or RI. The data can be in any valid MATLAB format.

This example is derived from the file default.amp. A comment line explains the column arrangement of the data where re indicates real and im indicates imaginary.

```
S RI R 50
FREQ GHZ
* FREQ
                     imS11
                                          imS21
                                                     reS12
                                                                imS12
                                                                                     imS22
          reS11
                                reS21
                                                                           reS22
  1.00 -0.724725 -0.481324 -0.685727
                                        1.782660
                                                   0.000000
                                                              0.000000 -0.074122 -0.321568
  1.01 -0.731774 -0.471453 -0.655990
                                        1.798041
                                                   0.001399
                                                              0.000463 -0.076091
                                                                                  -0.319025
  1.02 -0.738760 -0.461585 -0.626185
                                        1.813092
                                                   0.002733
                                                              0.000887 -0.077999
                                                                                 -0.316488
```

#### **Noise Parameters**

#### **Header Line 1**

The first line of the header has the format

Keyword

Keyword must be NOI[SE].

#### **Header Line 2**

The second line of the header has the format

Variable Units

Variable must be F[REQ]. Units indicates the default units of the frequency data. It can be GHz, MHz, or KHz. You can override this default on any given line of data. This example of a second line indicates that frequency data is assumed to be in GHz, unless other units are specified.

FREQ GHz

#### Data

The data that follows the header must consist of five columns.

The first column contains the frequency points at which noise parameters were measured. The frequency points can appear in any order. If the frequency is given in units other than those you specified as the default, you must follow the value with the appropriate units; there should be no intervening spaces. For example,

```
NOI
FREQ GHZ
1000MHZ ...
2000MHZ ...
3 ...
4 ...
5 ...
```

Columns two through five contain, in order,

- Minimum noise figure in decibels
- Magnitude of the source reflection coefficient to realize minimum noise figure
- Phase in degrees of the source reflection coefficient
- Effective noise resistance normalized to the reference impedance of the network parameters

This example is taken from the file default.amp. A comment line explains the column arrangement of the data.

NOI RN FREQ GHz \* Freq Fmin(dB) GammmaOpt(MA:Mag) GammmaOpt(MA:Ang) RN/Zo 1.90 10.200000 1.234000 -78.400000 0.240000 1.93 12.300000 1.235000 -68.600000 0.340000 2.06 13.100000 1.254000 -56.700000 0.440000 2.08 0.540000 13.500000 1.534000 -52.800000 2.10 13.900000 1.263000 -44.400000 0.640000

#### **Noise Figure Data**

The AMP file format supports the use of frequency-dependent noise figure (NF) data.

#### **Header Line 1**

The first line of the header has the format

```
Keyword [Units]
```

For noise figure data, Keyword must be NF. The optional Units field indicates the default units of the NF data. Its value must be dB, i.e., data must be given in decibels.

This example of a first line indicates that the section contains NF data, which is assumed to be in decibels.

NF

#### **Header Line 2**

The second line of the header has the format

Variable Units

Variable must be F[REQ]. Units indicates the default units of the frequency data. It can be GHz, MHz, or KHz. This example of a second line indicates that frequency data is assumed to be in GHz.

FREQ GHz

#### Data

The data that follows the header typically consists of two columns.

The first column contains the frequency points at which the NF data are measured. Frequency points can appear in any order. For example,

```
NF
FREQ MHz
2090 ...
2180 ...
2270 ...
```

Column two contains the corresponding NF data in decibels.

This example is derived from the file samplepa1.amp.

```
NF dB
FREQ GHz
1.900
        10.3963213
2.000
        12.8797965
2.100
        14.0611765
2.200
        13.2556751
2.300
        12.9498642
2.400
        13.3244309
2.500
        12.7545104
```

**Note** If your noise figure data consists of a single scalar value with no associated frequency, that same value is used for all frequencies. Enter the value in column 1 of the line following header line 2. You must include the second line of the header, but it is ignored.

#### **Power Data**

An AMP file describes power data as input power-dependent output power.

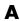

#### **Header Line 1**

The first line of the header has the format

Keyword [Units]

For power data, Keyword must be POUT, indicating that this section contains power data. Because output power is complex, Units indicates the default units of the magnitude of the output power data. It can be dBW, dBm, mW, or W. The default is W. You can override this default on any given line of data.

The following table explains the meaning of the allowable Units values.

#### Allowable Power Data Units

| Units | Description                          |
|-------|--------------------------------------|
| dBW   | Decibels referenced to one watt      |
| dBm   | Decibels referenced to one milliwatt |
| mW    | Milliwatts                           |
| W     | Watts                                |

This example of a first line indicates that the section contains output power data whose magnitude is assumed to be in decibels referenced to one milliwatt, unless other units are specified.

POUT dBm

#### **Header Line 2**

The second line of the header has the format

Keyword [Units] FREQ[=]value

Keyword must be PIN. Units indicates the default units of the input power data. See Allowable Power Data Units on page A-10 for a complete list of valid values. The default is W. You can override this default on any given line of data. FREQ[=]value is the frequency point at which the power is

measured. The units of the frequency point must be specified explicitly using the abbreviations GHz, MHz, kHz, or Hz.

This example of a second line indicates that the section contains input power data that is assumed to be in decibels referenced to one milliwatt, unless other units are specified. It also indicates that the power data was measured at a frequency of 2.1E+009 Hz.

PIN dBm FREQ=2.1E+009Hz

#### Data

The data that follows the header typically consists of three columns:

- The first column contains input power data. The data can appear in any order.
- The second column contains the corresponding output power magnitude.
- The third column contains the output phase shift in degrees.

**Note** The RF Toolbox does not use the phase data directly. The RF Blockset uses this data in conjunction with the RF Toolbox to create the AM/PM conversion table for the General Amplifier and General Mixer blocks.

If all phases are zero, you can omit the third column. If all phases are zero or omitted, the RF Toolbox assumes that the small signal phase from the network parameter section of the file  $(180*angle(S_{21}(f))/pi)$  is the phase for all power levels.

In contrast, if one or more phases in the power data section are nonzero, the RF Toolbox interpolates and extrapolates the data to determine the phase at all power levels. The small signal phase  $(180*angle(S_{21}(f))/pi)$  from the network parameter section is ignored.

Inconsistency between the power data and network parameter sections of the file may cause incorrect results. To avoid this outcome, verify that the following criteria must is met:

- The lowest input power value for which power data exists falls in the small signal (linear) region.
- In the power table for each frequency point f, the power gain and phase at the lowest input power value are equal to  $20*log10(abs(S_{21}(f)))$  and 180\*angle  $(S_{21}(f))$ /pi, respectively, in the network parameter section.

If the power is given in units other than those you specified as the default, you must follow the value with the appropriate units. There should be no intervening spaces.

This example is derived from the file default.amp. A comment line explains the column arrangement of the data.

```
POUT dbm
PIN dBm FREQ = 2.10GHz
* Pin
           Pout
                            Phase (degrees)
  0.0
           19.28
                            0.0
  1.0
           20.27
                            0.0
  2.0
           21.26
                            0.0
```

#### **IP3 Data**

An AMP file can include frequency-dependent, third-order input (IIP3) or output (OIP3) intercept points.

#### **Header Line 1**

The first line of the header has the format

```
Keyword [Units]
```

For IP3 data, Keyword can be either IIP3 or OIP3, indicating that this section contains input IP3 data or output IP3 data. Units indicates the default units of the IP3 data. Valid values are dBW, dBm, mW, and W. The default is W. See Allowable Power Data Units on page A-10 for an explanation of the allowable Units values.

This example of a first line indicates that the section contains input IP3 data which is assumed to be in decibels referenced to one milliwatt.

```
IIP3 dBm
```

#### **Header Line 2**

The second line of the header has the format

```
Variable Units
```

Variable must be FREQ. Units indicates the default units of the frequency data. Valid values are GHz, MHz, and KHz. This example of a second line indicates that frequency data is assumed to be in GHz.

```
FREQ GHZ
```

#### Data

The data that follows the header typically consists of two columns.

The first column contains the frequency points at which the IP3 parameters are measured. Frequency points can appear in any order.

```
0IP3
FREQ GHz
2.010 ...
2.020 ...
2.030 ...
```

Column two contains the corresponding IP3 data.

This example is derived from the file samplepa1.amp.

```
OIP3 dBm
FREQ GHz
2.100 38.8730377
```

**Note** If your IP3 data consists of a single scalar value with no associated frequency, then that same value is used for all frequencies. Enter the value in column 1 of the line following header line 2. You must include the second line of the header, but the application ignores it.

#### **Inconsistent Data Sections**

If an AMP file contains both network parameter data and power data, the RF Toolbox checks the data for consistency.

The RF Toolbox compares the small-signal amplifier gain defined by the network parameters,  $S_{21}$ , and by the power data,  $P_{out}P_{in}$ . The discrepancy between the two is computed in dBm using the following equation:

$$\Delta P = S_{21}(f_P) - P_{out}(f_P) + P_{in}(f_P) \quad (dBm)$$

where  $f_P$  is the lowest frequency for which power data is specified.

The discrepancy is shown in the following graph.

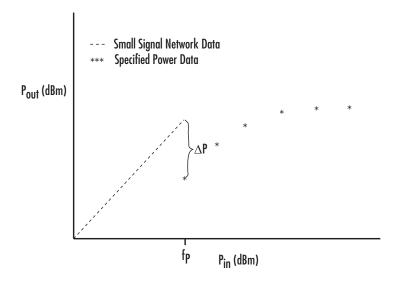

If  $\Delta P$  is more than 0.4 dB, a warning appears. Large discrepancies may indicate measurement errors that require resolution.

# Examples

Use this list to find examples in the documentation.

## Modeling a Cascaded RF Network

"Example — Modeling a Cascaded RF Network" on page 1-15

## **Modeling a Transmission Line**

"Example — Using a Rational Function Model to Analyze a Transmission Line" on page 1-23

# Working with Objects

"Example — Setting Circuit Object Properties Using Data Objects" on page 2-11

"Reading and Analyzing RF Data from a Touchstone Data File" on page 2-23

"De-Embedding S-Parameters" on page 2-25

"Impedance Matching" on page 2-30

# Modeling an RF Network Using RF Tool

"Example — Modeling an RF Network Using RF Tool" on page 4-30

# Index

| 2-wire transmission line list of functions 5-4 circuit analysis 6-165 output reflection coefficient 6-18                                                                                                    |      |
|----------------------------------------------------------------------------------------------------|------|
| properties 6-168 specified network parameters 6-8                                                                                                    |      |
| shunt and series stubs 6-167 cascade network                                                                                                    |      |
| stubless 6-166 circuit analysis 6-57                                                                                                    |      |
| properties 6-59                                                                                                    |      |
| rfckt object 6-57                                                                                                    |      |
| <b>A</b>                                                                                                    |      |
| ABCD-parameters chart properties 6-218 6-222 circuit 6-6                                                                                                    |      |
| - Circuit 0 0                                                                                                    |      |
| i' C                                                                                                    |      |
| The statististististististististististististist                                                                                                    |      |
| dispinior of the second second |      |
| unaryzo function o o                                                                                                    |      |
| cascade network 0 01                                                                                                    |      |
| Coaxial transmission line 0-01                                                                                                    |      |
| copianar wavegarae transmission inte                                                                                                    | 6-68 |
| . general circuit o 10                                                                                                    |      |
| general transmission line of 1/2                                                                                                    |      |
| object properties 2-14 hybrid network 6-82 AMP file format A-1 LC bandpass pi filter 6-91                                                                                                    |      |
| Le bandpass printer 0-51                                                                                                    |      |
| comments A-3 LC bandpass tee filter 6-95                                                                                                    |      |
| data sections A-4 LC bandstop pi filter 6-99                                                                                                    |      |
| noise parameters A-6 LC bandstop tee filter 6-103                                                                                                    |      |
| overview A-2 LC highpass pi filter 6-106                                                                                                    |      |
| power data A-9 LC highpass tee filter 6-110                                                                                                    |      |
| S, Y, Z Network Parameters A-4 LC lowpass pi filter 6-114                                                                                                    |      |
| amplifier LC lowpass tee filter 6-118                                                                                                    |      |
| circuit analysis 6-53 microstrip transmission line 6-122                                                                                                    |      |
| properties 6-55 mixer 6-129                                                                                                    |      |
| rfckt object 6-53 parallel network 6-134                                                                                                    |      |
| analyze function 6-6 parallel-plate transmission line 6-138                                                                                                    |      |
| series network 6-151                                                                                                    |      |
| series RLC filter 6-155                                                                                                    |      |
| shupt RIC filter 6-160                                                                                                    |      |
| calculate function 6-8 circuit objects                                                                                                    |      |
| example 6-8 constructing 6-45                                                                                                    |      |
| calculations constructing from a data file 6-75                                                                                                    |      |
| copying 6-11                                                                                                    |      |
| de-embedding 5-parameters 6-12 exporting to Verilog A 3-5                                                                                                    |      |
| input reflection coefficient 6-17 list of 6-45                                                                                                    |      |

| overview 1-9                            | rfckt object 6-68                                       |
|-----------------------------------------|---------------------------------------------------------|
| coaxial transmission line               | shunt and series stubs 6-69                             |
| circuit analysis 6-61                   | stubless 6-69                                           |
| properties 6-64                         | copying objects 2-3                                     |
| rfckt object 6-61                       | copythis function 6-11                                  |
| shunt and series stubs 6-63             |                                                         |
| stubless 6-62                           | D                                                       |
| constructing new objects 2-2            | D                                                       |
| conversion                              | data I/O                                                |
| ABCD-parameters to h-parameters 6-2     | constructing circuit object from a file 6-75            |
| ABCD-parameters to S-parameters 6-3     | list of functions 5-6                                   |
| ABCD-parameters to Y-parameters 6-4     | updating data object from a file 6-42                   |
| ABCD-parameters to Z-parameters 6-5     | writing a Verilog-A file from a model                   |
| g-parameters to h-parameters 6-16       | object 6-231                                            |
| h-parameters to ABCD-parameters 6-21    | writing file from a data object 6-229                   |
| h-parameters to g-parameters 6-22       | data objects                                            |
| h-parameters to S-parameters 6-23       | copying 6-11                                            |
| h-parameters to Y-parameters 6-24       | corresponding to circuit object 6-19                    |
| h-parameters to Z-parameters 6-25       | list of 6-178                                           |
| S-parameters to ABCD-parameters 6-201   | overview 1-8                                            |
| S-parameters to h-parameters 6-202      | data visualization                                      |
| S-parameters to S-parameters 6-203      | list of functions 5-5                                   |
| S-parameters to T-parameters 6-212      | polar plane 6-34                                        |
| S-parameters to transfer function 6-213 | Smith chart from complex vector 6-221                   |
| S-parameters to Y-parameters 6-216      | Smith chart from object 6-218                           |
| S-parameters to Z-parameters 6-217      | using RF Tool 4-20                                      |
| T-parameters to S-parameters 6-227      | X-Y plane 6-32                                          |
| Y-parameters to ABCD-parameters 6-233   | datafile                                                |
| Y-parameters to h-parameters 6-234      | rfckt object 6-75                                       |
| Y-parameters to S-parameters 6-235      | de-embedding                                            |
| Y-parameters to Z-parameters 6-236      | S-parameters 6-12                                       |
| Z-parameters to ABCD-parameters 6-237   | deembedsparams function 6-12                            |
| Z-parameters to h-parameters 6-238      | demos                                                   |
| Z-parameters to S-parameters 6-239      | in Help browser 1-5                                     |
| Z-parameters to Y-parameters 6-240      |                                                         |
| conversion functions                    | E                                                       |
| network parameters 5-6                  | exporting Verilog-A models 3-5                          |
| coplanar waveguide transmission line    | exporting verifog-A models 5-5<br>extract function 6-13 |
| circuit analysis 6-68                   |                                                         |
| properties 6-71                         | extracting                                              |

| network parameters 6-13                      | rfckt object 6-75                  |
|----------------------------------------------|------------------------------------|
|                                              | general transmission line          |
| F                                            | circuit analysis 6-172             |
|                                              | properties 6-175                   |
| file formats A-1                             | rfckt object 6-172                 |
| AMP A-1                                      | shunt and series stubs 6-173       |
| supported 2-8                                | stubless 6-172                     |
| file I/O                                     | getdata function 6-19              |
| constructing circuit object from a file 6-75 | getz0 function 6-20                |
| updating data object from a file 6-42        |                                    |
| writing a Verilog-A file from a model        | Н                                  |
| object 6-231                                 | п                                  |
| writing file from a data object 6-229        | h-parameters                       |
| filter objects                               | converting to ABCD-parameters 6-21 |
| rfckt.lcbandpasspi 6-90                      | converting to g-parameters 6-22    |
| rfckt.lcbandpasstee 6-94                     | converting to S-parameters 6-23    |
| rfckt.lcbandstoppi 6-98                      | converting to Y-parameters 6-24    |
| rfckt.lcbandstoptee 6-102                    | converting to Z-parameters 6-25    |
| rfckt.lchighpasspi 6-106                     | h2abcd function 6-21               |
| rfckt.lchighpasstee 6-110                    | h2g function 6-22                  |
| rfckt.lclowpasspi 6-114                      | h2s function 6-23                  |
| rfckt.lclowpasstee 6-118                     | h2y function 6-24                  |
| rfckt.seriesrlc 6-155                        | h2z function 6-25                  |
| rfckt.shuntrlc 6-160                         | Help browser                       |
| freqresp function 6-14                       | demos 1-5                          |
| example 6-14                                 | hybrid network                     |
| functions                                    | circuit analysis 6-82              |
| that act on objects 2-17                     | properties 6-83                    |
|                                              | rfckt object 6-82                  |
|                                              | one object o of                    |
| G                                            | _                                  |
| g-parameters                                 | l                                  |
| converting to h-parameters 6-16              | impulse function 6-26              |
| g2h function 6-16                            | example 6-26                       |
| gammain function 6-17                        | input reflection coefficient       |
| gammaout function 6-18                       | calculating 6-17                   |
| general circuits                             | S                                  |
| circuit analysis 6-75                        | •                                  |
| constructing from a data file 6-75           | L                                  |
| properties 6-76                              | LC bandpass pi filter              |
| r - r                                        | circuit analysis 6-91              |

| properties 6-91           | example 6-28                                              |
|---------------------------|-----------------------------------------------------------|
| rfckt object 6-90         | listparam function 6-30                                   |
| LC bandpass tee filter    | example 6-30                                              |
| circuit analysis 6-95     | •                                                         |
| properties 6-95           | A.A.                                                      |
| rfckt object 6-94         | M                                                         |
| LC bandstop pi filter     | methods                                                   |
| circuit analysis 6-99     | getting help 1-11                                         |
| properties 6-99           | rfckt and rfdata objects 2-17                             |
| rfckt object 6-98         | microstrip transmission line                              |
| LC bandstop tee filter    | circuit analysis 6-122                                    |
| circuit analysis 6-103    | properties 6-125                                          |
| properties 6-103          | rfckt object 6-122                                        |
| rfckt object 6-102        | shunt and series stubs 6-124                              |
| LC filter objects         | stubless 6-123                                            |
| rfckt.lcbandpasspi 6-90   | mixer                                                     |
| rfckt.lcbandpasstee 6-94  | circuit analysis 6-129                                    |
| rfckt.lcbandstoppi 6-98   | properties 6-131                                          |
| rfckt.lcbandstoptee 6-102 | rfckt object 6-129                                        |
| rfckt.lchighpasspi 6-106  | model objects                                             |
| rfckt.lchighpasstee 6-110 | constructing 6-194                                        |
| rfckt.lclowpasspi 6-114   | list of 6-194                                             |
| rfckt.lclowpasstee 6-118  | overview 1-11                                             |
| LC highpass pi filter     | models                                                    |
| circuit analysis 6-106    | exporting to Verilog-A 3-2                                |
| properties 6-107          | how to export Verilog-A 3-5                               |
| rfckt object 6-106        |                                                           |
| LC highpass tee filter    | N                                                         |
| circuit analysis 6-110    |                                                           |
| properties 6-111          | network parameters                                        |
| rfckt object 6-110        | calculating 6-8                                           |
| LC lowpass pi filter      | conversion functions 5-6                                  |
| circuit analysis 6-114    | de-embedding 6-12                                         |
| properties 6-115          | extracting 6-13                                           |
| rfckt object 6-114        | listing valid formats 6-28                                |
| LC lowpass tee filter     | rfdata.data object 6-182                                  |
| circuit analysis 6-118    | updating from a file 6-42                                 |
| properties 6-119          | valid for a circuit or data object 6-30 visualization 5-5 |
| rfckt object 6-118        |                                                           |
| listformat function 6-28  | writing to a file 6-229                                   |

| 0                                     | R                                    |
|---------------------------------------|--------------------------------------|
| objects                               | rational function                    |
| analysis 6-6                          | rfmodel object 6-197                 |
| constructing new 2-2                  | rational function model              |
| copying 2-3                           | writing to a Verilog-A file 6-231    |
| example using RF Tool 4-30            | rationalfit function 6-36            |
| example using rfckt objects 1-15      | read function 6-42                   |
| example using rfmodel objects 1-23    | reflection coefficient               |
| functions that act on 2-17            | calculating input 6-17               |
| getting help 1-11                     | calculating output 6-18              |
| introduction to their use 1-7         | response                             |
| methods 2-17                          | frequency 6-14                       |
| properties 2-5                        | impulse 6-26                         |
| output reflection coefficient         | restore function 6-44                |
| calculating 6-18                      | retrieving                           |
|                                       | object properties 2-14               |
| P                                     | RF circuit objects                   |
|                                       | constructing 6-45                    |
| parallel network                      | list of 6-45                         |
| circuit analysis 6-134                | RF data objects                      |
| properties 6-135                      | constructing 6-178                   |
| rfckt object 6-134                    | list of 6-178                        |
| parallel-plate transmission line      | RF model objects                     |
| circuit analysis 6-138                | constructing 6-194                   |
| properties 6-141                      | list of 6-194                        |
| rfckt object 6-138                    | RF objects                           |
| shunt and series stubs 6-140          | modeling using Verilog-A 3-2         |
| stubless 6-139                        | RF Tool                              |
| plot function 6-32                    | adding a component 4-8               |
| plots                                 | adding a network 4-11                |
| polar plane 6-34                      | analyzing circuits 4-20              |
| Smith chart from complex vector 6-221 | available components 4-6 4-10        |
| Smith chart from object 6-218         | available networks 4-11              |
| using RF Tool 4-20                    | creating components and networks 4-6 |
| X-Y plane 6-32                        | deleting circuits 4-26               |
| polar function 6-34                   | exporting RF objects 4-23            |
| product demos 1-5                     | exporting RF objects to MATLAB       |
| properties of objects 2-5             | workspace 4-23                       |
| retrieving 2-14                       | exporting to file 4-24               |
| setting 2-5                           | getting help 4-5                     |
|                                       |                                      |

| help 4-5                            | circuit analysis 6-57            |
|-------------------------------------|----------------------------------|
| importing from file to network 4-18 | properties 6-59                  |
| importing from file to session 4-16 | rfckt.coaxial object 6-61        |
| importing RF objects 4-15           | circuit analysis 6-61            |
| importing RF objects from MATLAB    | properties 6-64                  |
| workspace 4-16                      | rfckt.cpw object 6-68            |
| modifying component parameters 4-19 | circuit analysis 6-68            |
| naming sessions 4-27                | properties 6-71                  |
| opening existing sessions 4-29      | rfckt.datafile object 6-75       |
| opening the tool 4-2                | circuit analysis 6-75            |
| overview of use 4-2                 | properties 6-76                  |
| plotting network parameters 4-20    | rfckt.delay object 6-79          |
| populating a network 4-13           | rfckt.hybrid object 6-82         |
| reordering circuits 4-14            | circuit analysis 6-82            |
| saving sessions 4-28                | properties 6-83                  |
| sessions 4-2                        | rfckt.hybridg object 6-86        |
| starting new sessions 4-29          | rfckt.lcbandpasspi object 6-90   |
| window 4-3                          | circuit analysis 6-91            |
| workflow 4-5                        | properties 6-91                  |
| working with circuits 4-26          | rfckt.lcbandpasstee object 6-94  |
| working with sessions 4-27          | circuit analysis 6-95            |
| rfckt function 6-45                 | properties 6-95                  |
| example 6-50                        | rfckt.lcbandstoppi object 6-98   |
| rfckt methods                       | circuit analysis 6-99            |
| analyze 6-6                         | properties 6-99                  |
| calculate 6-8                       | rfckt.lcbandstoptee object 6-102 |
| copy 6-11                           | circuit analysis 6-103           |
| getdata 6-19                        | properties 6-103                 |
| listformat 6-28                     | rfckt.lchighpasspi object 6-106  |
| listparam 6-30                      | circuit analysis 6-106           |
| plot $6\text{-}32$                  | properties 6-107                 |
| polar 6-34                          | rfckt.lchighpasstee object 6-110 |
| smith $6\text{-}218$                | circuit analysis 6-110           |
| rfckt objects                       | properties 6-111                 |
| changing properties 6-50            | rfckt.lclowpasspi object 6-114   |
| viewing properties 6-49             | circuit analysis 6-114           |
| rfckt.amplifier object 6-53         | properties 6-115                 |
| circuit analysis 6-53               | rfckt.lclowpasstee object 6-118  |
| properties 6-55                     | circuit analysis 6-118           |
| rfckt.cascade object 6-57           | properties 6-119                 |
|                                     |                                  |

| rfckt.microstrip object 6-122    | smith 6-218                           |
|----------------------------------|---------------------------------------|
| circuit analysis 6-122           | write 6-229                           |
| properties 6-125                 | rfdata objects                        |
| rfckt.mixer object 6-129         | changing properties 6-179             |
| circuit analysis 6-129           | viewing properties 6-179              |
| properties 6-131                 | rfdata.data object 6-182              |
| rfckt.parallel object 6-134      | properties 6-182                      |
| circuit analysis 6-134           | rfdata.ip3 object 6-185               |
| properties 6-135                 | rfdata.network object 6-187           |
| rfckt.parallelplate object 6-138 | rfdata.nf object 6-189                |
| circuit analysis 6-138           | rfdata.noise object 6-190             |
| properties 6-141                 | rfdata.power object 6-192             |
| rfckt.passive object 6-145       | rfdata.rlcgline object 6-147          |
| rfckt.series object 6-151        | rfmodel function 6-194                |
| circuit analysis 6-151           | example 6-195                         |
| properties 6-152                 | rfmodel methods                       |
| rfckt.seriesrlc object 6-155     | freqresp 6-14                         |
| circuit analysis 6-155           | impulse 6-26                          |
| properties 6-156                 | writeva 6-231                         |
| rfckt.shuntrlc object 6-160      | rfmodel objects                       |
| circuit analysis 6-160           | changing properties 6-195             |
| properties 6-161                 | viewing properties 6-195              |
| rfckt.twowire object 6-165       | rfmodel.rational object 6-197         |
| circuit analysis 6-165           | rftool function 6-199                 |
| properties 6-168                 | RLC filter objects                    |
| rfckt.txline object 6-172        | rfckt.seriesRLC 6-155                 |
| circuit analysis 6-172           | rfckt.shuntRLC 6-160                  |
| properties 6-175                 |                                       |
| rfdata function 6-178            | S                                     |
| example 6-180                    |                                       |
| rfdata methods                   | S-parameters                          |
| analyze 6-6                      | changing impedance 6-203              |
| calculate 6-8                    | converting to ABCD-parameters 6-201   |
| copy 6-11                        | converting to h-parameters 6-202      |
| extract 6-13                     | converting to S-parameters 6-203      |
| listformat 6-28                  | converting to T-parameters 6-212      |
| listparam 6-30                   | converting to transfer function 6-213 |
| plot 6-32                        | converting to Y-parameters 6-216      |
| polar 6-34                       | converting to Z-parameters 6-217      |
| read $6\text{-}42$               | de-embedding 6-12                     |
|                                  |                                       |

| s2abcd function 6-201                     | general transmission line 6-173        |
|-------------------------------------------|----------------------------------------|
| s2h function 6-202                        | microstrip transmission line 6-124     |
| s2s function 6-203                        | parallel-plate transmission line 6-140 |
| s2t function 6-212                        |                                        |
| s2tf function 6-213                       | Т                                      |
| s2y function 6-216                        |                                        |
| s2z function 6-217                        | T-parameters                           |
| series network                            | converting to S-parameters 6-227       |
| circuit analysis 6-151                    | t2s function 6-227                     |
| properties 6-152                          | transmission line objects              |
| rfckt object 6-151                        | coaxial 6-61                           |
| series RLC filter                         | coplanar waveguide 6-68                |
| circuit analysis 6-155                    | general 6-172                          |
| example 6-157                             | microstrip 6-122                       |
| properties 6-156                          | parallel-plate 6-138                   |
| rfckt object 6-155                        | two-wire 6-165                         |
| setting                                   | two-wire transmission line             |
| object properties 2-5                     | rfckt object 6-165                     |
| shunt RLC filter                          |                                        |
| circuit analysis 6-160                    | U                                      |
| example 6-162                             |                                        |
| properties 6-161                          | utility functions                      |
| rfckt object 6-160                        | list of 5-5                            |
| Smith chart from complex vector 6-221     |                                        |
| Smith chart from object 6-218             | V                                      |
| smith function 6-218                      | Verilog-A                              |
| smithchart function 6-221 to 6-222        | how to export models 3-5               |
| stabilityk function 6-224                 | modeling RF objects using 3-2          |
| stabilitymu function 6-225                | overview 3-2                           |
| stubless transmission lines               | supported models 3-3                   |
| 2-wire 6-166                              | viewing                                |
| coaxial 6-62                              | demos 1-5                              |
| coplanar waveguide 6-69                   | visualization                          |
| general 6-172                             | polar plane 6-34                       |
| microstrip 6-123                          | Smith chart from complex vector 6-221  |
| parallel-plate 6-139                      | Smith chart from object 6-218          |
| stubs (shunt and series)                  | using RF Tool 4-20                     |
| 2-wire transmission line 6-167            | X-Y plane 6-32                         |
| coaxial transmission line 6-63            | voltage standing-wave ratio (VSWR)     |
| coplanar waveguide transmission line 6-69 | calculating 6-228                      |
| •                                         | carculating 0-220                      |

VSWR calculating 6-228 vswr function 6-228

#### W

write function 6-229 writeva function 6-231

#### Y

Y-parameters converting to ABCD-parameters 6-233 converting to h-parameters 6-234 converting to S-parameters 6-235 converting to Z-parameters 6-236 y2abcd function 6-233 y2h function 6-234 y2s function 6-235 y2z function 6-236

#### Z

**Z**-parameters

converting to ABCD-parameters 6-237 converting to h-parameters 6-238 converting to S-parameters 6-239 converting to Y-parameters 6-240 z2abcd function 6-237 z2h function 6-238 z2s function 6-239 z2y function 6-240